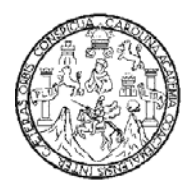

Universidad de San Carlos de Guatemala Facultad de Ingeniería Escuela de Ingeniería Mecánica Industrial

# **SISTEMA DE AUTOMATIZACIÓN DE LA DIRECCIÓN DE FINANZAS DEL PARLAMENTO CENTROAMERICANO**

## **Edna Elizabeth Rodas Villagrán**

Asesorado por el Ing. César Ernesto Urquizú Rodas

Guatemala, agosto de 2011

#### **UNIVERSIDAD DE SAN CARLOS DE GUATEMALA**

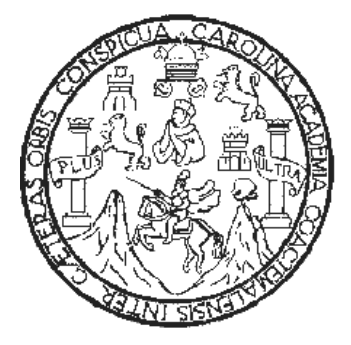

FACULTAD DE INGENIERÍA

## **SISTEMA DE AUTOMATIZACIÓN DE LA DIRECCIÓN DE FINANZAS DEL PARLAMENTO CENTROAMERICANO**

TRABAJO DE GRADUACIÓN

PRESENTADO A LA JUNTA DIRECTIVA DE LA FACULTAD DE INGENIERÍA POR

## **EDNA ELIZABETH RODAS VILLAGRÁN**

ASESORADO POR EL ING. CESAR ERNESTO URQUIZÚ

AL CONFERÍRSELE EL TÍTULO DE

**INGENIERA INDUSTRIAL** 

GUATEMALA, AGOSTO DE 2011

## UNIVERSIDAD DE SAN CARLOS DE GUATEMALA FACULTAD DE INGENIERÍA

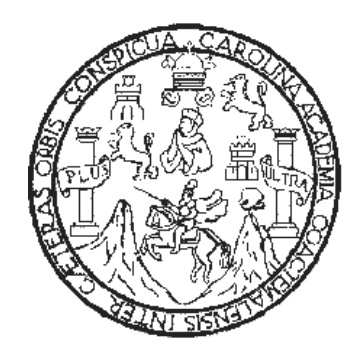

## **NÓMINA DE JUNTA DIRECTIVA**

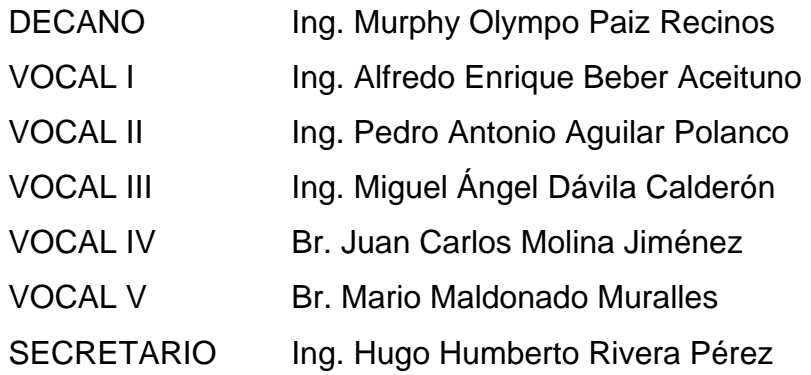

## **TRIBUNAL QUE PRACTICÓ EL EXAMEN GENERAL PRIVADO**

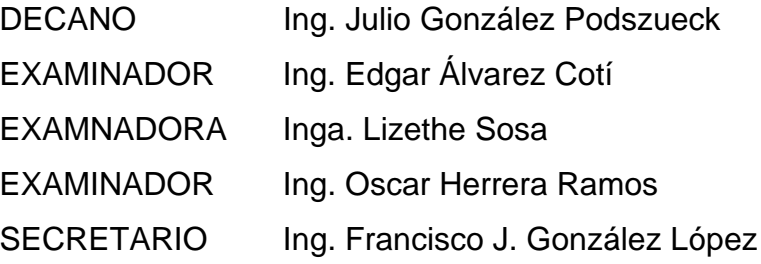

## HONORABLE TRIBUNAL EXAMINADOR

En cumplimiento con los preceptos que establece la ley de la Universidad de San Carlos de Guatemala, presento a su consideración mi trabajo de graduación titulado:

# SISTEMA DE AUTOMATIZACIÓN DE LA DIRECCIÓN DE **FINANZAS DEL PARLAMENTO CENTROAMERICANO**

 $\mathcal{L}^{\text{max}}_{\text{max}}$  and  $\mathcal{L}^{\text{max}}_{\text{max}}$ 

 $\mathcal{L}_{\text{max}}$  and  $\mathcal{L}_{\text{max}}$ 

 $\sim 10^6$ 

Tema que me fuera asignado por la Dirección de la Escuela de Ingeniería Mecánica Industrial, con fecha mayo de 2006.

**Zylek (znak)**<br>a Zlizalieth Rodas Villagrán

 $\sim$ 

Guatemala 5 de abril de 2011

Ingeniero César Ernesto Urquizú Rodas Director de Escuela de Ingeniería Mecánica Industrial Facultad de Ingeniería de la Universidad de San Carlos

Respetable Ingeniero Urquizú

Por este medio hago de su conocimiento que he leído y revisado el Trabajo de Graduación titulado Sistema de Automatización de la Dirección de Finanzas del Parlamento Centroamericano, realizado por la estudiante Edna Elizabeth Rodas Villagrán, con número de carné 85-16133:.

Después de lo anterior avalo que reúne todos los requisitos y características necesarios por lo que apruebo dicho trabajo para que se le dé el trámite correspondiente.

Sin más que agregar, agradezco su atención a la presente

Atentamente.

rnesto Urquizú Rodas Ingeniero Industrial

Ing. César Ernesto Urquizú Rodas

<del>Colegi</del>ado 4272

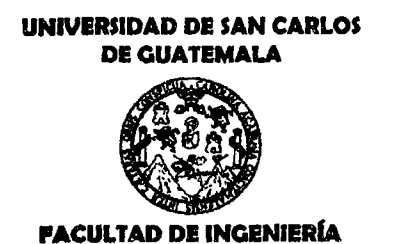

REF.REV.EMI.074.011

Como Catedrático Revisor del Trabajo de Graduación titulado SISTEMA DE AUTOMATIZACIÓN DE LA DIRECCIÓN DE FINANZAS DEL PARLAMENTO CENTROAMERICANO, presentado por la estudiante universitaria Edna Elizabeth Rodas Villagrán, apruebo el presente trabajo y recomiendo la autorización del mismo.

ID Y ENSEÑAD A TODOS

Inga. María Martha Wolford Estrada de Le Catedrática Revisora de Trabajos de Graduac ia Mecánica Industr Escuela de Ingeniería Mecánica Ind

Guatemala mayo de 2011.

 $/mgp$ 

Escuelas: Ingeniería Civil, Ingeniería Mecánica Industrial, Ingeniería Química, Ingeniería Mecánica Eléctrica, Escuela de Ciencias, Escuela Regional de Ingeniería Vial. Carreras: Ingeniería Vial. Carreras: Ingeniería Mecánica, Ingenierías Electrónica, Ingeniería en Clencias y Sistemas. Licenciatura en Matemática, Licenciatura en Física. Centros: de Estudios Superiores de Energía y Minas (CESEM). Guatemala, Cludad Universitaria zona 12, Guatemala, Centro América

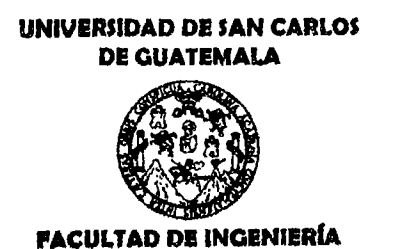

REF.DIR.EMI.111.011

El Director de la Escuela de Ingeniería Mecánica Industrial de la Facultad de Ingeniería de la Universidad de San Carlos de Guatemala, luego de conocer el dictamen del Asesor, el Visto Bueno del Revisor y la aprobación del Área de Lingüística del trabaio de graduación titulado SISTEMA DE **AUTOMATIZACIÓN** DE LA DIRECCIÓN DE **FINANZAS DEL** PARLAMENTO CENTROAMERICANO, presentado por la estudiante universitaria Edna Elizabeth Rodas Villagrán, aprueba el presente trabajo y solicita la autorización del mismo.

"ID Y ENSEÑAD A TODOS" Urgúizú Rodas Ing. √rnesto THE RSIDAD DE SAN CAR **DIRECTOR** Escuela de Ingeniería Mecánica Industrial RECCION Escuela de Ingeniería Mecánica Industria ACULTAD DE INGE

Guatemala, agosto de 2011.

 $/mgp$ 

Escuelas: Ingenieria Civil, Ingenieria Mecánica Industrial, Ingenieria Química, Ingeniería Mecánica Eléctrica, Escuela de Ciencias, Escuela Regional de Ingeniería Sanitaria y Recursos Hidráulicos (ERIS), Posgrado Maestría en Sistemas Manción Construcción y Mención Ingeniería Vial. Carreras: Ingeniería Mecânica, Ingenierías Electrónica, Ingeniería en Clencias y Sistemas. Licencialura en Matemática, Licenciatura en Física. Centros: de Estudios Superiores de Energía y Minas (CESEM). Guatemala, Cludad Universitaria zona 12, Guatemala, Centro América

Universidad de San Carlos de Guatemala

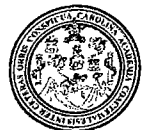

Facultad de Ingeniería Decanato

DTG. 296.2011

El Decano de la Facultad de Ingeniería de la Universidad de San Carlos de Guatemala, luego de conocer la aprobación por parte del Director de la Escuela de Ingeniería Mecánica Industrial, al trabajo de graduación titulado: SISTEMA DE AUTOMATIZACIÓN DE LA DIRECCIÓN DE FINANZAS DEL PARLAMENTO CENTROAMERICANO. presentado por la estudiante universitaria Edna Elizabeth Rodas Villagrán, autoriza la impresión del mismo.

a na matangan kalendar na kalendar.<br>Kabupatèn Palau Pangunan Pangunan

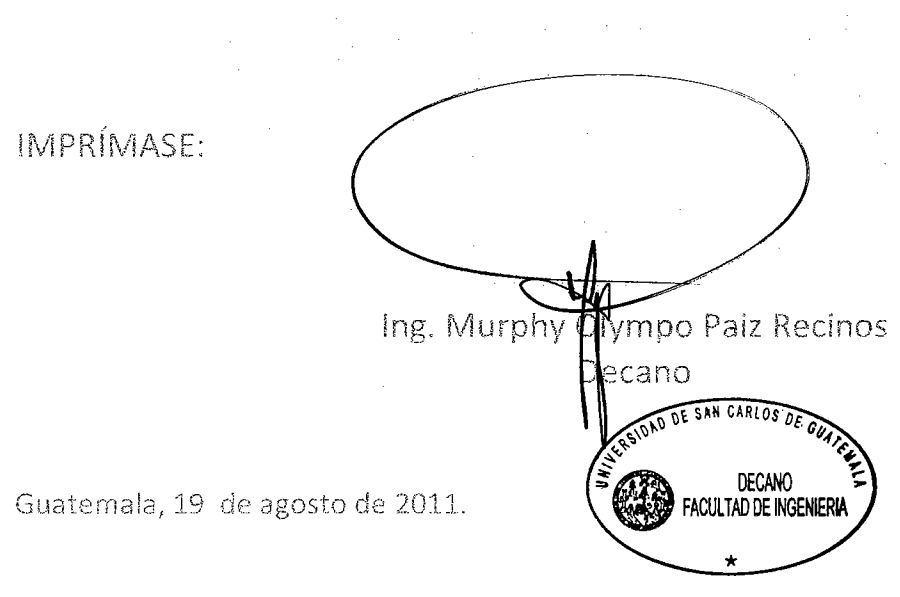

/gdech

## **ACTO QUE DEDICO A:**

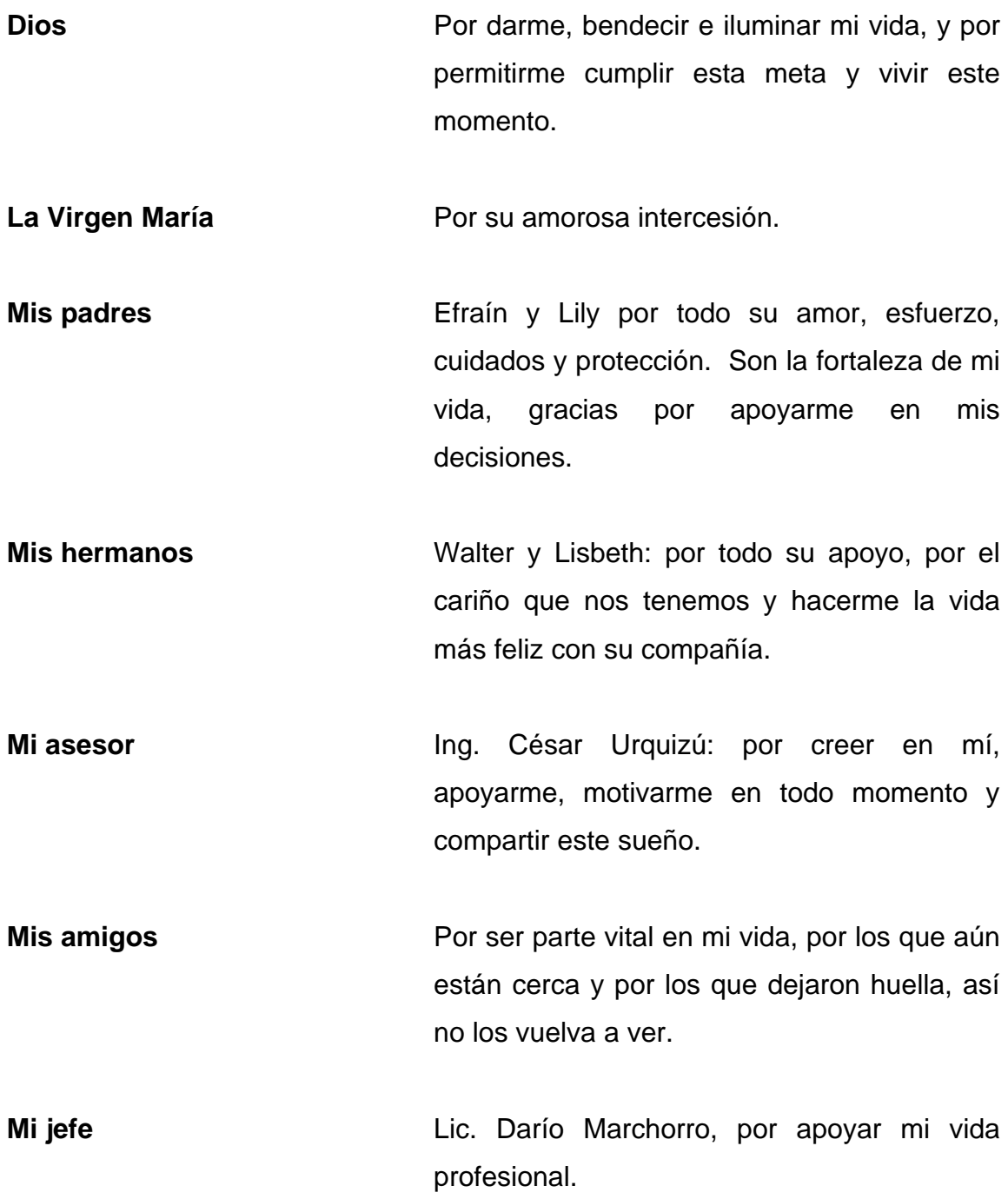

# **ÍNDICE GENERAL**

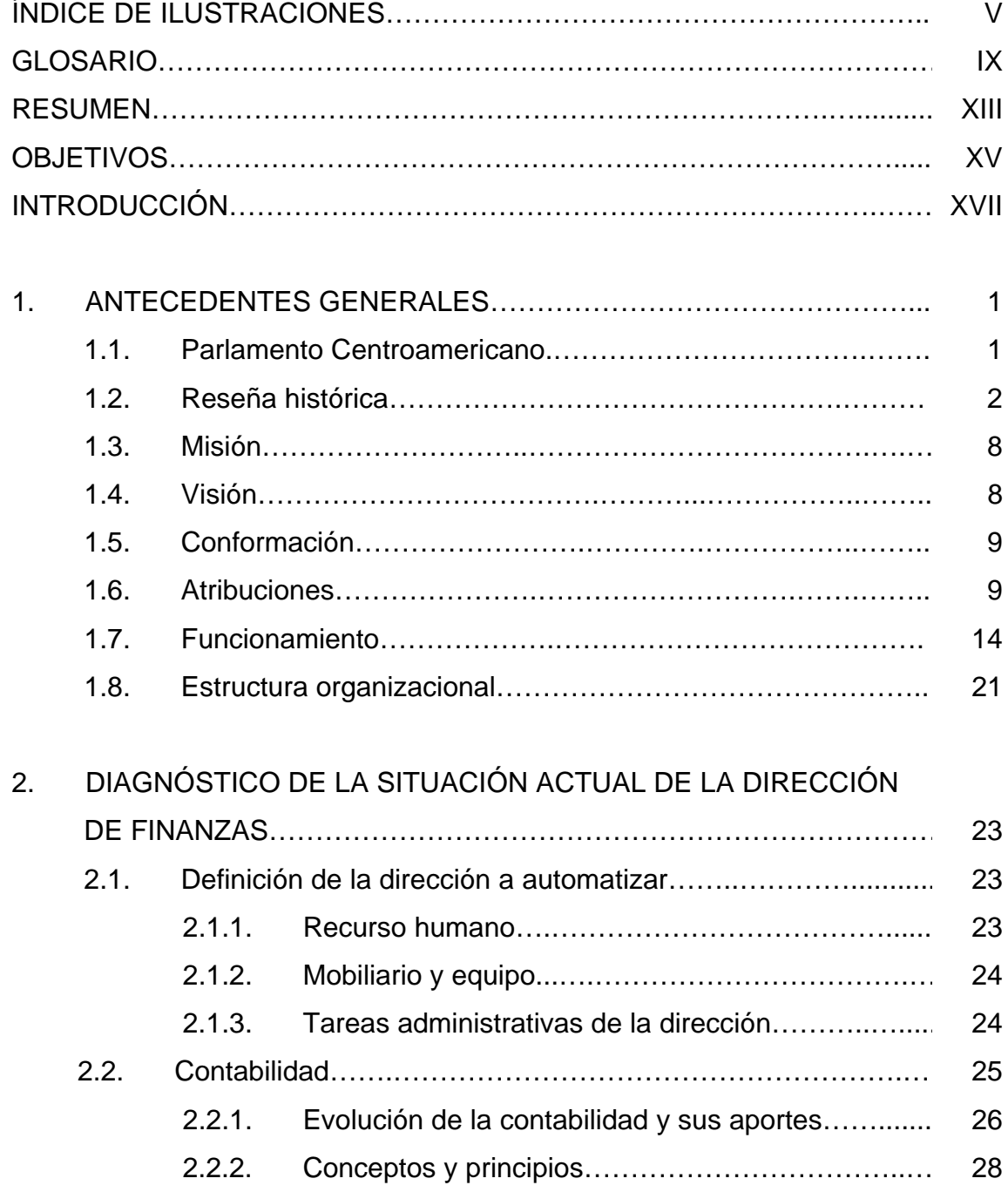

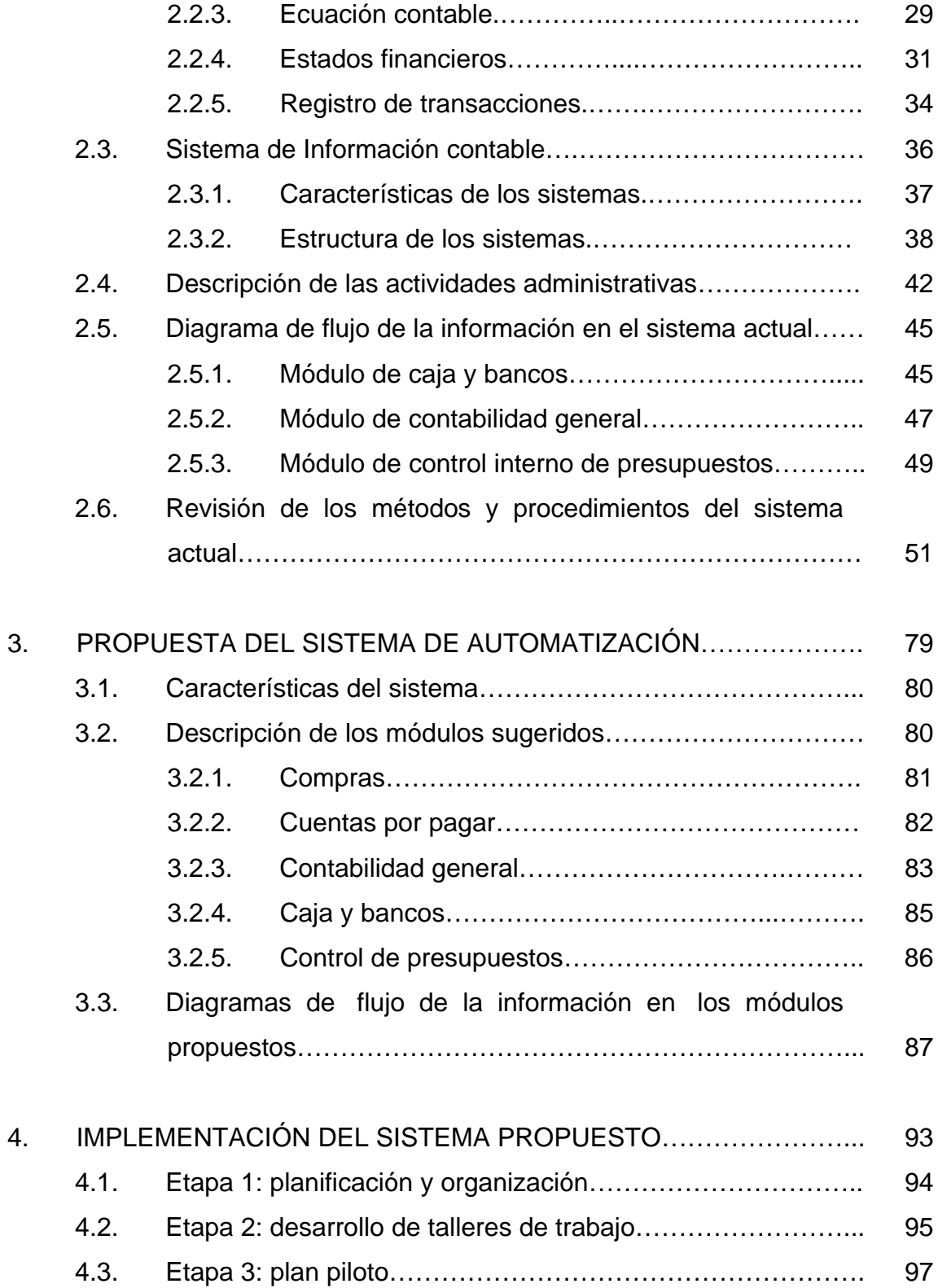

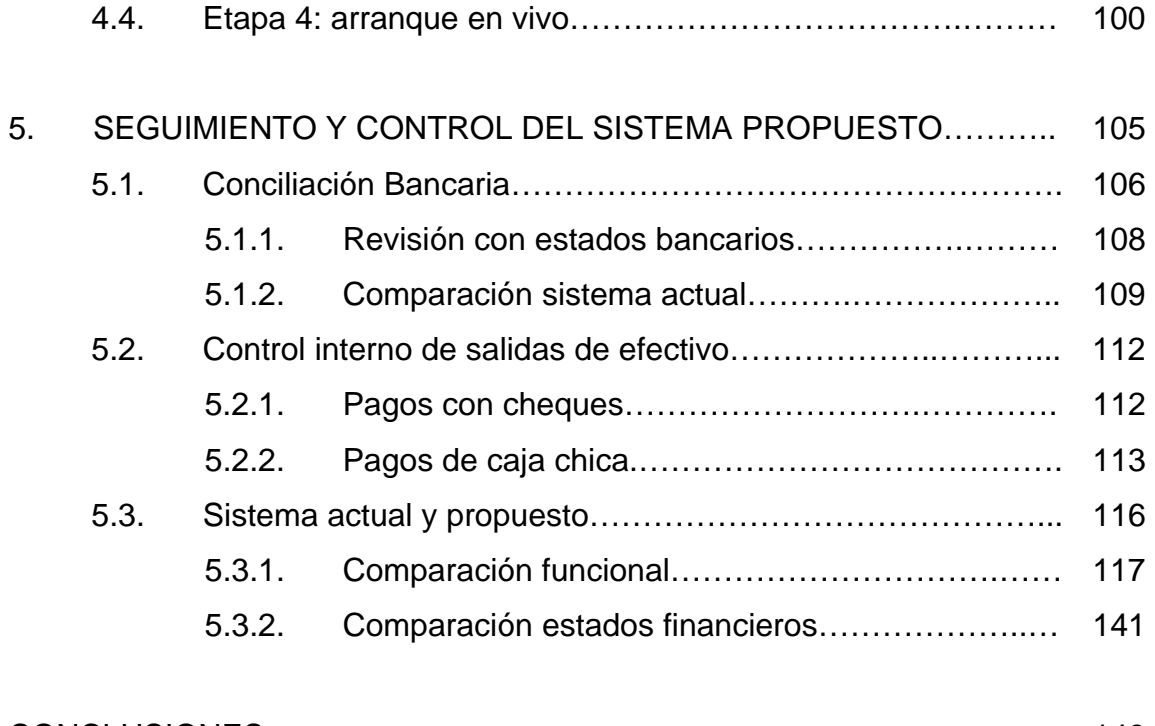

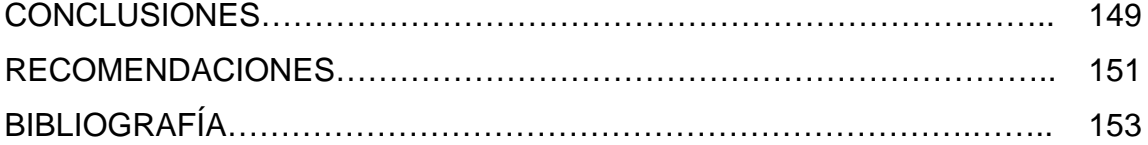

IV

# **ÍNDICE DE ILUSTRACIONES**

## **FIGURAS**

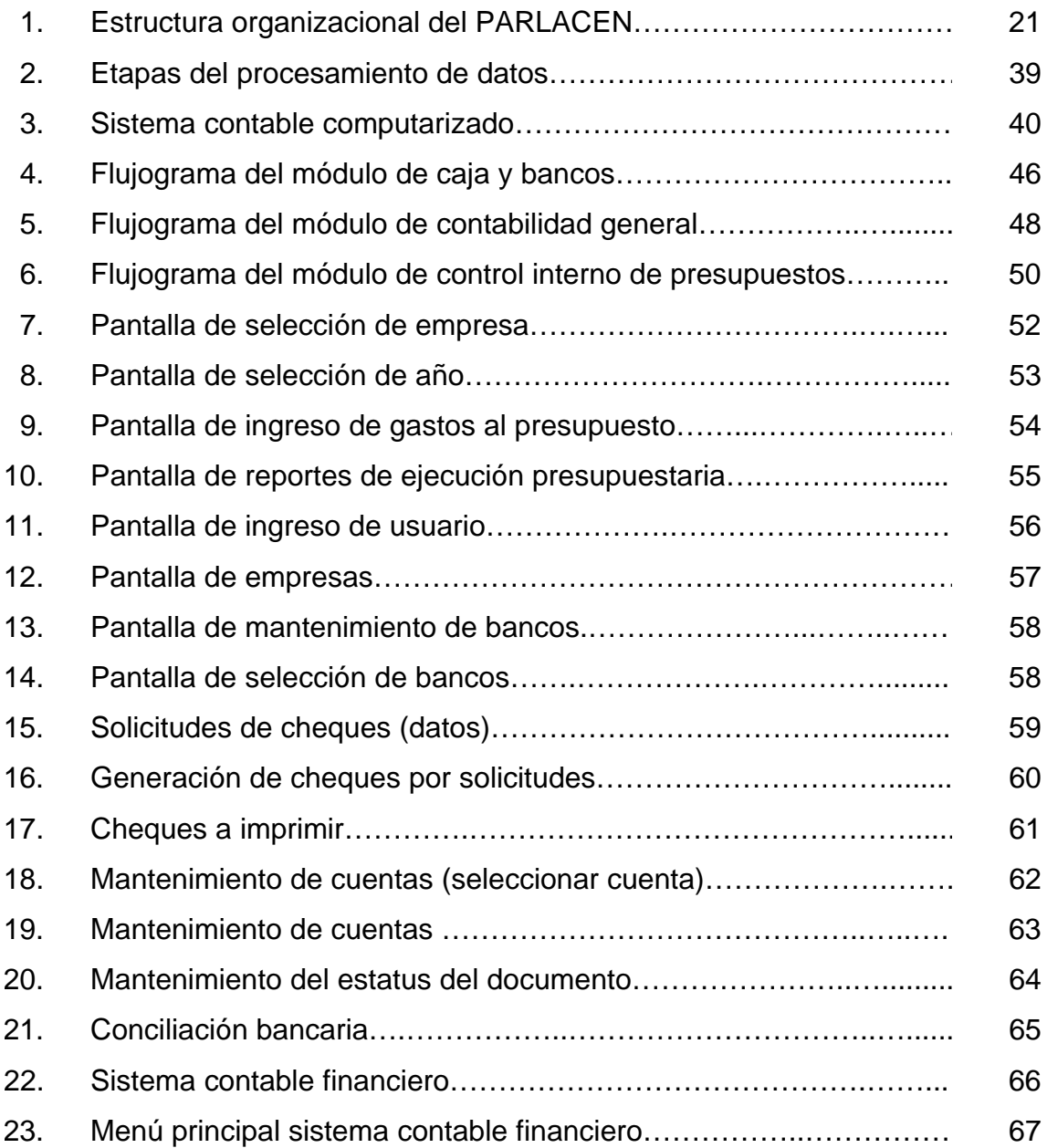

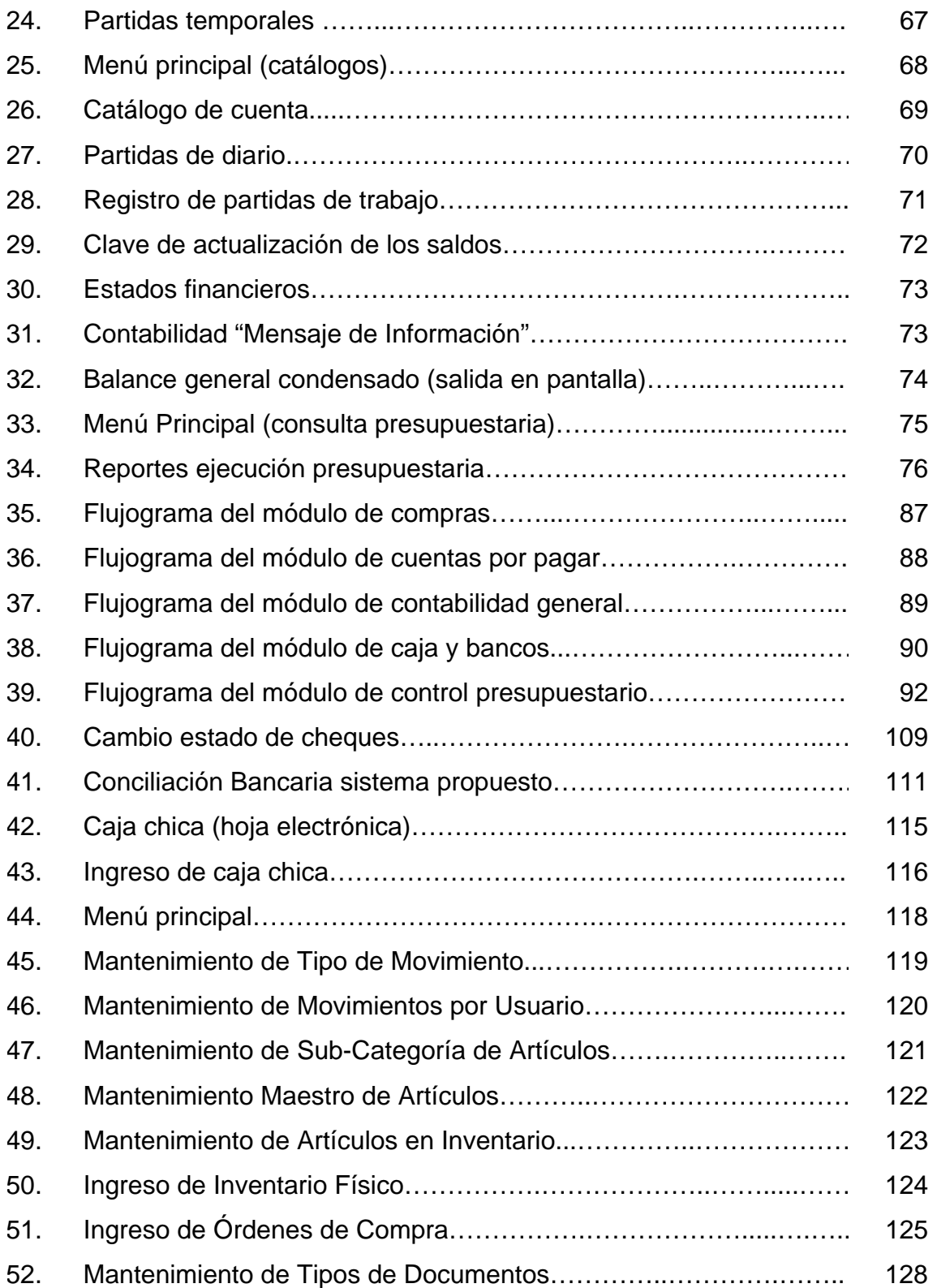

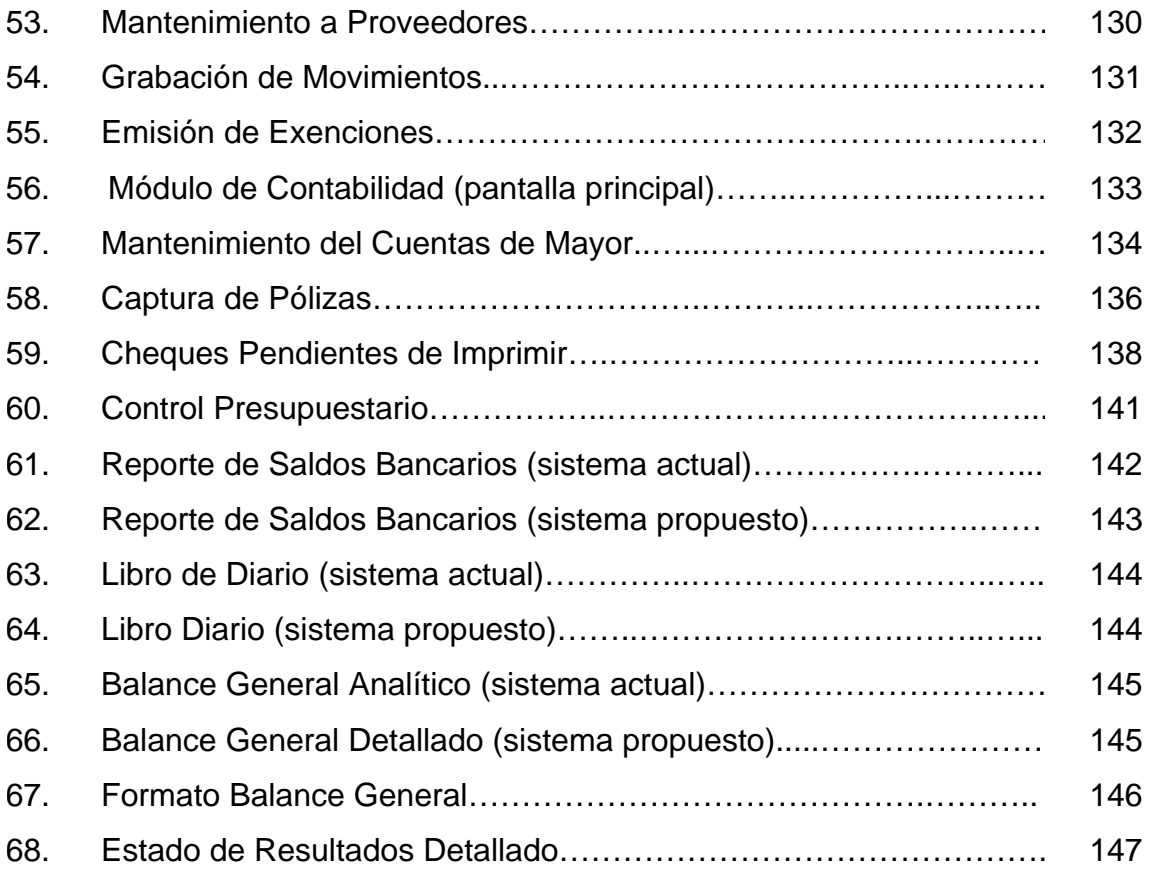

VIII

## **GLOSARIO**

**Archivo** Es un conjunto de registros lógicos.

- Activo **Recursos económicos que se espera favorecerán las** futuras entradas de efectivo o contribuirán a reducir las futuras salidas.
- **Base de datos** Es un almacenamiento colectivo de las bibliotecas de datos que son requeridas y organizaciones para cubrir requisitos de procesos y recuperación de información
- **Código fuente** Programa en su forma original, tal y como fue escrito por el programador, el código fuente no es ejecutable directamente por el computador, debe convertirse en lenguaje de máquina mediante compiladores, ensambladores o interpretes.
- **Confiabilidad** Cualidad de la información que garantiza a quienes toman las decisiones que la información refleja las condiciones o hechos que se propone presentar.
- **Consulta** Recupera informaciones de la base de datos y eventualmente las presenta en la pantalla.
- **Dato** El termino que usamos para describir las señales con las cuales trabaja la computadora es dato; aunque las palabras dato e información muchas veces son usada indistintamente, si existe una diferencia importante entre ellas. En un sentido estricto, los datos son las señales individuales en bruto y sin ningún significado que manipulan las computadoras para producir información.
- **Hardware** Es la parte tangible del computador.

.

- **Información** Es lo que se obtiene del procesamiento de datos, es el resultado final.
- **Interfaz** Una conexión e interacción entre *hardware*, *software* y usuario, es decir como la plataforma o medio de comunicación entre usuario o programa.
- **Módulo** Es un *software* que agrupa un conjunto de subprogramas y estructuras de datos. Los módulos son unidades que pueden ser compiladas por separado, promueven la modularidad y el encapsulamiento, pudiendo generar programas complejos de fácil comprensión.
- **Orden de compra**  Documento que especifica lo que se ordenó y el precio que pagará la compañía que lo hizo.

**Pasivo** Obligaciones económicas de la organización con persona o entidades ajenas a la empresa o derechos por parte de ella sobre su activo.

#### **PARLACEN** Parlamento Centroamericano

- **Programa** Es una colección de instrucciones que indican a la computadora que debe hacer. Un programa se denomina *software*, por lo tanto, programa, *software* e instrucción son sinónimos.
- **Registro** Es un grupo de campos relacionados que se usan para almacenar datos acerca de un tema, registro maestro ó actividad, registro de transacción.
- **Reporte** En el ámbito de la informática, los reportes son informes que organizan y exhiben la información contenida en una base de datos. Su función es aplicar un formato determinado a los datos para mostrarlos por medio de un diseño atractivo y que sea fácil de interpretar por los usuarios.
- **SAT** Superintendencia de Administración Tributaria
- **SICA** Sistema de la Integración Centroamericana.
- **Sistema informático**  Es un conjunto de partes que funcionan relacionándose entre sí con un objetivo preciso. Se utilizan computadoras para almacenar, procesar y/o acceder a información.
- **SG-SICA** Secretaria General del Sistema de la integración centroamericana
- **Software Conjunto de programas, documentos, procesamientos y** rutinas asociadas con la operación de un sistema de computadoras, es decir, la parte intangible de computador
- **Usuario** Cualquier individuo que interactúa con la computadora a nivel de aplicación. Los programadores, operadores y otro personal técnico no son considerados usuarios cuando trabajan con la computadora a nivel profesional.

#### **RESUMEN**

Las cambiantes condiciones tecnológicas, impulsan a la administración del Parlamento Centroamericano a reformular sus directrices sobre los métodos que utiliza para presentar información ante los directivos, directores y usuarios involucrados en la actividad financiera.

El presente trabajo de graduación propone la implementación de un sistema automatizado que facilite el ingreso de las transacciones generadas diariamente en el área financiera contable, y que a su vez faciliten la obtención de está información ya procesada por medio de consultas o reportes, en tiempos de respuesta cortos, logrando así la mayor eficiencia y productividad en la actividad desarrollada en la Dirección de Finanzas.

Este sistema automatizado es principal, puesto que en él descansa la responsabilidad de registrar, resguardar, procesar y entregar toda la información financiera, que permite formalizar la operación del Parlamento Centroamericano

Su orientación es apoyar la ejecución presupuestaria; recibir y controlar la información de ingresos y egresos financieros; efectuar los procesos periódicos, que permiten suministrar datos indispensables para la toma de decisiones de la gestión parlamentaria, que involucran utilización de recursos financieros.

Entre los beneficios que se obtienen esta el recobrar de los contadores la confiabilidad en la información emanada de un sistema automatizado, hacer que los tiempos en entrega de información financiera y contable se reduzcan.

XIII

Hacer que el trabajo de la Dirección de Finanzas sea independiente de la intervención de la Dirección de Sistemas, que no tiene la especialización contable.

Se evita la duplicidad de esfuerzo de los contadores en el ingreso de información, se incorpora al sistema automatizado una unidad que tiene estrecha relación con el que hacer de la Dirección de Finanzas como lo es la Jefatura de compras que iniciara su historia en el proceso de automatización y contar con información digital.

## **OBJETIVOS**

#### **General**

Mejorar el control financiero del Parlamento Centroamericano, mediante un sistema automatizado utilizado en la Dirección de Finanzas, que contenga las características necesarias para hacer del proceso contable-financiero uno, integrado, automatizado, adaptado a sus necesidades.

### **Específicos**

- **1.** Realizar un estudio de las principales características que necesitan ser cubiertas para poder automatizar de una forma efectiva el sistema financiero contable del PARLACEN.
- **2.** Contar con un Sistema de Información que mejore la productividad de la Dirección de Finanzas por medio de un buen manejo de los recursos tecnológicos y humanos.
- **3.** Apoyar la adecuada planificación y control de la ejecución presupuestaria, teniendo un mejor control de los movimientos contables aplicados a las diferentes áreas de trabajo.

XVI

## **INTRODUCCIÓN**

La característica más conocida del Parlamento Centroamericano es ser el organismo de integración política de los pueblos Centroamericanos y República Dominicana, donde ejercen funciones parlamentarias con el fin de lograr la unión de los pueblos.

Organismo que enfrenta problemas económicos y financieros como cualquier otra organización, que requiere durante las diferentes etapas del proceso administrativo, de la participación de Ingenieros Industriales, que con la aplicación coordinada de técnicas y procedimientos eficientes, coadyuven a la realización de sus fines propuestos.

Obtener sistemas y procedimientos acordes a las exigencias que le son propias a la Dirección de Finanzas, Dirección objeto de este estudio, permitirá que quienes intervienen en las operaciones cotidianas desarrolladas en ella, se encuentren en condiciones de cumplir las expectativas de los diferentes mandos que conforman el PARLACEN.

En este contexto, contar con un sistema administrativo contable surge de la necesidad de información, ya que este sistema debe estar estructurado y hecho para llevar a cabo un registro sistemático y cronológico de las operaciones financieras que ocurren institucionalmente. Los sistemas informáticos a lo largo de los años han sido utilizados en las organizaciones para llevar a cabo funciones de contabilidad, específicamente en aspectos relacionados a transacciones y operaciones diarias que se registran.

XVII

Para aplicar la automatización a la contabilidad, se hace necesario determinar la información que se necesita, así como la relación que existe con otras dependencias, con el fin de lograr contar con una herramienta, que mecaniza los procesos contables-financieros, y permita satisfacer las necesidades de la institución, sin dejar por un lado aspectos importantes de contabilidad, su teneduría de libros y procedimientos contables.

Los registros de contabilidad, que son producto de un proceso automático, como informes financieros, hay que saber interpretarlos, para lo cual se tiene que contar con conocimientos firmes de los principios de contabilidad.

## **1. ANTECEDENTES GENERALES**

#### **1.1. Parlamento Centroamericano**

De los Acuerdos de Esquipulas nace el Parlamento Centroamericano (PARLACEN) como la instancia política permanente y democrática, de representación popular. El PARLACEN cobra plena vigencia, el 28 de octubre de 1991, cuando su primera Asamblea Plenaria se instala oficialmente en la ciudad de Guatemala, durante una solemne e histórica ceremonia.

El Parlamento Centroamericano es el organismo de integración políticoregional más importante de América Latina; junto con el Parlamento Europeo constituyen las dos únicas instituciones integracionistas del mundo, conformadas con diputadas y diputados electos popular y democráticamente.

El Protocolo de reformas al Tratado Constitutivo del Parlamento Centroamericano y otras Instancias Políticas en el capítulo I, artículo 1, define su naturaleza así: "El Parlamento Centroamericano es un órgano regional y permanente de representación política y democrática del Sistema de la Integración Centroamericana que tiene como objetivo fundamental la realización de la integración de Centroamérica, para consolidarla como Región de Paz, Libertad, Democracia y Desarrollo"

En el artículo 7 del mismo tratado y capítulo, se define SEDE: "La sede permanente del Parlamento Centroamericano es la República de Guatemala. No obstante, podrá reunirse en cualquier otro lugar, cuando así lo decida la Asamblea Plenaria"

La ubicación física de la sede se encuentra en la 12 Avenida 33-04 Zona 5, ciudad de Guatemala. Existen subsedes en El Salvador (5 calle poniente, entre la 1a. y 3a. avenida norte, número 205 San Salvador); Honduras (Colonia Palmira 3a. calle, Paseo República del Perú, casa número 2115 Apartado postal 4612. Tegucigalpa); Nicaragua (Palacio Nacional de la Cultura 3er Piso Managua); Panamá (Corregimiento de Ancon Williamsom Place, Balboa Calle la Boca. Local 0754-A, Panamá); y República Dominicana (C/Pedro Ignacio Espaillat # 153 Gazcue Santo Domingo), que son los países parte del PARLACEN.

#### **1.2. Reseña histórica**

En la historia de Centroamérica existieron varios intentos de integración y de creación de un parlamento regional en los últimos 180 años.

El Licenciado Marco Vinicio Cerezo Arévalo, en su discurso de toma de posesión como Presidente Constitucional de la República de Guatemala, el 14 de enero de 1986, propuso la integración de un Parlamento Centroamericano, como un foro permanente de diálogo y negociación política en Centroamérica. Los Acuerdos de Esquipulas I y II, son el marco propicio para la consolidación de la idea planteada por el Presidente guatemalteco.

La Declaración de Esquipulas I del 25 de mayo de 1986, estipuló "Que es necesario crear y complementar esfuerzos de entendimiento y cooperación con mecanismos institucionales que permitan fortalecer el diálogo, el desarrollo conjunto, la democracia y el pluralismo como elementos fundamentales para la paz en el área y para la integración de Centroamérica. Es por ello que conviene crear el Parlamento Centroamericano.

Sus integrantes serán electos libremente por sufragio universal directo, en el que se respete el principio de pluralismo político participativo. A tal efecto, los vicepresidentes, de común acuerdo, propondrán a sus respectivos gobiernos, en el término de treinta días, la integración de una COMISIÓN PREPARATORIA DEL PARLAMENTO CENTROAMERICANO, la cual debe preparar el proyecto del Tratado Constitutivo del citado Parlamento, en un plazo no mayor de noventa días después de su integración".

Dicha Declaración "da su total apoyo al Grupo de Contadora, y reconoce que la paz en Centroamérica sólo puede ser fruto de un auténtico proceso democrático pluralista y participativo, que implique la promoción de la justicia social, el respeto a los Derechos Humanos, la soberanía e integridad territorial de los Estados y el Derecho de todas las naciones a determinar libremente y sin injerencias externas de ninguna clase, su modelo económico, político y social, entendiéndose esta determinación como el producto de la voluntad libremente expresada por los pueblos".

Los presidentes que firmaron la histórica "Declaración de Esquipulas I", que crea el Parlamento Centroamericano, fueron por El Salvador, José Napoleón Duarte (†); por Honduras, José Simón Azcona Hoyo (†); por Nicaragua, Daniel Ortega Saavedra; por Costa Rica, Oscar Arias Sánchez y por Guatemala, Marco Vinicio Cerezo Arévalo.

Los Presidentes de las Repúblicas de Guatemala, El Salvador, Honduras, Nicaragua y Costa Rica, reunidos en la ciudad de Guatemala el 6 y 7 de agosto de 1987, en la II Cumbre de Presidentes Centroamericanos, conocida como Esquipulas II acordaron "Colocar al Parlamento Centroamericano como símbolo de libertad e independencia de la reconciliación a la que aspiramos en Centroamérica".

La idea de crear el Parlamento Centroamericano se institucionaliza con esta Declaración, y para lo cual las delegaciones ministeriales otorgan su total respaldo, puesto que ésta es una de las instituciones democráticas, pluralistas y participativas, que va en la dirección de encauzar la integración regional.

Se creó una Comisión Preparatoria del Parlamento Centroamericano, la cual estuvo integrada por los Vicepresidentes de las cinco repúblicas centroamericanas, los Ministros de Relaciones Exteriores o, en su defecto, un Viceministro; y tres representantes de cada Congreso Centroamericano; y aprobaron su reglamento de funcionamiento.

La II Reunión de la Comisión Preparatoria del Parlamento Centroamericano, realizada en la Ciudad de Antigua Guatemala, del 6 al 10 de abril de 1987, aprobó el texto final del Tratado, con la denominación de "Tratado Constitutivo del Parlamento Centroamericano y otras Instancias Políticas" el que, a través de la Junta Directiva de dicha Comisión, integrada por los Vicepresidentes de las Repúblicas de Costa Rica, El Salvador, Guatemala y Nicaragua, y Designados a la Presidencia de la República de Honduras, fue cursado a los gobiernos de los Estados Centroamericanos, para su consideración.

Los Presidentes de los cinco países centroamericanos, suscribieron el Tratado Constitutivo del Parlamento Centroamericano y otras Instancias Políticas. El 8 de octubre de 1987 por los presidentes de Guatemala y El Salvador, el 15 de octubre de 1987 lo suscriben los presidentes de Costa Rica y Nicaragua, el 16 de octubre del mismo año lo suscribió el Presidente de Honduras. El tratado fue ratificado por Guatemala el 14 de diciembre de 1987, por El Salvador el 1 de septiembre de 1988, por Honduras el 9 de septiembre de 1988, y por Nicaragua el 20 de enero de 1988.

Un primer Protocolo al Tratado Constitutivo se suscribe el 15 de septiembre de 1989 por Guatemala, Costa Rica el 29 de septiembre de 1989, Honduras el 6 de noviembre de 1989, El Salvador el 8 de diciembre de 1989 y Nicaragua el 9 de diciembre de 1989. Dicho Protocolo en esencia viabilizó la vigencia del tratado con la ratificación de tres países y amplia los plazos establecidos dentro del Tratado. El primer protocolo entró en vigencia el 1 de mayo de 1990.

El 28 de octubre de 1991, quedó oficialmente instalado el Parlamento Centroamericano con la juramentación de los 20 Diputados Titulares y 20 Suplentes por cada uno de los tres Estados Miembros suscriptores del Tratado Constitutivo, los cuales fueron electos popularmente en los comicios electorales, realizados en Guatemala, El Salvador y Honduras entre 1986 y 1989. Posteriormente se agregan 2 diputados por el Estado de Nicaragua, que hacen un total de 67 diputados que representan a 14 partidos políticos.

El 16 de junio de 1992 se suscribe un segundo protocolo con el objeto de ampliar los plazos de las elecciones de diputados al Parlamento Centroamericano, la designación de observadores por parte de los países suscriptores del tratado y sus protocolos y la adhesión del tratado por parte de la República de Panamá.

El 13 de octubre de 1993, el Gobierno de Panamá suscribe el Tratado y sus Protocolos; el 16 de mayo de 1994, la honorable Asamblea Legislativa de Panamá aprueba los citados instrumentos y el 28 de octubre de 1994 se incorporan 20 observadores especiales. Con la presencia de Panamá, la representación de los partidos es de 19.

El 28 de octubre de 1996, toman posesión para el segundo período (1996- 2001), los diputados electos por Guatemala, Honduras y El Salvador, haciendo un total de 66. Inician sus funciones los primeros 22 diputados centroamericanos por el Estado de Nicaragua el 21 de enero de 1997, queda el PARLACEN integrado por 88 diputados y 20 parlamentarios designados panameños que representan a 31 partidos políticos de la región.

República Dominicana luego de gestionar su ingreso ante asamblea plenaria, el 26 de enero de 1998, se juramentan 4 diputados designados como observadores, por lo que hacen un total de 88 diputados y 24 diputados y parlamentarios designados. La Asamblea Plenaria a partir del 28 de octubre de 1998 se integra por 88 diputados y 42 parlamentarios designados, luego de ser juramentados 22 observadores de República Dominica, los que representan a 40 partidos políticos.

Asumen sus funciones los primeros diputados centroamericanos electos por el Estado de Panamá el 1 de septiembre de 1999, por lo que la composición del Parlamento es de 110 diputados y 22 parlamentarios designados, que representan a 42 partidos políticos.

El 28 de octubre de 2001, toman posesión para el período 2001-2006, los 66 diputados electos por Guatemala, Honduras y El Salvador y el 21 de enero de 2002, los 22 diputados centroamericanos por el Estado de Nicaragua. Los 22 parlamentarios designados por República Dominicana terminan su período en agosto del 2004 y los diputados de Panamá permanecen hasta septiembre de 2004.

El 28 de octubre de 2001 se juramentan los observadores permanentes del Senado del Estado Libre Asociado de Puerto Rico.

El 26 de enero de 2002, se juramenta la delegación de observadores permanentes de la Cámara de Diputados de los Estados Unidos Mexicanos.

Los parlamentarios designados por República Dominicana y los diputados de Panamá inician su segundo período en agosto y septiembre del 2004 respectivamente.

El 28 de octubre de 2006 inicia el periodo 2006-20011 de los estados de Guatemala, El Salvador y Honduras, y se incorporan por primera vez observadores designados por Venezuela.

En enero de 2007, los diputados electos por el Estado de Nicaragua, son juramentados para iniciar su tercer periodo, el cual finaliza en enero de 2012.

El Tribunal Electoral de la república de Panamá, emitió las credenciales respectivas a los diputados electos en las elecciones realizadas el 3 de mayo de 2009, y en agosto del mismo año son juramentados catorce de ellos, en sesión de Asamblea Plenaria realizada en Santo Domingo, República Dominica.

El domingo 16 de mayo e 2010, durante el proceso de elecciones congresuales y municipales, el pueblo dominicano eligió por primera vez a sus 20 diputados titulares con sus respectivos suplentes al Parlamento Centroamericano.

Fueron juramentados en asamblea plenaria realizada en la ciudad de San Salvador el día 27 de agosto del año 2010. Ellos son electos para el periodo del 2010 al 2016.

Los Jefes de Estado y de Gobierno de El Salvador, Guatemala, Honduras, Nicaragua, Panamá y República Dominicana, reunidos en la ciudad de San Salvador, el 20 de febrero de 2008, convinieron en reformar el Tratado Constitutivo del Parlamento Centroamericano y otras Instancias Políticas. Quedo estipulado que el presente Protocolo de Reformas entraría en vigencia ocho días después de la fecha en que la mayoría de los Estados Miembros del SICA hayan depositado sus respectivos Instrumentos de Ratificación.

La Secretaria General del Sistema de la Integración Centroamericana (SG-SICA) notifica el 30 de agosto de 2010 que dichas reformas entran en vigencia a partir del 7 de septiembre de 2010, para las repúblicas de El Salvador, Guatemala, Nicaragua, Honduras y República Dominicana.

#### **1.3. Misión**

Considerando que el objetivo de la Misión es orientar y optimizar la capacidad de respuesta de la organización ante las oportunidades del entorno, el Parlamento Centroamericano la describe como: "Somos el órgano parlamentario de los pueblos que integran el Parlamento Centroamericano, comprometidos en ejercer un liderazgo político eficaz y con legitimidad democrática, para representar, co-legislar y fiscalizar a los demás órganos e instituciones del Sistema de la Integración Centroamericana; con el fin de contribuir al desarrollo sostenible de la región."

#### **1.4. Visión**

Entendiendo la Visión como la idealización del futuro de la organización, como una exposición clara de indica hacia dónde se dirige, lo que se quiere construir a futuro, ya sea a corto, mediano o largo plazo.

PARLACEN describe su visión como: "Ser verdaderos agentes regionales de cambio, con credibilidad, que al ejercer las funciones parlamentarias, nos constituyamos en representantes de la voluntad de nuestros pueblos y en canal de expresión para lograr su integración, mejorar y sostener su calidad de vida, con enfoque de equidad."

#### **1.5. Conformación**

Cada Estado Miembro elige a sus diputados titulares y suplentes ante el Parlamento Centroamericano, de conformidad con las disposiciones aplicables en la legislación nacional que regula la elección de los diputados ante los Congresos y Asambleas Legislativas. Serán elegidos para un periodo de cinco años por sufragio universal directo y secreto, pudiendo ser reelectos.

Además conforme el Tratado Constitutivo del Parlamento Centroamericano y Otras Instancias Políticas, lo integran los Presidentes y los Vicepresidentes o Designados a la Presidencia de la República de cada uno de los Estados Miembros, al concluir su mandato constitucional y por el período que determina la Constitución de cada país.

#### **1.6. Atribuciones**

• Proponer legislación en materia de integración regional y las normativas para armonizar leyes que impulsen el avance y fortalecimiento de la integración centroamericana. Estas propuestas serán remitidas, según el tema y materia, al Consejo de Ministros respectivo o a los organismos pertinentes, para su consideración y respuesta, dentro de un plazo no mayor de 180 días para su posterior elevación si es el caso, a la Reunión de Presidentes.
- Servir de foro de deliberación y propuesta para todos aquellos asuntos políticos, económicos, sociales, culturales, ambientales y de seguridad que sean de interés para la integración de los Estados Parte.
- Proponer iniciativas para ampliar o perfeccionar el proceso de integración centroamericana, con las medidas que considere pertinentes, dentro del marco de sus atribuciones y en este sentido, elaborar proyectos de instrumentos jurídicos en materia de integración centroamericana, a su propia iniciativa o de los Jefes de Estado y de Gobierno.
- Propiciar y apoyar la más amplia participación política de los pueblos centroamericanos en el proceso de integración regional.
- Conocer de los nombramientos para desempeñar cargos de dirección superior de los Órganos, Organismos e Instituciones de la Integración.
- Juramentar a las personas electas o nombradas, para los altos cargos del Sistema, ante la Asamblea Plenaria del Parlamento Centroamericano en el inmediato periodo de sesiones previo a la toma de posesión de sus cargos. En todo caso, el plazo para la juramentación no podrá exceder de treinta días a partir de la fecha de la respectiva notificación, transcurridos los cuales, sin haberse prestado el juramento, en caso de fuerza mayor o caso fortuito, tomará posesión del cargo correspondiente.
- Proponer Tratados, Convenios y Protocolos a negociarse entre los Estados Parte del Sistema de la Integración Centroamericana, que contribuyan a ampliar, perfeccionar el proceso de integración regional, a su propia iniciativa o a solicitud de los Jefes de Estado y de Gobierno del SICA.
- Proponer y recomendar a los órganos, organismos e instituciones del Sistema, temas de interés para la integración.
- Contribuir a la consolidación del sistema democrático, pluralista, representativo y participativo en los países centroamericanos, así como al respeto y promoción de los derechos humanos.
- Contribuir a fortalecer la plena vigencia del derecho comunitario y el derecho internacional.
- Plantear a la Reunión de Jefes de Estado y de Gobierno del SICA, las consideraciones pertinentes acerca del proceso de Integración, examinando el curso del proceso y solicitando para ello Información a las Secretarias, Organismos e Instituciones del Sistema.
- Velar con los demás órganos del Sistema, porque en éste se observen y cumplan los principios, objetivos, normas y compromisos de la integración y el desarrollo sostenible en la región.
- Participar por medio de su Presidente o su representante, en la Reunión de Jefes de Estado y de Gobierno del SICA; así como en la reunión de Vicepresidentes Centroamericanos, atendiendo invitación o cuando lo solicite el PARLACEN.
- Participar por medio de su Presidente o su representante, en las reuniones del Consejo de Ministros del SICA cuando el tema lo amerite, atendiendo invitación o cuando lo solicite el PARLACEN.
- Promover relaciones de cooperación y coordinación con los órganos legislativos de los Estados de la región, con el fin de impulsar el más amplio apoyo político a la integración regional.
- Elevar a la Reunión de Jefes de Estado y de Gobierno del SICA, las recomendaciones que estime convenientes sobre los documentos que emanan de las sesiones ordinarias o extraordinarias de la misma.
- Emitir a instancia de los órganos correspondientes o cuando el Parlamento lo estime conveniente, sin perjuicio de lo dispuesto en otros instrumentos jurídicos de la integración, opinión ilustrativa previa a su aprobación, en un plazo no mayor de tres meses, salvo los casos que requieren respuesta urgente, sobre cualquier tratado, convenio o acuerdo regional, o cuando se trate de instrumentos internacionales a suscribirse por los Estados miembros, siempre que se relacionen directamente con la integración.
- Integrar comisiones especiales cuyo objetivo sea contribuir a la solución de aquellas controversias o desacuerdos entre los Estados parte del SICA que puedan alterar la buena marcha de la integración regional. Lo anterior a solicitud conjunta de los Estados concernidos.
- Conocer el presupuesto de las instituciones del Sistema de la Integración Centroamericana y dar seguimiento a su ejecución presupuestaria, formulando las recomendaciones que estime pertinentes en ambos casos, solicitando informes o aclaraciones orales o escritas. Para tales fines se podrá invitar a los funcionarios respectivos, para que expongan en la Asamblea Plenaria del Parlamento.
- Atender las consultas que, en el ámbito de su competencia, le formule la Reunión de Jefes de Estado y de Gobierno o los demás órganos, organismos e instituciones del Sistema de la Integración Centroamericana.
- Divulgar sin costo para el Parlamento Centroamericano, los resultados de su gestión a través de los medios de comunicación oficiales de los Estados Parte de este Tratado.
- Conocer los asuntos relacionados con el desarrollo de la integración centroamericana que le sometan las personas naturales o jurídicas, cuando aquellos no sean de la competencia de otras instancias regionales.
- Aprobar y ejecutar su propio presupuesto y ejercer la supervisión y control de la ejecución presupuestaria del mismo. La ejecución del presupuesto será pública, transparente y auditable. Sin perjuicio de las atribuciones que le competen al Organismo Superior de Control de la Integración Centroamericana.
- Las resoluciones, propuestas, recomendaciones, estudios y demás actos del Parlamento Centroamericano, serán remitidas a la Presidencia Pro Témpore y a la Secretaría General del Sistema de la Integración Centroamericana, para el curso correspondiente y las incorporarán en las agendas de la Reunión de Jefes de Estado y de Gobierno y los Consejos de Ministros del SICA, quienes deberán pronunciarse sobre las mismas.
- Ejercer las demás atribuciones y facultades que le otorga el presente Tratado y los instrumentos complementarios y derivados del mismo.

# **1.7. Funcionamiento**

El Parlamento Centroamericano se estructura orgánicamente de la siguiente manera:

- Asamblea Plenaria
- Junta Directiva
- El Secretariado

La Asamblea Plenaria: es el órgano supremo del Parlamento Centroamericano y está integrada por todos los diputados o diputadas; Todos ellos tienen derecho a voz y voto. También integran la Asamblea Plenaria Observadores Permanentes de los órganos legislativos de México, Puerto Rico, República de China en Taiwán y Venezuela. La Asamblea Plenaria se instalará por derecho propio el 28 de octubre de cada año.

Las atribuciones principales de la Asamblea Plenaria son:

- Elegir anualmente a la Junta Directiva.
- Aprobar el presupuesto del Parlamento Centroamericano y el informe anual sobre su ejecución y conocer el presupuesto del SICA y su ejecución presupuestaria, formulando las recomendaciones que estime pertinentes.
- Decidir acerca de los informes que le presente la Junta Directiva y aquellos otros que determine el reglamento respectivo.
- Elaborar y aprobar el Reglamento Interno del Parlamento Centroamericano y los demás reglamentos que se requieran.
- Integrar las comisiones de trabajo que considere convenientes.
- Las demás que se le asignen en su Tratado y sus Instrumentos complementarios.

Las comisiones son instancias colegiadas cuya función es la de realizar los estudios y las investigaciones pertinentes acerca del ámbito de su competencia, así como aquellos que les sean trasladados por la Junta Directiva o la Asamblea Plenaria a fin de rendir el informe o dictamen correspondiente .

Las Comisiones Permanentes se integrarán con dos diputados por Estado como máximo, y hasta doce miembros, procurándose que en las mismas se incorporen diputados y diputadas de todas las corrientes políticas.

En caso de que un diputado o diputada participe en más de una comisión, solo podrá ser miembro pleno de una de ellas.

Corresponde a los representantes de los Estados Miembros, proponer a la Junta Directiva la lista de los integrantes de cada país en las distintas Comisiones Permanentes.

La Junta Directiva emitirá la resolución correspondiente, haciéndola del conocimiento de la Asamblea Plenaria.

En la actualidad existen 13 comisiones permanentes las cuales se organizan de la siguiente manera:

- Comisión Política y de Asuntos Partidarios
- Comisión de Paz, Seguridad Ciudadana, Derechos Humanos
- Comisión de Asuntos Monetarios y Financieros
- Comisión de Educación, Cultura, Deporte, Ciencia y Tecnología
- Comisión de Integración, Comercio y Desarrollo Económico
- Comisión de Asuntos Agropecuarios, Pesca, Medio Ambiente y Recursos Naturales
- Comisión de la Mujer, Niñez, Juventud y Familia
- Comisión de Desarrollo Municipal y Participación Ciudadana
- Comisión de Salud, Seguridad Social, Población y Asuntos Laborales y Gremiales
- Comisión de Asuntos Jurídicos, Derecho Comunitario e Institucionalidad Regional
- Comisión de Relaciones Internacionales y Asuntos Migratorios
- Comisión de Turismo y
- Comisión de Pueblos Indígenas y Afro descendientes.

Comisiones Extraordinarias: serán establecidas por la Asamblea Plenaria para asuntos de especial importancia y trascendencia institucional del Parlamento Centroamericano y del proceso de integración, los que analizados y dictaminados por aquellas son sometidos al conocimiento de la Asamblea Plenaria para su aprobación, modificación o rechazo.

Comisiones Especiales: son aquellas establecidas por la Junta Directiva, para asuntos específicos.

Los Grupos Parlamentarios: son la expresión ideológica de las Diputadas y Diputados Centroamericanos y se organizan de acuerdo a la afinidad política de sus partidos. Los grupos parlamentarios se conforman con un mínimo de 10 diputados y diputadas de al menos dos Estados miembros.

Cada Grupo Parlamentario elegirá una directiva conformada como mínimo con un Presidente, un Vicepresidente y un Secretario.

Atribuciones de los Grupos Parlamentarios:

- Aprobar la agenda general de las sesiones de la Asamblea Plenaria por medio de la Junta Directiva Ampliada
- Pronunciarse a favor o en contra de la dispensa de tramite de las iniciativas que se presente ante la Asamblea Plenaria
- Conformar la comisión especial para la reforma al Reglamento Interno del Parlamento Centroamericano.
- Solicitar la interpretación de pasajes del Reglamento Interno del Parlamento Centroamericano.

En la actualidad los diputados, diputadas, parlamentarios y parlamentarias designadas se encuentran organizados en cinco grupos parlamentarios: Centro Democrático; Alianza Democrática; Parlamentario de izquierda; Innovación Democrática Centroamericana e Integración Democrática.

La Junta Directiva es electa por la Asamblea Plenaria, por un período de un año, según el número de países que lo integran, en la actualidad está integrada de la manera siguiente:

Un Presidente o Presidenta

- Tantos vicepresidentes como estados parte del tratado existan, a excepción del Estado del Presidente o Presidenta
- Tantos Secretarios como Estados Parte del Tratado.

La Presidencia del Parlamento Centroamericano es ejercida en forma rotativa, según orden alfabético de los Estados miembros.

El presidente tiene que cumplir con atribuciones, dentro de las que pueden mencionar:

- Ejercer la representación del Parlamento Centroamericano
- Presidir las sesiones de Asamblea Plenaria y Junta Directiva
- Distribuir las atribuciones de la Junta Directiva entre sus miembros y las demás que se le asignen en el Tratado Constitutivo o en sus Instrumentos Complementarios.

Los Vicepresidentes de Junta Directiva deben ser de nacionalidad diferente, así como respecto a la del Presidente, a quien sustituirán, en orden alfabético inverso de rotación presidencial anteriormente descrito.

Los Secretarios de Junta Directiva tienen asignado el trámite y control administrativo de los expedientes, asuntos de la Asamblea Plenaria y Junta Directiva. Los Secretarios serán de nacionalidad diferente entre sí.

Se pueden mencionar entre las atribuciones de la Junta Directiva:

- Atender y tramitar toda solicitud relacionada con los asuntos que competen al Parlamento Centroamericano.
- Convocar a las reuniones ordinarias y extraordinarias de la Asamblea Plenaria.
- Preparar el proyecto de agenda de las sesiones de la Asamblea Plenaria.
- Elaborar el proyecto de presupuesto del Parlamento Centroamericano.
- Ejecutar, dar seguimiento y divulgar, en su caso, las decisiones del Parlamento Centroamericano.
- Informar anualmente, a los Estados Parte, acerca de sus labores.
- Rendir informe anual a la Asamblea Plenaria acerca del ejercicio de sus funciones y el resultado de su administración.
- Nombrar al personal que requiera el Parlamento Centroamericano, de acuerdo a una distribución equitativa entre los nacionales de los Estados Parte.

Junta de Dirección Política se conforma con el Presidente o Presidenta del Parlamento Centroamericano quien la preside, un Secretario de Junta Directiva quien lleva el acta de la sesión, el Presidente o un Directivo de cada Grupo Parlamentario. Los grupos que tengan más de quince miembros tendrán derecho a dos representantes.

 El Secretariado es el órgano del Parlamento que apoyará de manera técnica y logística a la Junta Directiva y a la Asamblea Plenaria, de conformidad con las atribuciones que les han sido establecidas por el Tratado Constitutivo y sus instrumentos derivados y complementarios.

La Secretaría de Asuntos Parlamentarios dará seguimiento a los acuerdos políticos que emita el Parlamento, respecto de la temática del proceso de integración, prestará asistencia técnica a la Asamblea Plenaria en todas sus actividades, coordinará a los Secretarios Técnicos de las comisiones permanentes y deberá asistir a la Junta Directiva en la elaboración de la Agenda de las sesiones de Asamblea Plenaria, cuando se le requiera para tal efecto.

La Secretaría de Administración y Finanzas tendrá a su cargo la administración de todas las dependencias, direcciones generales, unidades administrativas y personal del Parlamento Centroamericano y deberá velar por la correcta administración de los recursos del Parlamento. Cuenta con Auditoria Interna y Auditores Externos que rinden su informe a la Asamblea Plenaria.

La Secretaría del Gabinete de Junta Directiva proporcionará asistencia técnica a la Junta Directiva de conformidad a las atribuciones de ésta y en todos aquellos temas que le fueren asignados por la misma.

## **1.8. Estructura organizacional**

Como cualquier empresa el PARLACEN cuenta con una estructura organizacional o una forma de organización de acuerdo a sus necesidades, que le permiten ordenar las actividades y en si el funcionamiento del mismo. Las nuevas atribuciones asignadas al Parlamento Centroamericano pueden llevar a que en un futuro cercano se vea en la necesidad de cambiar la ya establecida, pero por el momento sigue funcionando la aprobada por Asamblea Plenaria en el año 2002 como se muestra a continuación en la figura 1.

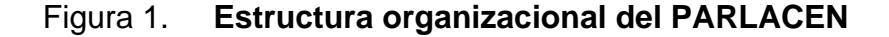

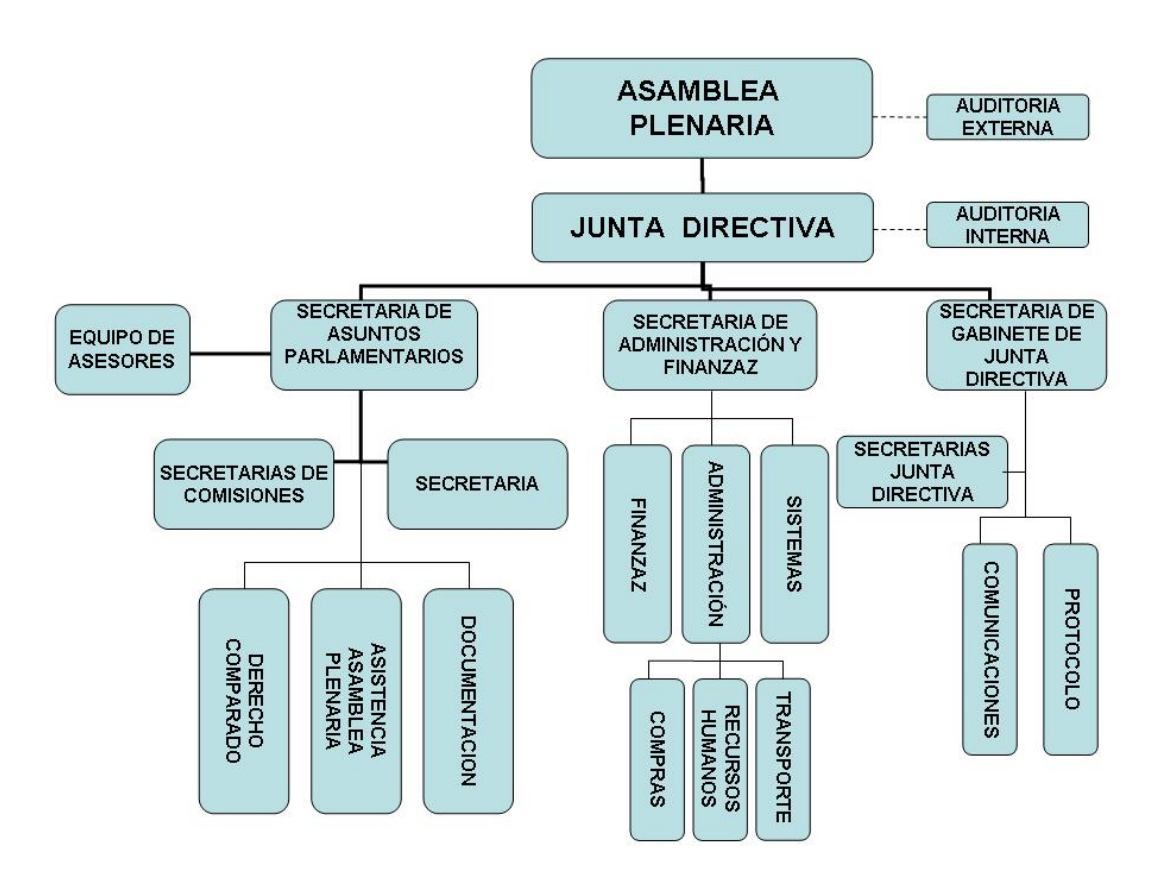

Fuente: Jefatura de Recursos Humanos 2010. Estructura organizacional. Copiada.

# **2. DIAGNÓSTICO DE LA SITUACIÓN ACTUAL DE LA DIRECCIÓN DE FINANZAS**

La Secretaria de Administración y Finanzas es responsable de la implantación y desarrollo del modelo administrativo y financiero del Parlamento Centroamericano; apoya y asesora a Junta Directiva en los aspectos administrativos y financieros de la institución. Depende jerárquicamente de Junta Directiva y tiene como puestos subalternos la Dirección de Finanzas, Dirección Administrativa y Dirección de Sistemas.

# **2.1. Definición de la dirección a automatizar**

La Dirección motivo de nuestro estudio es la Dirección de Finanzas, la cual tiene como autoridad jerárquica superior al Secretario de Administración y Finanzas. Esta dirección es la responsable del manejo y control financiero de la Institución

#### **2.1.1. Recurso humano**

Para poder realizar sus funciones la Dirección de Finanzas necesita del recurso humano imprescindible en las empresas o instituciones. Cuenta con los siguientes puestos: Director, Jefe de Contabilidad, Encargado de Control de Presupuesto, Encargado de Contabilidad de Sede y Subsedes, Encargado de Contabilidad de Diputados y Encargado de Contabilidad de Proveedores. El Director tiene que tener cómo mínimo nivel académico de Licenciatura en Ciencias Económicas como Contador Público y Auditor.

Para los puestos adicionales deben poseer titulo de Perito Contador y tener aprobado el segundo semestre de cualquier carrera de Ciencias Económicas.

#### **2.1.2. Mobiliario y equipo**

El personal de La Dirección de Finanzas cuenta con equipo y mobiliario que le facilitan sus tareas diarias. Cada puesto cuenta con computadora personal de escritorio, Marca DELL, Modelo Optiplex GX260, con sistema operativo Windows XP Profesional, *software* office 2003 y una aplicación desarrollada en Visual Basic V4, y base de datos SQL 7, con la que se lleva el registro de las transacciones contables. Cuentan con escritorios individuales con gavetas con llave, para seguridad de los documentos que manejan.

Todas están conectadas en la red general del Parlamento Centroamericano, pero solo estas tienen acceso a un servidor designado especialmente para la dirección y en él se almacena la base de datos donde se encuentran los registros ingresados a través de la aplicación específica.

#### **2.1.3. Tareas administrativas de la dirección**

La Dirección de Finanzas del PARLACEN tiene que cumplir las siguientes funciones:

- Planificar, organizar, coordinar y supervisar los procedimientos y actividades financieras
- Elaborar el anteproyecto de presupuesto de ingresos y egresos de la institución

- Responsable de la ejecución presupuestaria
- Coordinar y supervisar las funciones del personal bajo su cargo
- Supervisar la ejecución de las partidas presupuestarias y actualizar los registros correspondientes en los libros contables
- Revisar la elaboración de cheques previa firma
- Informar periódicamente sobre el estado financiero de la institución
- Verificar las operaciones de caja, estados de cuenta enviados por los bancos y custodiar los fondos de la institución
- Supervisar la inversión de los fondos
- Elaborar informes financieros trimestrales y cuando le sean solicitados

# **2.2. Contabilidad**

La contabilidad es de gran importancia, porque todas las empresas tienen la necesidad de llevar un control de sus negociaciones mercantiles y financieras. Aunque la contabilidad ha logrado su progreso más notable en el campo de los negocios, la función contable es vital en todas las unidades de nuestra sociedad.

La contabilidad es igualmente esencial para la operación exitosa de los negocios, el gobierno, las ciudades, los centros educativos y las instituciones.

Todos ellos la deben utilizar como base para controlar sus recursos y medir sus logros.

La contabilidad va más allá del proceso de creación de registros e informes. El objetivo final de la contabilidad es la utilización de esta información, su análisis e interpretación. Para darle un uso eficaz a la información contable los gerentes, inversionistas, acreedores o empleados gubernamentales deben tener un conocimiento acerca de cómo obtuvieron esas cifras y lo que ellas significan.

La Contabilidad juega un papel decisivo dentro del sistema informativo de una institución o empresa, sus objetivos están orientados hacia la comunicación de información útil a los distintos usuarios de la misma. La Contabilidad financiera se ocupa de la clasificación, anotación e interpretación de las transacciones económicas, con vistas a la preparación de los Estados Financieros encargados de reflejar los resultados económicos-financieros de la institución al finalizar un período de operaciones.

### **2.2.1. Evolución de la contabilidad y sus aportes**

La contabilidad tiene una historia que va aparejada a la de la civilización misma. Pero durante el siglo XV ocurrieron acontecimientos que impactaron fuertemente a la técnica contable como para considerarse que en ese periodo se gestaron las bases de lo que se conoce hoy como contabilidad.

El inicio de la literatura contable queda circunscrito a la obra del monje veneciano Luca Pacioli titulada: "La Summa de Aritmética, Geometría Proportioni et Proportionalitá" en donde se considera el concepto de la partida doble por primera vez.

En sus libros se sintetizaban principios contables que han perdurado hasta nuestros días, en el sentido de que todos los negocios recurren de alguna manera al registro de sus operaciones a través de la teoría de la partida doble.

Otro de los momentos en los que la contabilidad ha jugado un papel protagónico es la década de los años treinta. Durante esa década, y específicamente en 1933, ocurrió lo que se conoce como la Gran Depresión de los treinta, periodo caracterizado por una crisis financiera generalizada que se originó en Estados Unidos y tuvo repercusiones a nivel mundial.

La contabilidad salió de ese episodio, fortalecida, debido a que se estandarizó, reforzó y redefinió el rol de la contabilidad, para evitar en el futuro, la concepción de nuevos problemas de tales dimensiones.

La teneduría de libros, parte esencial de cualquier contabilidad, ha ido automatizándose a partir de la segunda mitad del siglo XX, por lo que, cada vez más, corresponde a los ordenadores o computadoras la realización de estas tareas.

El uso generalizado de los equipos informáticos permitió sacar mayor provecho de la contabilidad utilizándose a menudo el término procesamiento de datos. En la contabilidad tradicional, en donde los procesos contables se realizan manualmente, que plasman toda la información en libros contables, que son considerados los medios que presentan toda la información contablefinanciera de la institución.

Hoy en día el avance de la tecnología en informática constituye un medio que permite llevar con mayor exactitud el proceso contable de las instituciones.

Por medio de la informática se hace posible establecer esquemas técnicos contables que permiten visualizar de manera precisa y detallada las diferentes actividades que realiza la institución, y así, establecer una proyección precisa del curso de sus operaciones, tanto en el ámbito interno o externo. En conjunto, la contabilidad y la informática, hacen que el gerente, director o usuario pueda desarrollar una mejor actividad profesional, ya que agiliza y facilita los procesos contables, que les permiten conocer la capacidad financiera de la institución.

## **2.2.2. Conceptos y principios**

Ciertos lineamientos son la base de la contabilidad. Las reglas que rigen la forma en que los contadores miden, procesan y comunican la información financiera, se encierran en los conceptos y principios contables básicos descritos a continuación:

- Concepto de entidad: una entidad contable es una organización o una sección de ella que se distingue de otras organizaciones e individuos como una unidad económica independiente. También puede aplicar a toda unidad económica que deba evaluarse por separado.
- Concepto de negocio en marcha: razón para medir los activos en su costo histórico según el cual la entidad continuará operando en el futuro para usar los recursos existentes en el propósito para el cual se tienen. Muchos recursos de una empresa como sus insumos, terrenos, edificios y equipos se requieren para su uso, no para su venta.
- Concepto de unidad monetaria estable: las transacciones se registran con la divisa correspondiente del país, ya que es el medio de intercambio de bienes. Es la base para hacer caso omiso de la inflación en la contabilidad. Permite sumar y restar importes monetarios como si cada unidad monetaria tuviera el mismo poder adquisitivo que la misma unidad correspondiente a otra fecha.
- Principio de objetividad: también llamado principio de fiabilidad, los registros y estados contables se basan en los datos más objetivos, de modo que aquellos sean precisos y útiles. Los datos objetivos son verificables. Los registros contables se basan en información que fluye de actividades documentadas con pruebas objetivas.
- Principio del costo: también llamado principio costo histórico, los activos y servicios adquiridos deben registrase en su costo real. Afirma que los registros contables deben contener el costo histórico de un activo mientras la empresa lo tenga ya que el costo es una medida objetiva.

# **2.2.3. Ecuación contable**

Herramienta básica de la contabilidad, con la cual se presentan los recursos de una empresa y los derechos contra esos recursos:

Recursos económicos = Derechos contra los recursos económicos

Activo = Pasivo + Capital Contable

Representa la relación de los activos con los pasivos y el capital, éste último modificado por los ingresos y gastos en un período, estando formada la estructura contable con los tres elementos básicos que se indican y que se definen a continuación:

#### **Activo**

Son bienes de valor, que utiliza la empresa para el logro de los fines con que fue constituida. El activo representa todo aquello que la empresa posee y/o las deudas a favor. La constitución del activo de una empresa, se produce cuando dos o más personas naturales, deciden constituir una empresa (es decir un ente jurídico) a la cual le aportan o entregan ciertos bienes o recursos para que inicie sus operaciones, transformándose el ente jurídico empresa en un deudor de los dueños de los bienes aportados, los cuales esperan recibir a cambio un beneficio futuro. Algunos ejemplos son: efectivo, insumos de oficina, mercancías, mobiliario, terrenos y edificios.

## **Pasivo**

Representa lo que el ente jurídico, la empresa, debe a otras personas. Es decir es el conjunto de deudas a personas ajenas a la empresa. Por ejemplo: acreedores, cuentas por pagar, documentos por pagar.

#### **Capital**

Representa la parte de los activos que pertenecen al dueño del negocio. Es decir el capital, por lo general, representa la cantidad de inversión aportada por los socios y dueños de la empresa, hasta cierto punto, suele considerársele la deuda que la empresa tiene hacia los creadores de ésta. El valor al que asciende el capital, depende en gran parte de los ingresos y egresos del período. El propósito de la empresa es aumentar el capital contable mediante los ingresos.

Son considerados como ingresos, aquellos activos que recibe la institución ya sea por venta de mercaderías, prestación de servicios o en caso de ser una empresa industrial por la elaboración de productos. Éstos en gran parte, repercuten en el valor del capital, ya que a más ingresos el valor del capital aumenta.

Por otro lado se tienen los gastos o egresos, éstos comprenden los activos que se han utilizado, consumidos o bien gastados dentro de la organización, con el fin de obtener ingresos. Estos por lo general, repercuten en el valor del capital, ya que disminuyen el valor de éste.

# **2.2.4. Estados financieros**

Los estados financieros son los reportes formales de la información financiera de una entidad en un momento determinado. Proporcionan información para la toma de decisiones a los gerentes, acreedores y propietarios de una entidad, así como de organismos gubernamentales. Entre los principales estados financieros tenemos:

## **Estado de resultados**

También conocido como estado de ganancias o estado de operaciones, es un informe de todos los ingresos y gastos correspondientes a un periodo en particular, que puede ser un mes, un trimestre o menos, o más tiempo, por lo que siempre debe indicar el periodo exacto que cubre.

El resultado final de un estado de resultados, es el remanente después de deducir todos los gastos del ingreso, conocido como Utilidad Neta. Si los gastos son mayores que los ingresos, se tiene una pérdida neta en el ejercicio.

Entre los elementos que conforman al estado de resultados, es importante mencionar, que los mismos pueden variar de una empresa a otra, dependiendo de la actividad a que se dedique, el movimiento de sus operaciones y el detalle que se requiera para su análisis e interpretación, si se trata de empresas de servicios, comerciales o de costos.

#### **Balance general**

El balance general es un estado financiero que refleja la situación financiera en conjunto, específicamente, aspectos relacionados al importe y a la naturaleza del activo, pasivo y capital.

Al contrario del estado financiero de ganancias el balance general es considerado estático. Su principal objetivo es el de proporcionar al comerciante, propietario, administrador y a otras personas interesadas, la situación financiera del negocio. Así mismo resumir los cambios ocurridos durante un determinado período, y con esto, tener la capacidad de realizar una evaluación con datos reales, de la situación actual de la empresa, respecto a otros períodos anteriores registrados.

Se considera al balance general como el desarrollo de la ecuación contable, pero, un tanto más elaborada. El esquema o estructura del balance general siempre será el mismo, únicamente dependerá del tamaño de la empresa.

Por lo tanto el balance general es el estado financiero que permite demostrar los registros relacionados al activo, al pasivo y al capital, ya sea de una persona, una empresa o institución en una fecha determinada. También se le conoce con el nombre de Estado de Situación.

Los principales componentes de un balance general son el activo, el pasivo y el capital. Ésta información se presenta en forma de cuenta, de modo que del lado del debe se encuentran las cuentas que pertenecen al activo, y del lado del haber se localizan las cuentas de pasivo y de capital. El activo circulante hace referencia al efectivo y otros bienes que se esperan convertir en dinero disponible en un corto tiempo.

Las cuentas presentadas bajo esta clasificación aparecen en el orden en que se conviertan en efectivo. Las cuentas más utilizadas son: caja y bancos, cuentas por cobrar, inventario de mercaderías, efectos por cobrar.

En el activo fijo se incluyen todas aquellas cuentas que representan bienes o derechos, considerados de carácter permanente y que no están destinadas a la venta, los cuales se deterioran, de acuerdo al uso y el transcurso del tiempo. Son presentados en el balance general disminuidos en su valor por una cuenta reguladora, como depreciación acumulada.

Finalmente en el activo se tienen aquellos denominados diferidos, que son artículos que se compran para utilizarlos en el negocio y que por lo general, se consumirán próximamente.

Por otro lado, dentro del pasivo circulante se clasifican aquellas cuentas que representan compromisos inmediatos o considerados a corto plazo. En el pasivo fijo, que también puede llamársele pasivos a largo plazo, se encuentran aquellas cuentas que representan compromisos que deben de ser cancelados en un largo plazo.

En el pasivo diferido se encuentran aquellas cuentas que registran ventas y servicios cobrados por adelantado, en general, son ingresos ya recibidos pero que no han sido cumplidos.

#### **Flujo de efectivo**

Presenta los ingresos de efectivo y los pagos en efectivo de una entidad, durante un periodo determinado, da un panorama directo sobre la procedencia y la aplicación del efectivo. Así como el Estado de resultados contiene detalles sobre cómo las actividades operativas provocan cambios en las utilidades retenidas, este informe también especifica los cambios en una cuenta del balance general, la de efectivo.

## **2.2.5. Registro de transacciones**

La transacción es un evento que repercute en la situación financiera de una entidad y que puede registrarse confiablemente en términos monetarios. Los contadores registran las transacciones en las cuentas que están registradas en el Manual Contable de la entidad y tiene igual impacto en cada lado del balance de manera que el activo total siempre es igual al pasivo total más el capital contable.

Por lo general se registran todas las transacciones que realiza una entidad, recurriendo al sistema de partida doble, en el cual una transacción afecta al menos a dos cuentas. Para determinar qué cuentas intervienen, si aumenta o disminuyen y en cuanto cambiará su saldo, cada una debe analizarse.

El fundamento de la partida doble, básicamente está en el principio de que no hay deudor sin acreedor o viceversa, por lo que en un registro contable, el monto de la cuenta deudora debe ser igual al de la acreedora, o bien que el valor del cargo tienen que ser igual al del abono. En la práctica se utiliza el libro diario para registrar cada transacción en la cuenta correspondiente.

#### **Libro mayor**

Las operaciones contables que día a día se llevan a cabo, son trasladadas del libro diario al libro mayor, esto hace que el libro mayor sea una fuente importante de información, ya que en él, se recopila la información en forma resumida y clasificada. Conocido también como centralizador.

En este libro se deben resumir, de acuerdo a su naturaleza, todas y cada una de las transacciones registradas en el Libro diario, de tal forma que existirá un libro en el cual se registrarán todos los ingresos y egresos que afecten a la organización.

La estructura de este libro posee columnas en las que debe de indicarse la fecha, el concepto, la referencia, una cantidad parcial y una cantidad total de las operaciones contables que se registran en el libro de diario y que deben de trasladarse al libro mayor.

## **Libro diario**

Es el libro donde primeramente se anotan las transacciones pues presenta en forma ordenada, transacción por transacción, mediante cargos y abonos (débitos y créditos). Las fuentes de los registros de este libro son los comprobantes de contabilidad o sea su documentación básica

Conocido también como de primera entrada, este libro contable tiene como finalidad el de registrar todas y cada una de las transacciones diarias que ocurren en la empresa, en estricto orden cronológico. Es un libro de carácter principal y obligatorio, ya que contiene los registros de las operaciones diarias que realiza la empresa.

El proceso de registro de las operaciones comerciales y financieras se lleva a cabo por medio de partidas dobles, en donde debe especificarse claramente las cuentas que se pretenden afectar, ya sea por medio de debitos o bien créditos. Cada partida esta compuesta de la siguiente información: fecha en la que fue realizada la operación contable; El número correlativo por partida, este número esta asociado al periodo contable; Nombre de las cuentas, tanto deudoras como acreedoras que se quieren afectar con la operación contable; Cantidades deudoras (debe); Cantidades acreedoras (haber); Una breve explicación, corta pero clara, en la cual se indique el motivo de la operación contable.

## **2.3. Sistemas de información contable**

Es la combinación de personal, registros y procedimientos que utilizan las entidades para llevar el control de sus actividades financieras. También se le conoce como el conjunto de métodos, procedimientos y recursos que proporciona la tecnología para llevar el control y resumir toda esta información en estados financieros útiles para el proceso de toma de decisiones.

El sistema contable de cualquier entidad, deben ejecutar tres pasos básicos que son: registrar, clasificar y resumir.

- Registro de la actividad financiera: en un sistema contable se debe llevar un registro sistemático de la actividad comercial diaria en términos económicos.
- Clasificación de la información: un registro completo de todas las actividades comerciales implica comúnmente un gran volumen de datos, demasiado grande y diverso. Por tanto, la información se debe clasificar en grupos o categorías
- Resumen de la información: para que la información contable utilizada por quienes toman decisiones, esta debe ser resumida.

 Estos tres pasos constituyen los medios que se utilizan para crear la información contable.

Los objetivos de un sistema de información contable es comunicar y desarrollar información contable, y para cumplir con ellos utiliza herramientas informáticas que les permite llevar el registro de los procesos contables y financieros de la entidad.

## **2.3.1. Características de los sistemas**

Para contar con un sistema de información contable efectivo se necesita tener el personal adecuado que debe ser competente y honesto, además de permitir el control de la operaciones, compatibilidad con la naturaleza especifica de la entidad, flexibilidad en cuanto a respuesta a cambios en la empresa y una relación aceptable de costo-beneficio, independiente de que el sistema de información contable sea manual o computarizado.

Debe ofrecer a la administración un control sobre las operaciones que la entidad realiza. Los controles de carácter interno son métodos y procedimientos que se utilizan para autorizar operaciones, proteger sus activos y asegurar la exactitud de sus registros contables.

Brindar compatibilidad ya que un sistema de información contable funciona apropiadamente con las operaciones, la estructura, el personal, y las características especiales de una organización en particular, es decir, un sistema de información contable debe ser capaz de adaptarse a las condiciones inherentes de la organización en donde se aplica. Flexibilidad, en adaptase a los cambios sin tener que modificarlo por completo.

Brinda una relación aceptable de costo-beneficio ya que la implementación de un buen sistema de información contable debe proporcionar un beneficio real para la organización a un precio factible, especialmente en aspectos como velocidad, confiabilidad, certeza, precisión y detalle en la información de las operaciones que realiza la organización.

### **2.3.2. Estructura de los sistemas**

Los sistemas computarizados han sustituido a los manuales en muchas organizaciones grandes y pequeñas. Las tres etapas del procesamiento de datos se ilustran en la figura 2.

Los datos provenientes de los documentos fuentes (boletas de depósito, las facturas), son las Entradas.

#### Figura 2. **Etapas del procesamiento de datos**

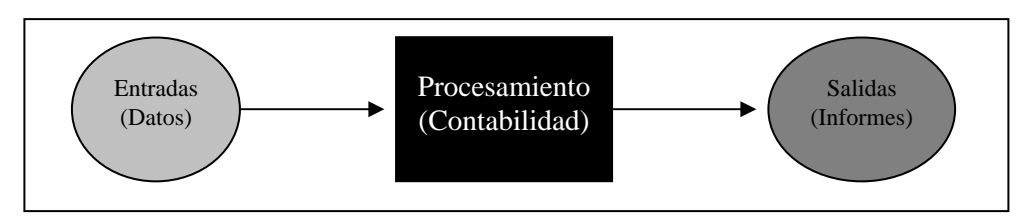

Fuente: Horngren, Harrison, Bamber. Contabilidad. p. 228

El Procesamiento incluye el registro de las transacciones, en el sistema manual se hace la anotación en el diario, efectuar su pase a las cuentas y preparar los estados financieros. En el sistema computarizado también se registran los pasos referidos (diario, mayor, y balanza de comprobación).

Las salidas son los informes utilizados en la toma de decisiones, incluidos los estados financieros. En la figura 3 podemos observar una panorámica de un sistema computarizado.

## Figura 3. **Sistema contable computarizado**

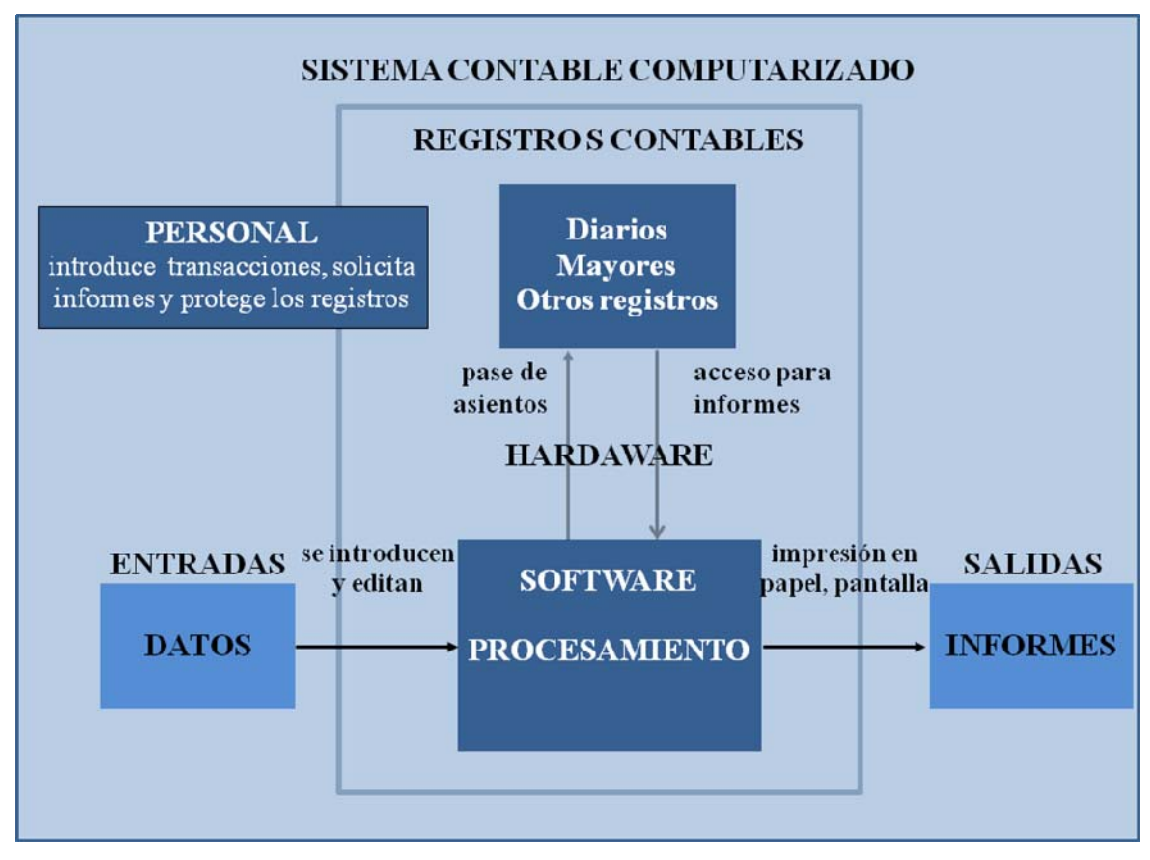

Fuente: Horngren, Harrison, Bamber. Contabilidad. p. 229

En los sistemas manuales los pasos son los siguientes: 1) se inicia con los saldos de las cuentas del mayor al iniciar el ejercicio; 2) se analizan las transacciones conforme ocurren y se registran en el diario; 3) Se efectúa el pase de los asientos de diario a las cuentas del mayo; 4) Se calcula el saldo no ajustado de cada cuenta al final del ejercicio; 5) se anota la balanza de comprobación en la hoja de trabajo y se completa esta última; 6) se preparan los estados financieros. Se registran los asientos de ajuste y se efectúa su pase. Se hace lo mismo con los asientos de cierre; 7) se prepara la balanza de comprobación posterior al cierre. Está se convierte en el paso 1 del ejercicio siguiente.

En los sistemas contables computarizados se registran los siguientes pasos: 1) se inicia con los saldos de las cuentas del mayor al iniciar el ejercicio; 2) se clasifican las transacciones por tipo. Se tiene acceso a los menús adecuados para la introducción de datos; 3) ocurre el pase de asientos automático de las transacciones; 4) Los saldos no ajustados están disponibles inmediatamente después de cada pase de asientos; 5) en caso necesario, puede tenerse acceso a la balanza de comprobación como un informe; 6) se preparan los asientos y se efectúa su pase. Se imprime los estados financieros. Se ejecuta automáticamente el procedimiento de cierre después de respaldar los registros contables del ejercicio; 7) los saldos iniciales del ejercicio siguiente se crean en forma automática como resultado del cierre.

Un sistema computarizado está compuesto por *hardware*, *software* y personal. El *hardware* es el equipo electrónico que incluye a las computadoras, monitores, impresoras y red que las conecta. Muchos sistemas necesitan un sistema de enlace que les permite compartir información entre computadoras, lo que conocemos como red. En un sistema en red varias computadoras se conectan con la principal, llamada servidor, donde se encuentran por lo general los programas y los datos.

El *software* es un conjunto de programas o instrucciones con el que la computadora realiza el trabajo deseado. El *software* de contabilidad acepta, modifica y almacenan los datos de transacciones, además de generar informes que los usuarios necesitan.

#### **2.4. Descripción de las actividades administrativas**

Cada puesto de la Dirección de Finanzas, tiene actividades específicas e importantes que cumplir, para rendir informes financieros a sus superiores. El Director es el responsable de todos los procedimientos realizados en la Dirección de Finanzas, es el que presenta los informes y el análisis de los resultados obtenidos en los ejercicios contables.

El Jefe de Contabilidad: es el encargado de realizar tareas contables y otras actividades de trámite destinadas al desarrollo financiero de la institución, como son: revisar expedientes, cheques y documentos a ser trasladados al Director Financiero; llevar el registro y control de los fondos de la Institución; revisa las conciliaciones bancarias previo a trasladarse a la Auditoria Interna; lleva control y archivos de cheques emitidos por salario a diputados(as) y personal administrativo; revisar y registra ordenes de compra y pago; lleva control y archivo de estados de cuenta y balance; ejecutar el trámite de cheques de gastos varios de la institución; Lleva el control respectivo de los estados de cuenta en los bancos del sistema que tenga relación con la institución.

Quien coordina la actividad presupuestaria; realiza la apertura del presupuesto, abriendo para el efecto los créditos correspondientes con especificación de partidas; mantiene actualizado el cierre diario del presupuesto por renglón y saldo correspondiente; efectúa los pagos de los compromisos adquiridos por la institución dentro del renglón presupuestario correspondiente; elabora el reporte diario de la disponibilidad presupuestaria; revisa la codificación de las órdenes de compra; elabora informe mensual de ingresos y egresos de la institución; elabora trimestralmente el informe general y analítico de ejecución presupuestaria del Parlamento Centroamericano; es el Encargado de Control de Presupuesto.

Es responsable de efectuar las operaciones contables relacionadas con el pago a proveedores que suministran bienes y servicios a la institución de conformidad con las normas legales y procedimientos técnicos establecidos, el Encargado de Contabilidad de Proveedores.

Así como ejecuta pagos por compromisos y obligaciones del Parlamento Centroamericano, ejecuta pagos de viáticos y otros gastos derivados del desempeño de sus labores a los funcionarios, verifica la disponibilidad de fondos, efectúa la integración de la caja, mantiene actualizado el estado de cuenta bancaria y conciliación con el libro de caja, vela por la salvaguardia y custodia de los documentos y valores en caja, prepara informes de caja requeridos por las autoridades de la institución, elabora informe mensual del movimiento de bancos y saldo de caja a las autoridades de la institución, elabora proyectos de liquidación de prestaciones laborales y otros similares, elabora listados de gasto y otros similares, confirma cheques emitidos a los bancos correspondientes.

El Encargado de Contabilidad de Sede y Subsedes es el responsable de ejecutar pagos por compromisos y obligaciones del Parlamento Centroamericano; verificar la disponibilidad de fondos; mantener actualizado el estado de cuentas; velar por la salvaguardia y custodia de los documentos y valores bajo su responsabilidad; preparar informes de caja requeridos por las autoridades de la institución y sobre el ámbito de su competencia; elaborar informe mensual del movimiento de contable; elaborar cuadro de descripción de los renglones de gasto; elaborar listados de gasto y otros similares; confirmar cheques emitidos a los bancos correspondientes.

El Encargado de Contabilidad de Diputados ejecuta pagos por compromisos y obligaciones del PARLACEN hacia sus diputados; mantiene actualizado el estado de cuentas; vela por la salvaguardia y custodia de los documentos y valores bajo su responsabilidad; elabora informes, cuadros y listados mensuales del movimiento contable; confirma cheques emitidos a los bancos correspondientes.

La Jefatura de Compras que pertenece a la Dirección de Administración se incluye en la descripción debido a que tiene una estrecha relación con el que hacer de la Dirección de Finanzas y no puede ejecutar sus funciones sin la coordinación con está.

Se encarga de efectuar el proceso de compras de materiales y suministros y contrataciones de servicios necesarios para el funcionamiento de la institución con apego a las políticas de trabajo establecidas por el reglamento de compras aprobado por Asamblea Plenaria.

Detalladamente es responsable de: verificar que las solicitudes de compra cumplan con los requisitos establecidos y estén debidamente autorizadas como lo dicta el reglamento; mantener actualizado el registro y control de las solicitudes de compra; mantener actualizada la información de proveedores calificados; efectuar eficazmente los procedimientos de cotización, licitación; verificar con el encargado del control de presupuestos la disponibilidad presupuestaria para la adquisición de los bienes y/o servicios solicitados; velar por el pago puntual a proveedores con el propósito de mantener una buena relación comercial de beneficio para la institución.

Con la Dirección Administrativa le corresponde coordinar la elaboración de un programa anual de compras; el proceso de distribución de los bienes adquiridos; llevar registro del inventario, verificar que el almacén tenga el registro correspondiente de los bienes almacenados; llevar control de las contraseñas entregadas a los proveedores para el pago de su servicio; realizar informes periódicos del comportamiento de suministros y compras a las distintas unidades de trabajo de la institución; llevar la caja chica de su área; realizar otras funciones o atribuciones que dentro de su competencia le sean asignadas.

# **2.5. Diagrama de flujo de la información en el sistema actual**

En la actualidad la Dirección de Finanzas cuenta con el módulo de control de presupuesto, bancos y contabilidad. Este departamento es alimentado por las órdenes de compra realizadas por la Jefatura de Compras, el cual lleva un registro de sus operaciones totalmente de forma manual, o sea que no cuenta con un sistema que le ayude en la realización de sus atribuciones.

# **2.5.1. Módulo de caja y bancos**

Este módulo facilita el registro de los movimientos relacionados al flujo de fondos en las diversas cuentas bancarias registradas a nombre del Parlamento Centroamericano.

En cada estado miembro hay por lo menos una cuenta en dólares US y en su moneda local, a excepción de El Salvador, ya que ellos manejan el dólar US como moneda local, y Panamá. En la figura 4. Se observa la representación gráfica de la secuencia de actividades del módulo de caja y bancos.
## Figura 4. **Flujograma del módulo de caja y bancos**

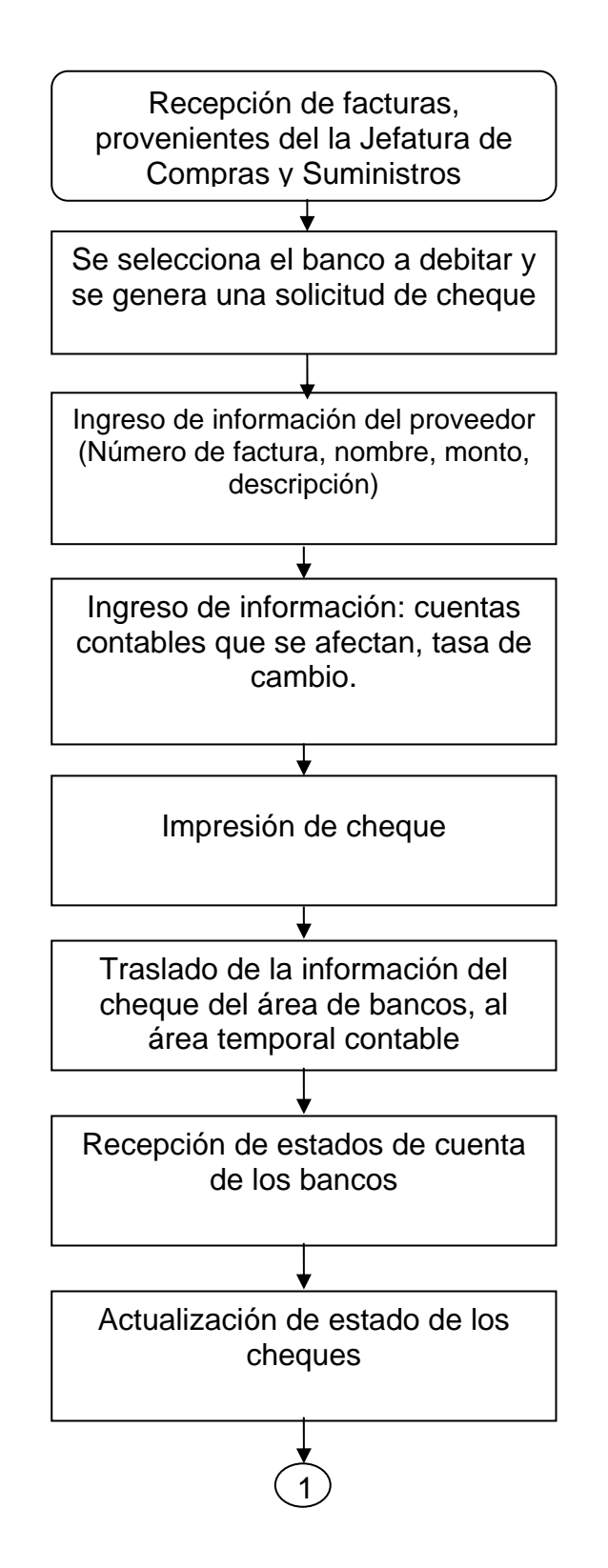

#### **Continuación de la figura 4**

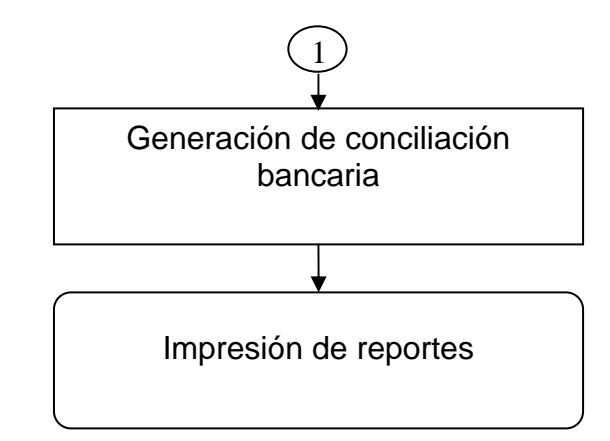

Fuente: Dirección de Sistemas, responsable de la elaboración: Subdirectora de Sistemas.

#### **2.5.2. Módulo de contabilidad general**

Este módulo actúa como receptor y concentrador de la información contable resultante de los movimientos realizados en el módulo de caja y bancos, y del módulo de control presupuestario.

La contabilidad se registra en una sola moneda, la cual se conoce como Pesos Centroamericanos, que es equivalente a un dólar US, esté módulo realiza varias actividades que se muestran en la figura 5.

## Figura 5. **Flujograma del módulo de contabilidad general**

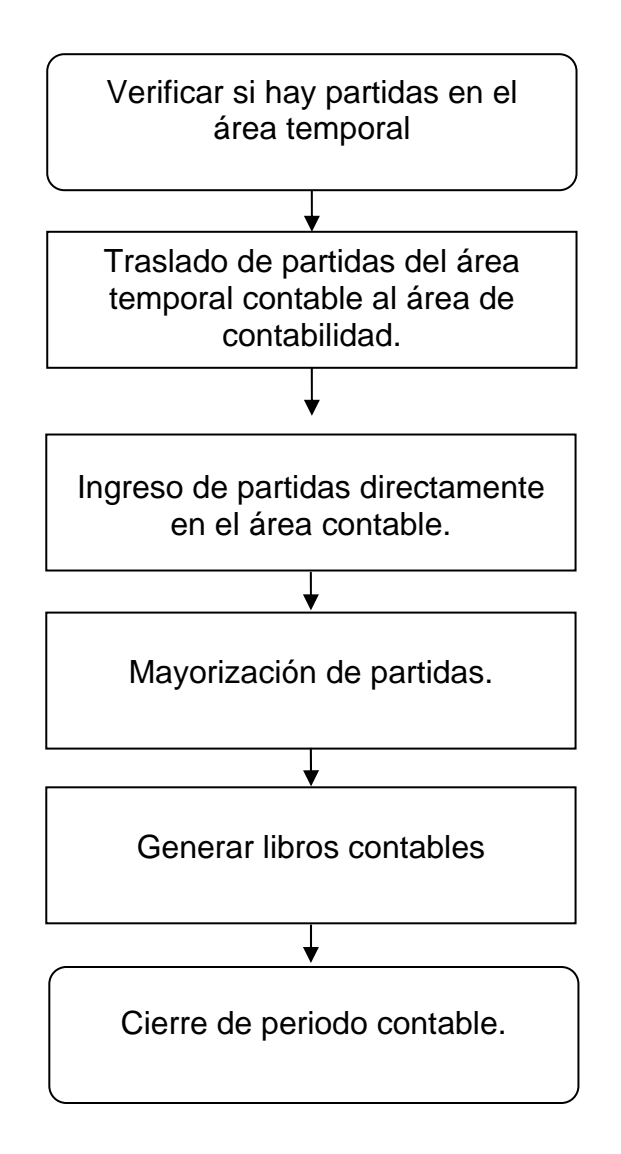

Fuente: Dirección de Sistemas, responsable de la elaboración: Subdirectora de Sistemas.

#### **2.5.3. Módulo de control interno de presupuestos**

Realiza una provisión para todos los gastos, por centro de costo. Cada gasto ingresado va afectando el presupuesto asignado a cada centro de responsabilidad, tomando como tope el presupuesto anual autorizado.

Con este módulo se cuenta en cualquier momento con el saldo disponible de cada centro de responsabilidad y el total del saldo de todo el presupuesto, evitando comprometerse a gastos fuera del presupuesto autorizado, aunque estén pendientes de hacerse efectivos algunos de los gastos ya comprometidos, a continuación se puede ver el funcionamiento del módulo como se muestra en la figura 6.

# Figura 6. **Flujograma módulo: control interno de presupuestos**

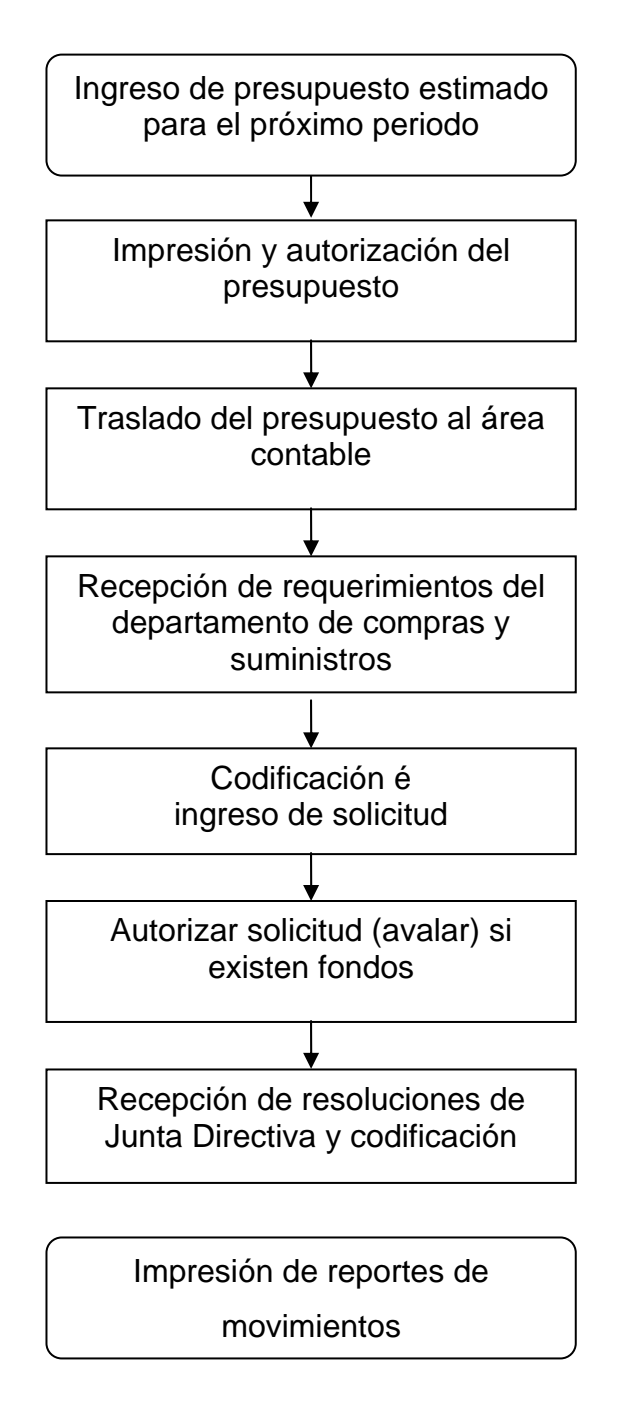

Fuente: Dirección de Sistemas, responsable de la elaboración: Subdirectora de Sistemas.

#### **2.6. Revisión de los métodos y procedimientos del sistema actual**

En el sistema actual el procedimiento inicia en el momento que cada departamento realiza su solicitud a la jefatura de compras, en está unidad después de seguir y cumplir con los requerimientos obligatorios para efectuar una compra, elabora la orden de compra, la cual es trasladada al encargado de presupuestos de la Dirección de Finanzas.

Se recibe el documento físico y se procede a codificarlo tomando como datos el departamento o centro de costo, que realizo la solicitud y el gasto al que se aplicará la rebaja en el presupuesto, y procede a ingresar al sistema los datos de la actual orden para poder determinar si existe el presupuesto para efectuar la compra.

Para ingresar el sistema, específicamente al módulo Control Presupuestario, el responsable necesita de un usuario y una contraseña. Estos datos son totalmente independientes de los requeridos para tener acceso a la computadora, por lo que son total responsabilidad del encargado del módulo, su reserva en secreto, ya que el módulo registra el usuario que realiza las operaciones.

La figura 7 muestra la pantalla del sistema actual de control presupuestario donde se selecciona la empresa a la cual se le van a registrar los movimientos, como se puede observar solo existe una, la cual es Parlamento Centroamericano, y también cuenta con otros botones que una vez seleccionada la empresa servirán para registras los movimientos.

# Sistema de Presupuestos Inicio Mantenimientos Transacciones  $\overline{\phantom{a}}$ M Unidades de Catalogo de Presupuesto del Grupos de Salir Responsabilidad Gastos Presupuesto .<br>Añu | m Seleccion de Empresa  $\vert x \vert$ Seleccione la empresa a trabajar Codigo Nombre 1 Parlamento Centroamericano ▶ Selecconai

# Figura 7. **Pantalla de selección de empresa**

Fuente: Dirección de Finanzas. Sistema de presupuestos.

Ya seleccionada la empresa se tiene que elegir el año en el cual se registrara el movimiento, y ese será el presupuesto afectado. Se utiliza la pantalla de la figura 8 para esta elección.

# Figura 8. **Pantalla de selección de año**

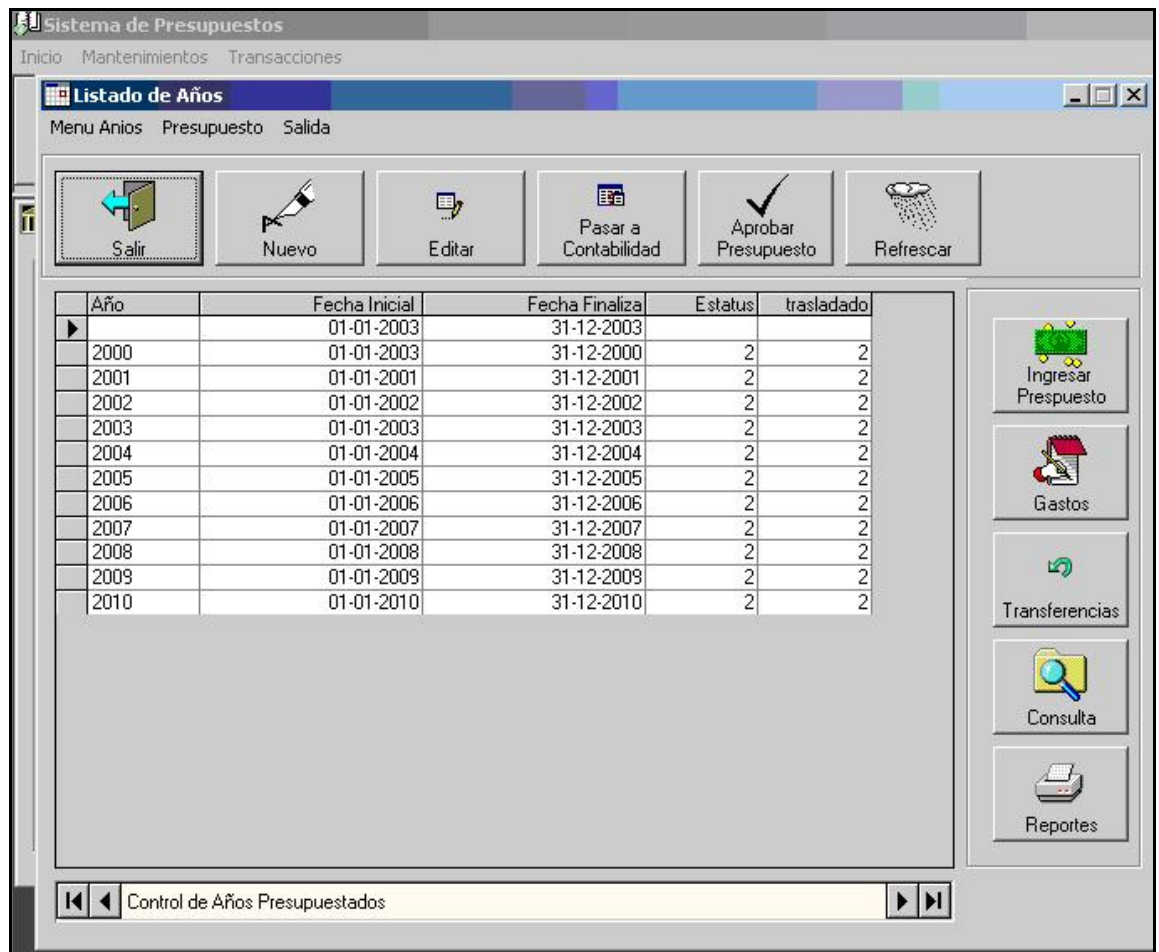

Fuente: Dirección de Finanzas. Sistema de presupuestos.

Debido a que este es un control para evitar posibles sobregiros, se puede estar trabajando con el presupuesto del año anterior y del año actual, no existe el procedimiento de cierre.

Se lleva un registro de cada año, donde se ha utilizado este módulo, para poder acceder a información de cualquier año esta es la pantalla que se utiliza.

 En la pantalla mostrada en la figura 9 es donde se ingresa el monto de la compra, así como las cuentas a las que afecta cada uno de los documentos que se van ingresando.

Todos los datos ingresados en la pantalla de ingreso de gastos, son los datos que pueden ser consultados en cualquier momento, y que son solicitados en varios formatos, ya sea por miembros de Junta Directiva, Auditoria Interna, Secretario de Administración y Finanzas.

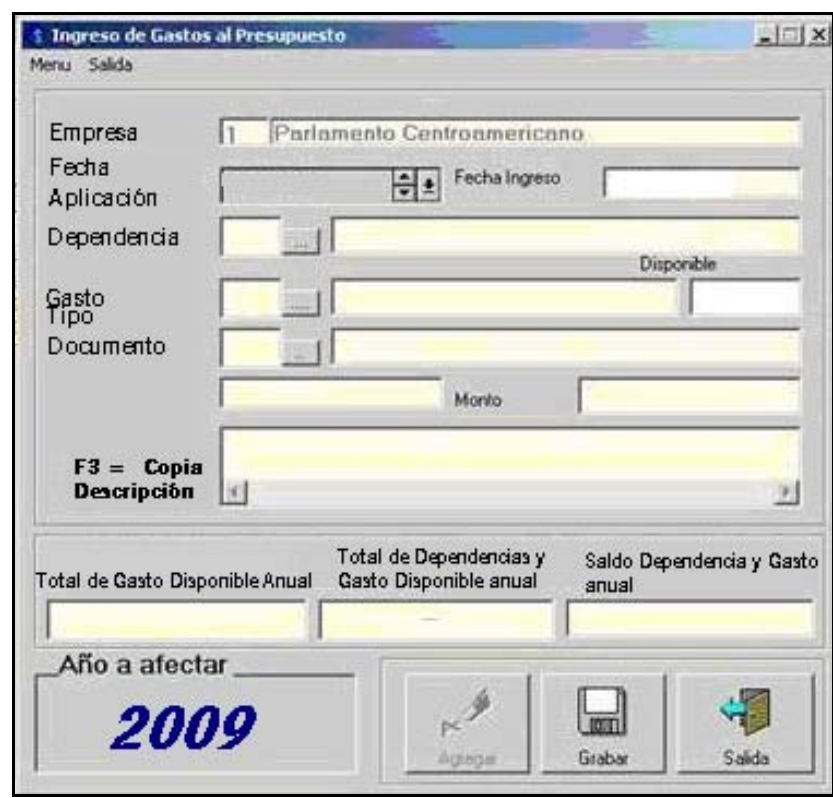

Figura 9. **Pantalla de ingreso de gastos al presupuesto**

Fuente: Dirección de Finanzas. Sistema de presupuestos.

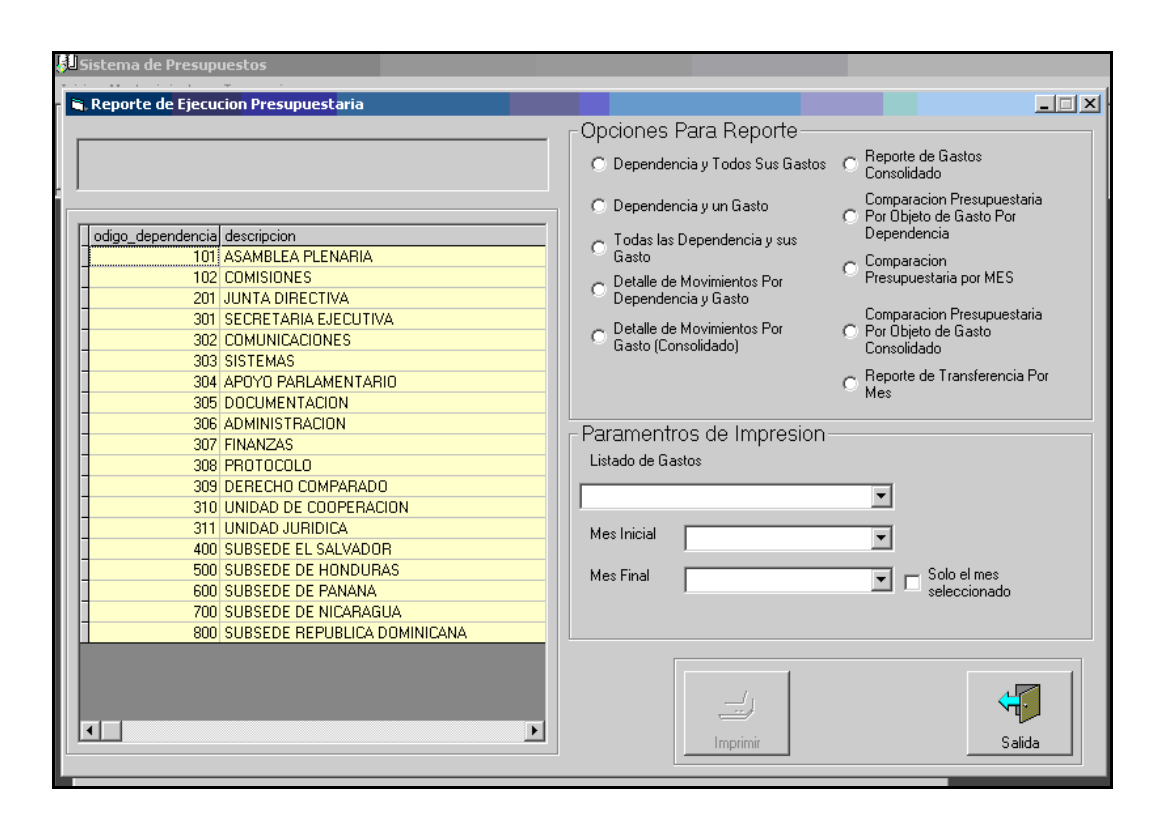

#### Figura 10 **Pantalla de reportes de ejecución presupuestaria**

Fuente: Dirección de Finanzas. Sistema de presupuestos.

Dependiendo de la información que soliciten se cuanta con una serie de reportes ya elaborados que pueden ser generados de una forma rápida utilizando las opciones que se muestran en la pantalla de reportes de ejecución presupuestaria que se muestra en la figura 10.

Si existe presupuesto para la solicitud, se autoriza la compra y se devuelve el documento con un visto bueno al departamento de compras y suministros para que realice el pedido al proveedor. Al momento de recibir el producto es entregada la factura de parte del proveedor en recepción, aquí se llena una contraseña y se apunta en un libro los datos de la factura, asociándolo al número de contraseña que se le entrega como comprobante al proveedor.

Recepción pasa la copia de la contraseña con la factura a compras y suministros, para que este solicite la emisión del cheque. Inmediatamente esta el pago se le entrega contra entrega de contraseña.

Compras verifica la recepción del producto y pasa el documento a contabilidad, el cual es ingresado en el sistema de Bancos, que utiliza la codificación escrita en la orden de compra que paso por el control interno de presupuesto y que la dejo escrita en está solicitud.

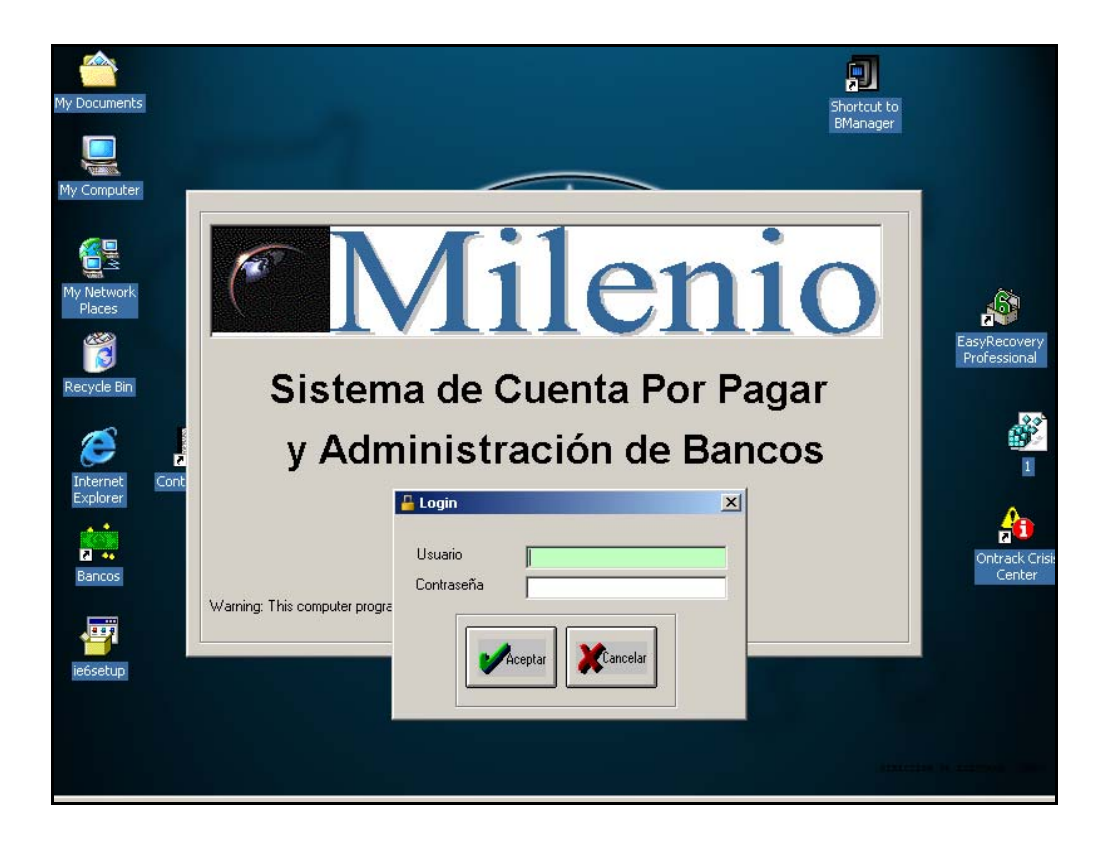

Figura 11. **Pantalla de ingreso de usuario.** 

Fuente: Dirección de Finanzas. Módulo actual de caja y bancos.

En este momento se inicia el registro utilizando el módulo de caja y bancos, el cual inicia con los mismos pasos que el sistema de control de presupuesto actual como se muestra en la figura 11 y figura 12, desde el momento en que se ingresa a este módulo, existe seguridad por medio de un usuario y contraseña.

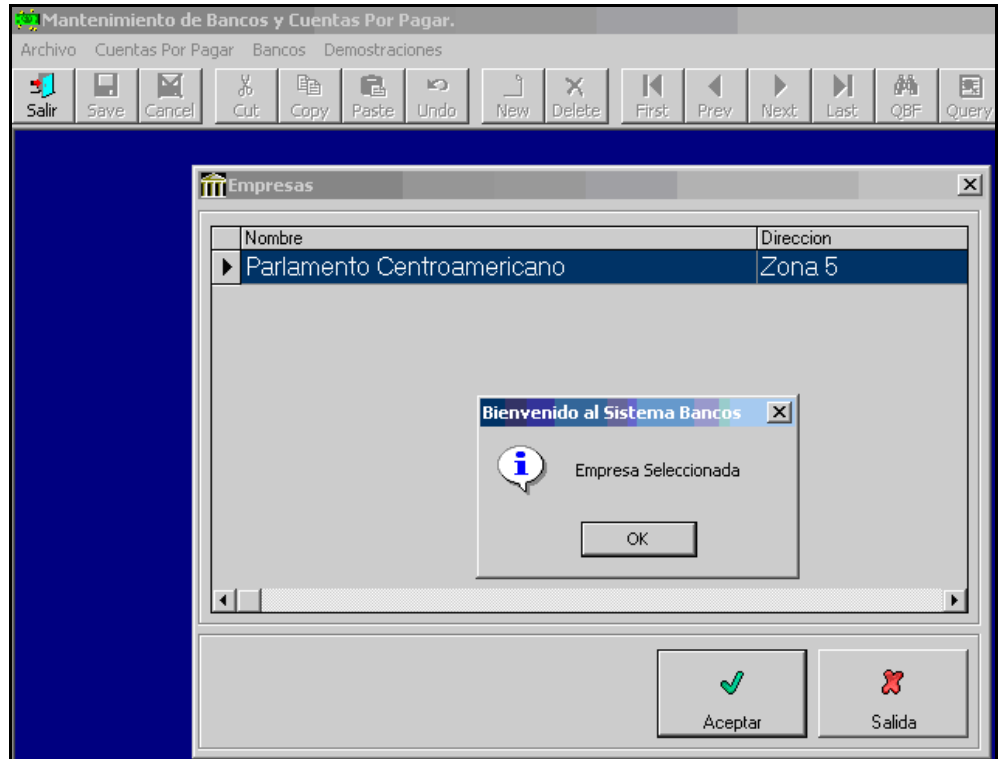

Figura 12. **Pantalla de empresas** 

Fuente: Dirección de Finanzas. Módulo actual de caja y bancos.

La figura 13 muestra varias opciones como son Activos, Cuentas por Pagar, Bancos y Demostraciones, de las cuales solo funciona Bancos, que a su vez tiene la opción de Empresa, Bancos, Solicitud de cheques y Mantenimiento de Cuentas Bancarias.

# Figura 13. **Pantalla de mantenimiento de bancos**

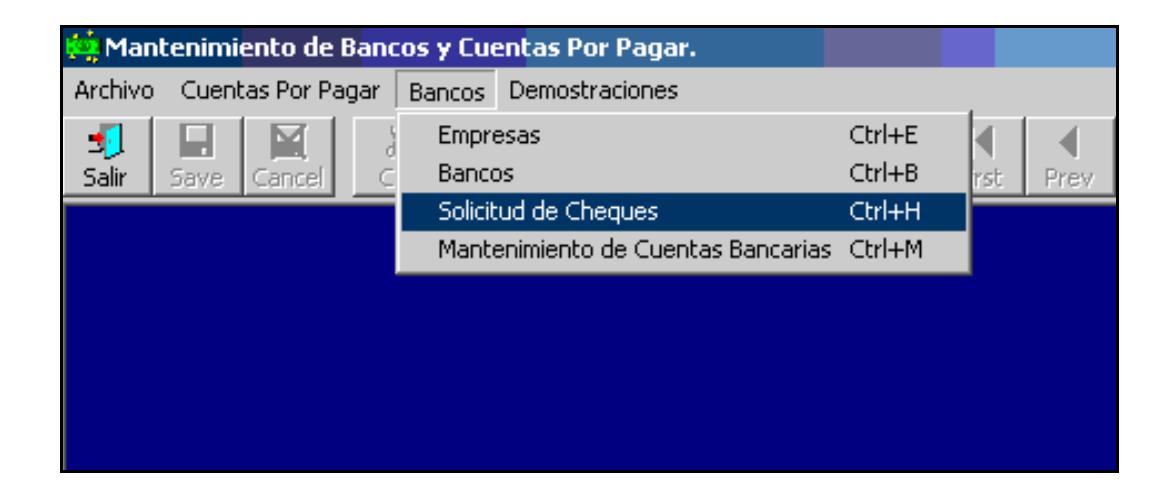

Fuente: Dirección de Finanzas. Módulo actual de caja y bancos.

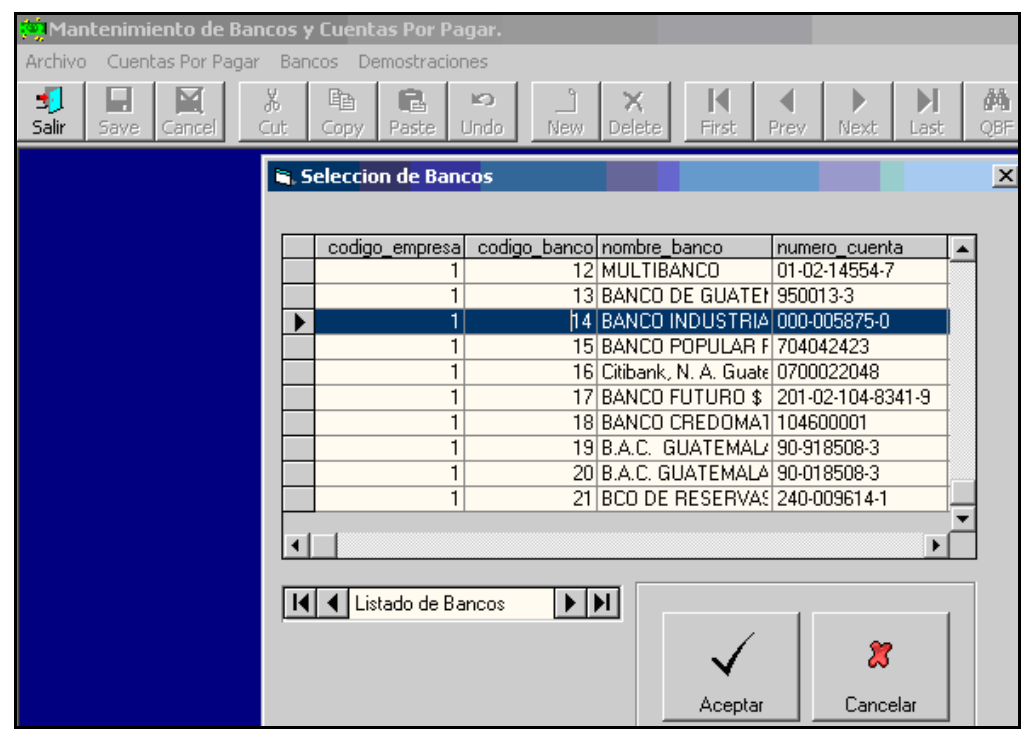

## Figura 14. **Pantalla de selección de bancos**

Fuente: Dirección de Finanzas. Módulo actual de caja y bancos.

Para la opción de Solicitud de Cheques es necesario seleccionar un banco como se muestra en la figura 14. Por lo general las empresas cuentan con más de una cuenta bancaria, por eso es que existe esta opción.

Ya con estos datos ingresados se inicia el ingreso de los datos solicitados en la pantalla que muestra la figura 15, donde se detallan los valores y las cuentas que se afectan para el pago de la factura, así como la fecha, el tipo de cambio, el nombre del proveedor.

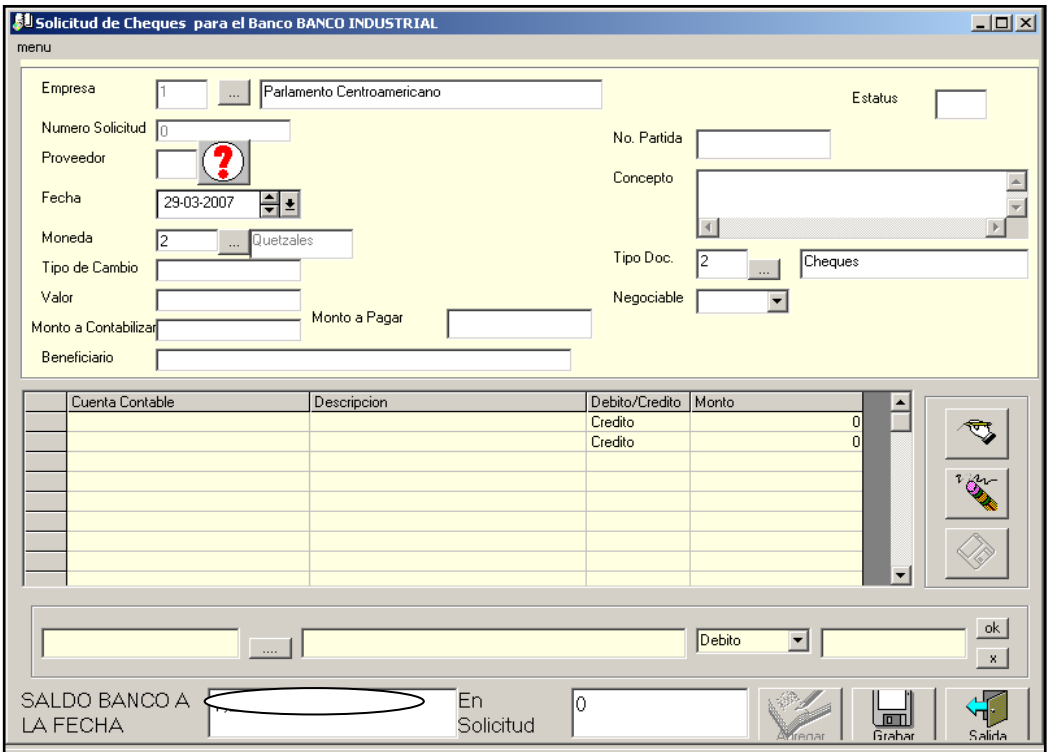

Figura 15. **Solicitudes de cheques (datos)** 

Fuente: Dirección de Finanzas. Módulo actual de caja y bancos.

#### Figura 16. **Generación de cheques por solicitudes**

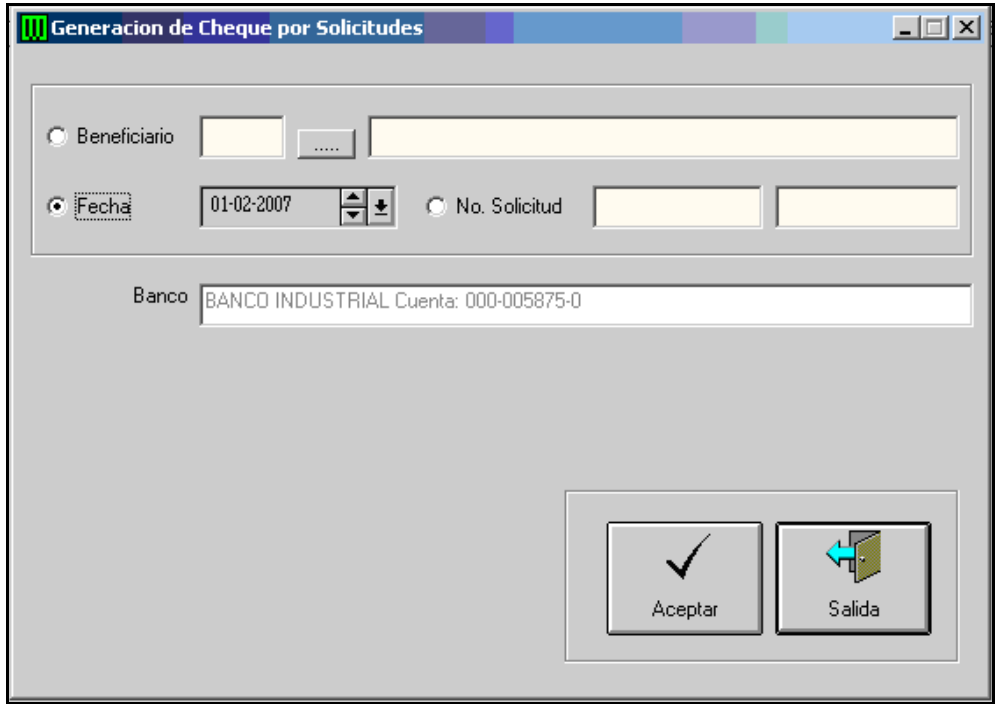

Fuente: Dirección de Finanzas. Módulo actual de caja y bancos.

Con todos los datos ingresados se procede a generar los cheques de la o las solicitudes ingresadas, para esto se utilizan las opciones que se muestran en la figura 16, donde se tiene la opción de generar los cheques de un proveedor especifico, de una fecha o utilizando el No. de solicitud.

Al aceptar los datos inmediatamente se traslada a la pantalla que se muestra en la figura 17, donde existen las opciones de: Imprimir, Borrar, Verificar, Reporte, Actualizar y Salir. La opción de Imprimir es directamente ejecutar la orden de impresión, para la cual hay que verificar que en la impresora ya estén colocados los cheques y que este encendida.

Figura 17. **Cheques a imprimir** 

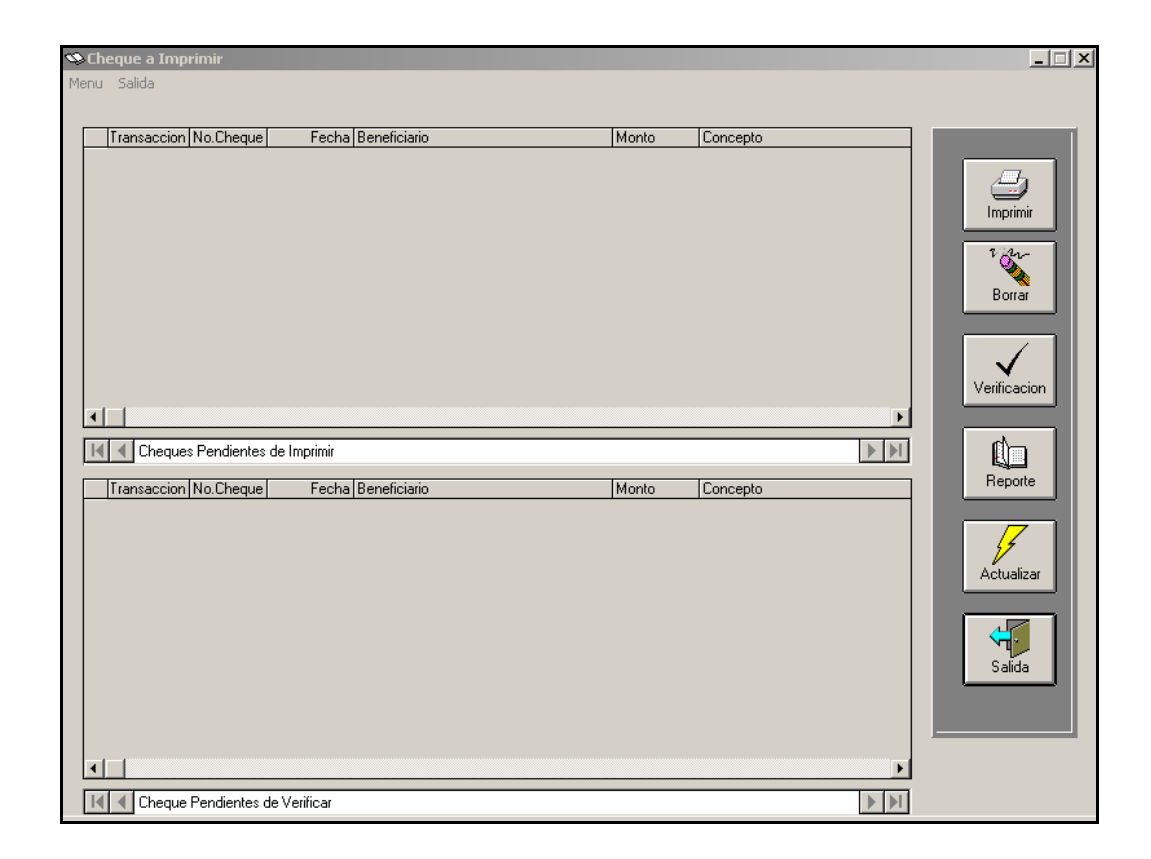

Fuente: Dirección de Finanzas. Módulo actual de caja y bancos.

Después de impresos los cheques correctamente se verifican, esto hace que estos cheques no puedan volver a imprimirse. Si existe un cheque que no se quiere imprimir en ese momento y esta en la lista, se selecciona y se utiliza la opción de borrar.

La opción de Reportes no esta habilitada, no hace nada. Si se borra o se verifica algún cheque se utiliza Actualizar para redibujar la pantalla y poder ver reflejados estos cambios.

Para otra opción que no sea la solicitud de cheque es necesario ingresar a la opción de mantenimiento de cuenta, que permite ver todos los documentos ingresados a una cuenta bancaria específica, cuenta que hay que seleccionar al momento de ingresar a la opción.

Teniendo seleccionada la cuenta bancaria que se va a operar, se activan las opciones que realizan los procesos para ver información de la cuenta en mención. Inicialmente despliega todas las cuentas con las que trabaja PARLACEN. Como se observa en la figura 18.

| 襧<br>Menu                                                                             | Mantenimiento de Cuentas                    |    |                            |                     |             |                                   |              |                     |                                                        |           |            |              | $- p $ $\times$ |
|---------------------------------------------------------------------------------------|---------------------------------------------|----|----------------------------|---------------------|-------------|-----------------------------------|--------------|---------------------|--------------------------------------------------------|-----------|------------|--------------|-----------------|
| Đ<br>Salida                                                                           | Agregar                                     | яŚ | ۹<br>Modificar   Consultar | άå<br>Buscar        | ×<br>Anular | n<br>Refrescar                    | €<br>Reporte | 闧<br>Conta          | 竴<br>Cuenta                                            | ≏<br>Pago | O<br>Saldo | 團<br>Estatus | ⋗<br>Libro B.   |
| B<br>Concilia                                                                         | <b>FIUTTIBANK</b>                           |    |                            | 700022021           |             |                                   |              |                     |                                                        |           |            |              |                 |
|                                                                                       | BANCO CUSCATLAN                             |    |                            | 12900476606         |             |                                   |              |                     | Parlamento Centroamericar<br>Parlamento Centroamericar |           |            |              |                 |
|                                                                                       | BANCO AGRICOLA M 00-707780-4                |    |                            |                     |             |                                   |              |                     |                                                        |           |            |              |                 |
|                                                                                       |                                             |    |                            |                     |             |                                   |              |                     | Parlamento Centroamericar                              |           |            |              |                 |
|                                                                                       | BANCO DE COMERCII00-17-103903               |    |                            |                     |             |                                   |              |                     | Parlamento Centroamericar                              |           |            |              |                 |
|                                                                                       | <b>BANCO FUTURO</b>                         |    |                            | 102-01-101-001413-8 |             |                                   |              |                     | PARLAMENTO CENTROAI                                    |           |            |              |                 |
|                                                                                       | BANCO AMERICA CE   154-11792-0              |    |                            |                     |             |                                   |              |                     | PARLAMENTO CENTROAI                                    |           |            |              |                 |
|                                                                                       | AMERICA CENTRAL (1000-10072-6               |    |                            |                     |             |                                   |              |                     | PARI AMENTO CENTROAI                                   |           |            |              |                 |
|                                                                                       | <b>GLOBAL BANK</b>                          |    |                            | 1-101-089663        |             |                                   |              | PARLAMENTO CENTROAI |                                                        |           |            |              |                 |
|                                                                                       | BHD REP. DOMINICA 0269416-001-1             |    |                            |                     |             |                                   |              |                     | PARLAMENTO CENTROAI                                    |           |            |              |                 |
|                                                                                       | BANCO DE COMERCII02-17-103681               |    |                            |                     |             |                                   |              |                     | PARLAMENTO CENTROAI                                    |           |            |              |                 |
|                                                                                       | <b>MULTIBANCO</b>                           |    |                            | 01-02-14554-7       |             |                                   |              |                     | Parlamento Centroamericar                              |           |            |              |                 |
|                                                                                       | BANCO DE GUATEM/950013-3                    |    |                            |                     |             |                                   |              |                     | PARLAMENTO CENTROAI                                    |           |            |              |                 |
|                                                                                       | <b>BANCO INDUSTRIAL</b>                     |    |                            | 000-005875-0        |             |                                   |              |                     | <b>BANCO INDUSTRIAL</b>                                |           |            |              |                 |
|                                                                                       | BANCO POPULAR RE1704042423                  |    |                            |                     |             |                                   |              |                     | PARLAMENTO CENTROAI                                    |           |            |              |                 |
|                                                                                       |                                             |    |                            |                     |             |                                   |              |                     | Parlamento Centroamericar                              |           |            |              |                 |
| 嗣<br>Cuenta<br>000-005875-0 BANCO INDUSTRIAL<br>Seleccionar<br>Seleccionada<br>Cuenta |                                             |    |                            |                     |             |                                   |              |                     |                                                        |           |            |              |                 |
|                                                                                       | Cuenta Bancarias<br>Mantenimiento de Cuenta |    |                            |                     |             |                                   |              |                     |                                                        |           |            |              |                 |
|                                                                                       | 000-005875-0 BANCO INDUSTRIAL               |    |                            |                     | 16          |                                   | 3            |                     |                                                        |           |            |              | $\frac{1}{2}$   |
|                                                                                       | Start     0   9   BRemovable Di             |    |                            |                     |             | 网)Documento2 -   201 Mantenimient |              |                     | <b>图 Mantenimient</b>                                  |           |            | 4540004      | 3:20 PM         |

Figura 18. **Mantenimiento de cuentas (seleccionar cuenta)** 

Fuente: Dirección de Finanzas. Módulo actual de caja y bancos.

Después de seleccionar la cuenta se puede observar la pantalla mostrada en la figura 19, esta pantalla presenta algunas operaciones que se pueden realizar como es trasladar los movimientos a contabilidad (esto significa que pasa a un área temporal de contabilidad y de aquí en adelante ya no se puede realizar ni un cambio al cheque), cambiar el estado del cheque, modificar (solo se pueden hacer cambios al concepto ingresado), consultar (se pueden ver las cuentas que esta afectando el cheque), buscar (se puede buscar por fecha, proveedor, número y monto del cheque), anular un cheque, ver el libro de bancos, y sacar la conciliación bancaria.

|                                                                                                    | <b>图 Mantenimiento de Cuentas</b>           |                 |                |                    |                                           |                                 |            |             |           |                         |              | $  \frac{1}{2}$ $\times$ |
|----------------------------------------------------------------------------------------------------|---------------------------------------------|-----------------|----------------|--------------------|-------------------------------------------|---------------------------------|------------|-------------|-----------|-------------------------|--------------|--------------------------|
| Menu                                                                                                    |                                             |                 |                |                    |                                           |                                 |            |             |           |                         |              |                          |
| 围<br>Salida                                                                                                    | ٦<br>Agregar                                | яŚ<br>Modificar | વ<br>Consultar | άå<br>Buscar       | ×<br>Anular                               | ΠΦ<br>₫<br>Refrescar<br>Reporte | 뗼<br>Conta | 竴<br>Cuenta | ڪ<br>Pago | $\mathfrak{P}$<br>Saldo | 圛<br>Estatus | ಶ<br>Libro B.            |
| e<br>Concilia                                                                                                    |                                             |                 |                |                    |                                           |                                 |            |             |           |                         |              |                          |
| г                                                                                                    |                                             |                 |                |                    |                                           | <b><i>COMPANY OF STREET</i></b> |            |             | 2137      |                         |              |                          |
|                                                                                                    | Trans. No.Cheque                            |                 |                | Fecha Beneficiario |                                           |                                 | Monto      | Concepto    |           |                         |              | Impresion Contabilida -  |
|                                                                                                    | 13985                                       |                 |                |                    |                                           |                                 |            |             |           |                         |              |                          |
|                                                                                                    | 13986                                       |                 |                |                    |                                           |                                 |            |             |           |                         |              |                          |
|                                                                                                    | 13987                                       |                 |                |                    |                                           |                                 |            |             |           |                         |              |                          |
|                                                                                                    | 13988                                       |                 |                |                    |                                           |                                 |            |             |           |                         |              |                          |
|                                                                                                    | 13989                                       |                 |                |                    |                                           |                                 |            |             |           |                         |              |                          |
|                                                                                                    | 13990                                       |                 |                |                    |                                           |                                 |            |             |           |                         |              |                          |
|                                                                                                    | 13991                                       |                 |                |                    |                                           |                                 |            |             |           |                         |              |                          |
|                                                                                                    | 13992                                       |                 |                |                    |                                           |                                 |            |             |           |                         |              |                          |
|                                                                                                    | 13993                                       |                 |                |                    |                                           |                                 |            |             |           |                         |              |                          |
|                                                                                                    | 13994                                       |                 |                |                    |                                           |                                 |            |             |           |                         |              |                          |
|                                                                                                    | 13995                                       |                 |                |                    |                                           |                                 |            |             |           |                         |              |                          |
|                                                                                                    | 13996                                       |                 |                |                    |                                           |                                 |            |             |           |                         |              |                          |
|                                                                                                    | 13997                                       |                 |                |                    |                                           |                                 |            |             |           |                         |              |                          |
|                                                                                                    | 13998                                       |                 |                |                    |                                           |                                 |            |             |           |                         |              |                          |
|                                                                                                    | 13999                                       |                 |                |                    |                                           |                                 |            |             |           |                         |              |                          |
|                                                                                                    | 14000                                       |                 |                |                    |                                           |                                 |            |             |           |                         |              |                          |
|                                                                                                    | 1,4001                                      |                 |                |                    |                                           |                                 |            |             |           |                         |              | $\blacktriangleright$    |
|                                                                                                    |                                             |                 |                |                    |                                           |                                 |            |             |           |                         |              |                          |
| $\blacktriangleright$ $\blacktriangleright$ $\blacktriangleright$<br>14   Mantenimiento de Cheques 000-005875-0 BANCO INDUSTRIAL |                                             |                 |                |                    |                                           |                                 |            |             |           |                         |              |                          |
|                                                                                                    |                                             |                 |                |                    |                                           |                                 |            |             |           |                         |              |                          |
|                                                                                                    | Cuenta Bancarias<br>Mantenimiento de Cuenta |                 |                |                    |                                           |                                 |            |             |           |                         |              |                          |
|                                                                                                    | 000-005875-0 BANCO INDUSTRIAL               |                 |                | 16                 |                                           |                                 | 3          |             |           |                         |              | ₩±                       |
| <b>B</b> Start                                                                                                    | <b>deti</b>                                 |                 | Removable Di   |                    | Mantenimie 30 Mantenimient   1 Mantenimie |                                 |            |             |           |                         | 45#UVEL      | 3:21 PM                  |

Figura 19. **Mantenimiento de cuentas** 

Fuente: Dirección de Finanzas. Módulo actual de caja y bancos.

Las operaciones que aparecen y que no funcionan son: agregar, pago, saldo, y reporte. El agregar sólo funciona si se está en la pestaña de Notas de Debito o Notas de Crédito.

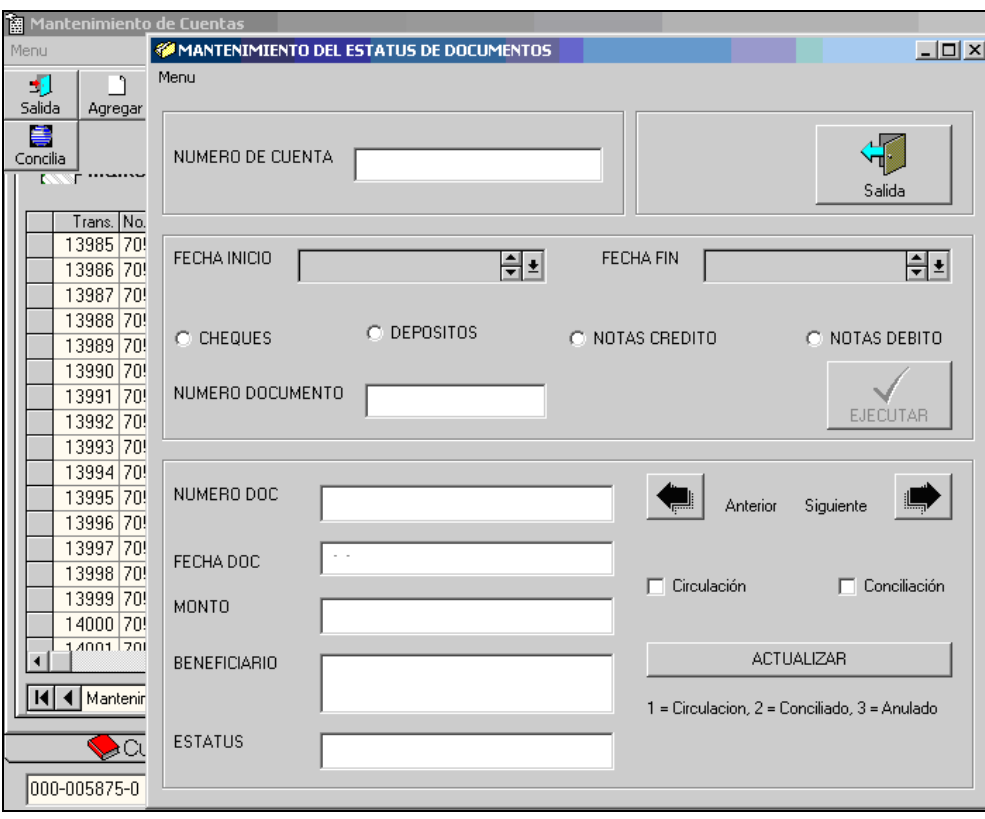

Figura 20. **Mantenimiento del estatus del documento**

Fuente: Dirección de Finanzas. Módulo actual de caja y bancos.

,

La opción de Estatus, sirve para cambiar el estatus del cheque, al momento de generarlo queda con estatus circulación y cuando se recibe el estado de cuenta del banco se cambian los cheques a estatus pagado, esto es imprescindible para realizar la conciliación bancaria que es otra operación. La figura 20 nuestra la pantalla que se utiliza para cambiar estatus.

En la figura 21 se puede observar la pantalla que se utiliza para realizar las conciliaciones bancarias, el primer paso es generarla, se verifica que las cantidades desplegadas sean correctas, si todo está bien se procede a imprimir la conciliación pero si existe error hay que verificar y se utiliza la opción de regenerar.

Si la conciliación no se concluye de una sola vez y hay necesidad de continuar después se utiliza la opción de abrir, cuando todo cuadra y se está seguro se procede a cerrar la conciliación.

| 墹<br>Salida      | y<br>Generar   | ×<br>Regenerar                     | $\leftarrow$<br>Cerrar | 르<br>Imprimir | ♦<br>Complemento        | Ç.<br>Abrir Conciliacion |           |                                                                                   |
|------------------|----------------|------------------------------------|------------------------|---------------|-------------------------|--------------------------|-----------|-----------------------------------------------------------------------------------|
|                  |                |                                    |                        |               |                         |                          |           |                                                                                   |
| codigo empresa   |                | codigo_banco numero_cuenta         |                        | fecha inicio  | fecha fin saldo inicial |                          | total chq | total dep                                                                         |
|                  | 1              | 14 000 005875 0                    |                        |               |                         |                          |           |                                                                                   |
|                  | $\overline{1}$ | 14 000 005875 0                    |                        |               |                         |                          |           |                                                                                   |
|                  | 1              | 14 000 005875 0                    |                        |               |                         |                          |           |                                                                                   |
|                  | $\mathbf{1}$   | 14 000 005875 0                    |                        |               |                         |                          |           |                                                                                   |
|                  | $\overline{1}$ | 14 000 005875 0                    |                        |               |                         |                          |           |                                                                                   |
|                  | $\mathbf{1}$   | 14 000 005875 0                    |                        |               |                         |                          |           |                                                                                   |
|                  | $\overline{1}$ | 14 000 005875 0                    |                        |               |                         |                          |           |                                                                                   |
|                  | $\overline{1}$ | 14 000 005875 0                    |                        |               |                         |                          |           |                                                                                   |
|                  | $\mathbf{1}$   | 14 000 005875 0                    |                        |               |                         |                          |           |                                                                                   |
|                  | $\mathbf{1}$   | 14 000 005875 0                    |                        |               |                         |                          |           |                                                                                   |
|                  | $\overline{1}$ | 14 000 005875 0                    |                        |               |                         |                          |           |                                                                                   |
|                  | 1              | 14 000 005875 0                    |                        |               |                         |                          |           |                                                                                   |
|                  | $\overline{1}$ | 14 000 005875 0                    |                        |               |                         |                          |           |                                                                                   |
|                  | $\overline{1}$ | 14 000 005875 0                    |                        |               |                         |                          |           |                                                                                   |
|                  | $\mathbf{1}$   | 14 000 005875 0                    |                        |               |                         |                          |           |                                                                                   |
|                  | 1              | 14 000 005875 0                    |                        |               |                         |                          |           |                                                                                   |
|                  | $\overline{1}$ | 14 000 005875 0                    |                        |               |                         |                          |           |                                                                                   |
|                  | $\mathbf{1}$   | 14 000 005875 0                    |                        |               |                         |                          |           |                                                                                   |
|                  | $\overline{1}$ | 14 000 005875 0                    |                        |               |                         |                          |           |                                                                                   |
|                  | $\overline{1}$ | 14 000 005875 0                    |                        |               |                         |                          |           |                                                                                   |
|                  | 1              | 14 000 005875 0                    |                        |               |                         |                          |           |                                                                                   |
|                  | $\mathbf{1}$   | 14 000 005875 0                    |                        |               |                         |                          |           |                                                                                   |
|                  | 1              | 14 000 005875 0                    |                        |               |                         |                          |           |                                                                                   |
|                  | $\mathbf{1}$   | 14 000 005875 0                    |                        |               |                         |                          |           |                                                                                   |
|                  | $\mathbf{1}$   | 14 000 005875 0<br>14 000-005875-0 |                        |               |                         |                          |           |                                                                                   |
|                  | $\mathbf{1}$   |                                    |                        |               |                         |                          |           |                                                                                   |
|                  |                |                                    |                        |               |                         |                          |           | ь                                                                                 |
| ◀ CONCILIACIONES |                |                                    |                        |               |                         |                          |           | $\blacktriangleright$ $\blacktriangleright$ $\sqtriangleright$ $\sqtriangleright$ |

Figura 21. **Conciliación bancaria** 

Fuente: Dirección de Finanzas. Módulo actual de caja y bancos.

En el sistema actual, se presenta el error que cuando se abre una conciliación y se necesita regenerarla deja el estatus de algunos cheques en circulación y para poder cambiárselo hay necesidad de cerrar la conciliación, como el cierre de la conciliación es irreversible, se ve la necesidad de solicitar a la Dirección de Sistemas que directamente sobre la base de datos actualice los saldos, utilizando los datos de la conciliación bancaria impresa del mes anterior, y que le cambie el estado a la conciliación que se esta trabajando, para que aparezca abierta, y así poder volver a regenerar la conciliación, con el propósito de contar con una conciliación cuadrada.

El Jefe de Contabilidad utilizando el Sistema contable financiero figura 22, 23 y 24 revisa si existen partidas en el área temporal de contabilidad, para ser trasladadas al área contable definitiva, y así continuar con el proceso contable.

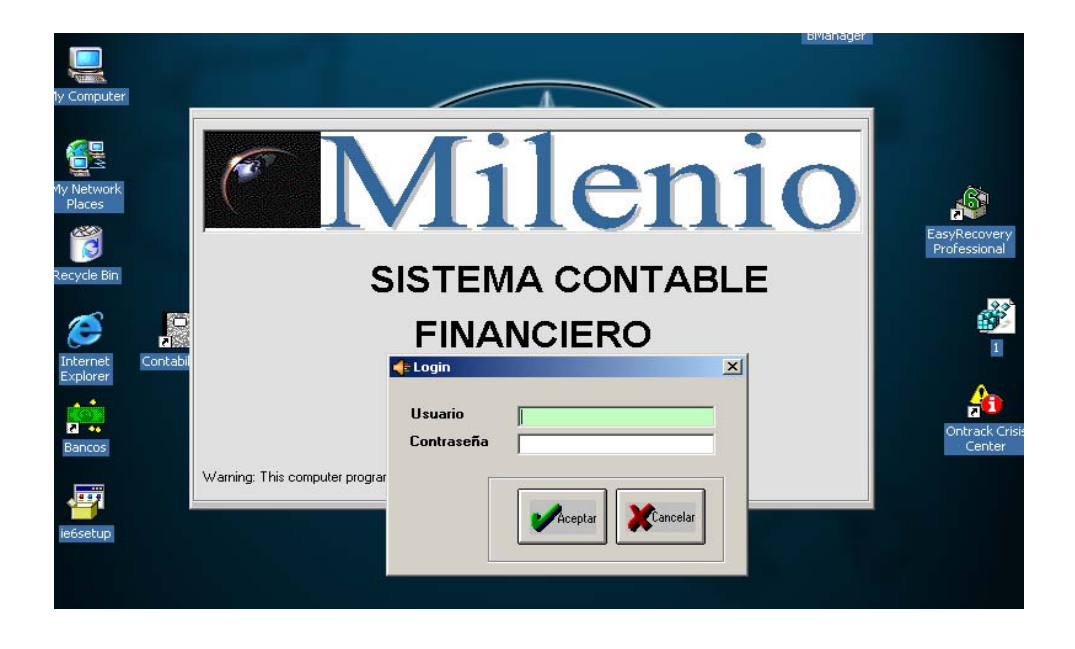

Figura 22. **Sistema contable financiero** 

Fuente: Dirección de Finanzas. Sistema contable financiero actual**.** 

# Figura 23. **Menú principal sistema contable financiero**

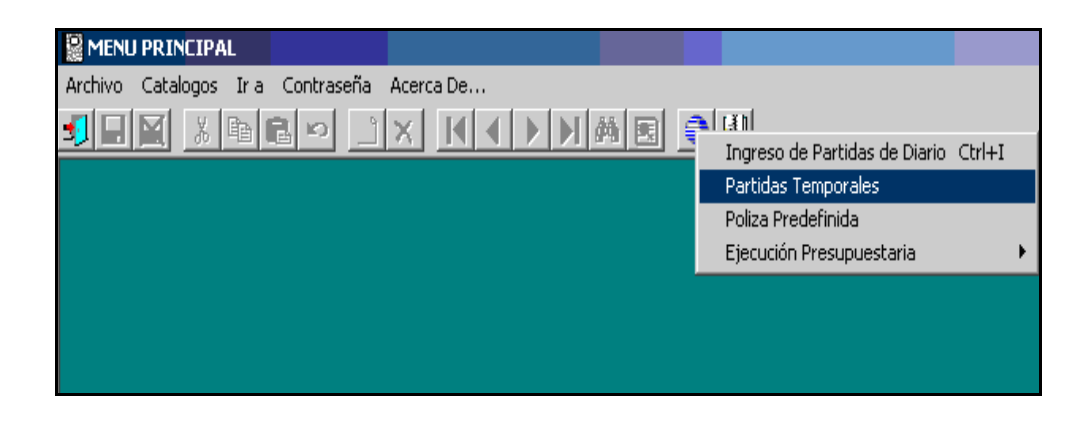

Fuente: Dirección de Finanzas**.** Sistema contable financiero actual.

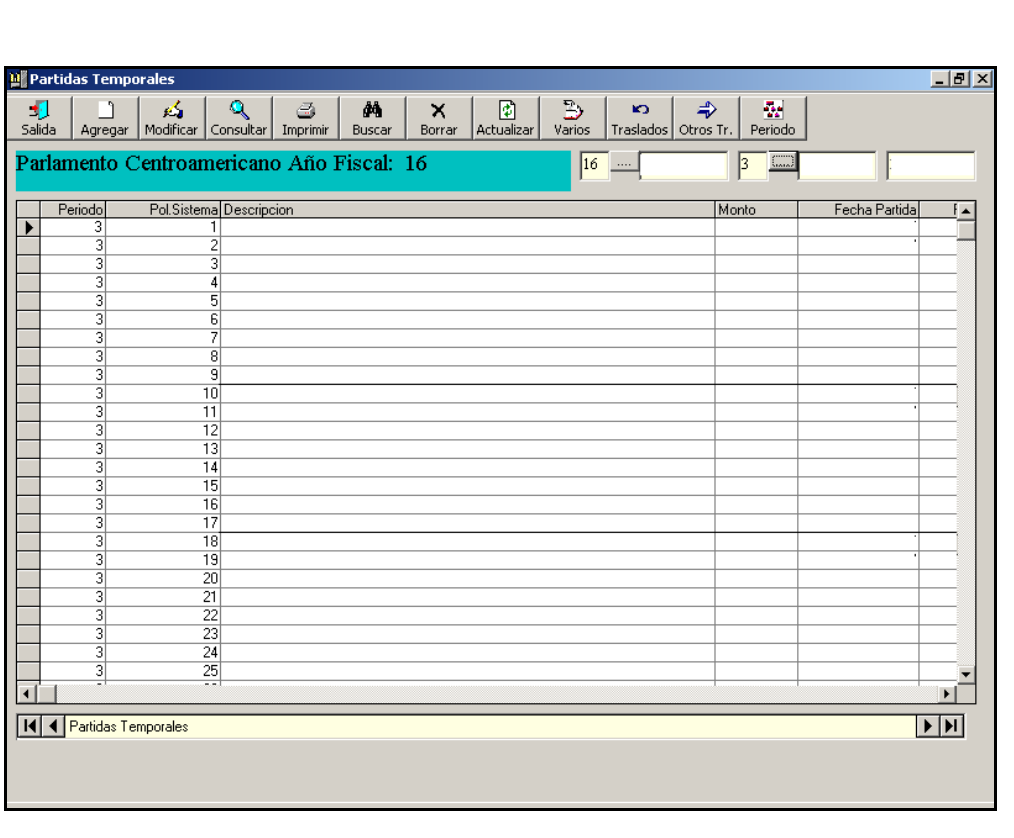

Figura 24. **Partidas temporales** 

Fuente: Dirección de Finanzas. Sistema contable financiero actual.

El sistema presenta las opciones básicas utilizadas en la carga inicial de datos, que se utilizan para el inicio del mismo, como el ingresar el nombre de la empresa, el catálogo de cuentas, el nivel de nomenclatura, concepto y tipo de póliza, clases y tipos de cuentas, monedas y tipos de documentos, como se puede observar en la figura 25.

|         | <b>MENU PRINCIPAL</b> |                                     |  |  |
|---------|-----------------------|-------------------------------------|--|--|
| Archivo |                       | Catalogos Ir a Contraseña Acerca De |  |  |
|         | Catalgo de Cuentas    |                                     |  |  |
|         | Empresas              |                                     |  |  |
|         |                       | Nivel de Nomenclatura Contable      |  |  |
|         | Concepto de Poliza    |                                     |  |  |
|         | Clase de Cuentas      |                                     |  |  |
|         | Tipos de Cuentas      |                                     |  |  |
|         | Tipos de Poliza       |                                     |  |  |
|         | Monedas               |                                     |  |  |
|         | Tipos de Documentos   |                                     |  |  |
|         |                       |                                     |  |  |

Figura 25. **Menú principal (catálogos)**

Fuente: Dirección de Finanzas. Sistema contable financiero actual.

Con la opción catálogo de cuentas, se cargan todas las cuentas contables que se utilizan para registrar las transacciones, ya cargadas todas las cuentas se utiliza muy pocas veces, pero es imprescindible contar con esta opción, ya que se estaría totalmente imposibilitados ingresar cuentas, y ejecutar el módulo sin ella. Se puede observar en la figura 26 la pantalla que se utiliza para el ingreso de cuentas, con toda la información necesaria como es el número de cuenta, cuenta padre, nivel de nomenclatura, tipo y clase de cuenta y tipo de saldo, y en el caso especifico PARLACEN tipo de fondo.

## Figura 26. **Catálogo de cuenta**

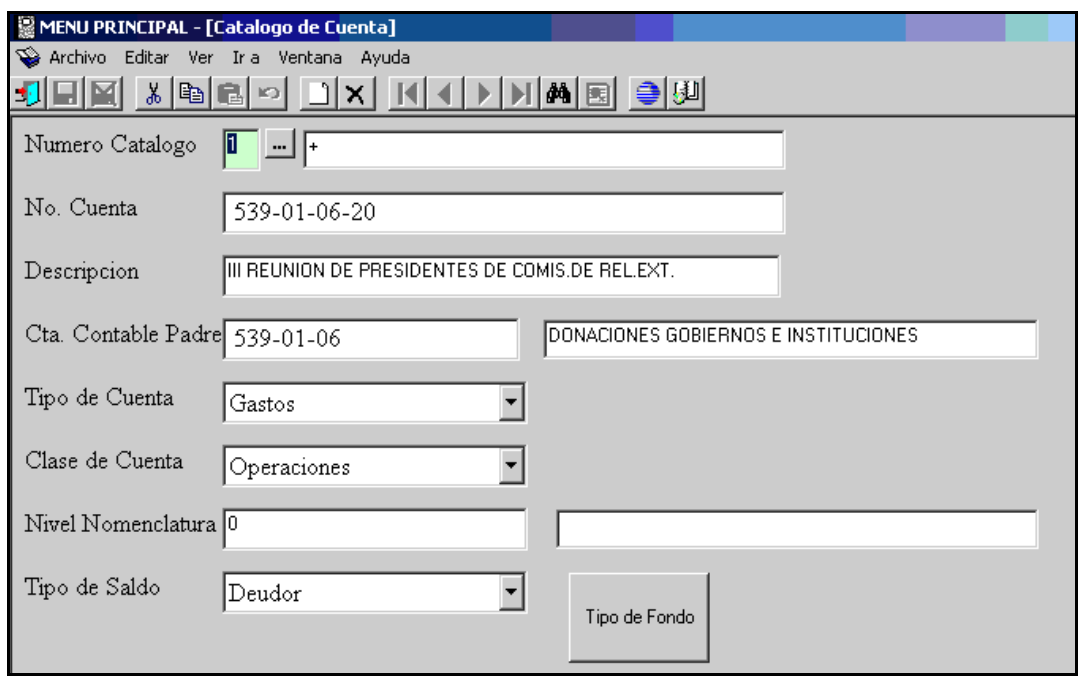

Fuente: Dirección de Finanzas. Sistema contable financiero actual.

La contabilidad puede ser alimentada como ya se vio, desde el sistema de caja y bancos o directamente desde el sistema contable financiero. Solo el presupuesto asignado a cada centro de costo para sus gasto es alimentado por el módulo de Control Presupuestario, pero tiene que estar creada la cuenta en esté módulo.

Utilizando la opción que se llama partidas de diario, se puede registrar los movimientos directamente desde el sistema contable, en la figura 27 se muestra la pantalla desplegada al escoger esta opción, la cual como ayuda al usuario despliega una lista completa de las partidas ingresadas desde cualquiera de las dos opciones que están pendientes de ser mayorizadas.

#### Figura 27. **Partidas de diario**

|   | Partidas de Diario      |                |                                                                       |                 |   |              |                                 |                |             |                |              |                        |              |                                             | $-12x$ |
|---|-------------------------|----------------|-----------------------------------------------------------------------|-----------------|---|--------------|---------------------------------|----------------|-------------|----------------|--------------|------------------------|--------------|---------------------------------------------|--------|
| Đ | Salida                  | ٩              | 屆<br>Agregar   Modificar   Consultar   Imprimir<br>Agregar una Poliza | ٩               | € | đΑ<br>Buscar | $\boldsymbol{\times}$<br>Borrar | ø<br>Refrescar | Ъ<br>Varios | Ø<br>Mayorizar | q<br>Estados | <b>KO</b><br>Traslados | 줱<br>Periodo | ø<br>Des Ma.                                |        |
|   |                         |                | Parlamento Centroamericano                                            |                 |   |              |                                 |                |             | $16$           |              | $\sqrt{3}$<br>$\cdots$ |              |                                             |        |
|   |                         |                |                                                                       |                 |   |              |                                 |                |             |                |              |                        |              |                                             |        |
|   |                         |                | Periodo Pol. Sistema Descripcion                                      |                 |   |              |                                 |                |             |                |              | Monto                  |              | Fecha                                       |        |
|   |                         | 3              |                                                                       | 28              |   |              |                                 |                |             |                |              |                        |              |                                             |        |
|   |                         | $\overline{3}$ |                                                                       | 29              |   |              |                                 |                |             |                |              |                        |              |                                             |        |
|   |                         | 3              |                                                                       | 30              |   |              |                                 |                |             |                |              |                        |              |                                             |        |
|   |                         | 3              |                                                                       | $\overline{31}$ |   |              |                                 |                |             |                |              |                        |              |                                             |        |
|   |                         | 3              |                                                                       | 32              |   |              |                                 |                |             |                |              |                        |              |                                             |        |
|   |                         | 3              |                                                                       | 33              |   |              |                                 |                |             |                |              |                        |              |                                             |        |
|   |                         | 3              |                                                                       | 34              |   |              |                                 |                |             |                |              |                        |              |                                             |        |
|   |                         | 3              |                                                                       | 35              |   |              |                                 |                |             |                |              |                        |              |                                             |        |
|   |                         | 3              |                                                                       | 36              |   |              |                                 |                |             |                |              |                        |              |                                             |        |
|   |                         | 3              |                                                                       | 37              |   |              |                                 |                |             |                |              |                        |              |                                             |        |
|   |                         | 3              |                                                                       | 38              |   |              |                                 |                |             |                |              |                        |              |                                             |        |
|   |                         | 3              |                                                                       | 39              |   |              |                                 |                |             |                |              |                        |              |                                             |        |
|   |                         | 3              |                                                                       | 40              |   |              |                                 |                |             |                |              |                        |              |                                             |        |
|   |                         | 3              |                                                                       | 41              |   |              |                                 |                |             |                |              |                        |              |                                             |        |
|   |                         | 3              |                                                                       | 42<br>43        |   |              |                                 |                |             |                |              |                        |              |                                             |        |
|   |                         | 3<br>3         |                                                                       | 44              |   |              |                                 |                |             |                |              |                        |              |                                             |        |
|   |                         | 3              |                                                                       | 45              |   |              |                                 |                |             |                |              |                        |              |                                             |        |
|   |                         | 3              |                                                                       | 46              |   |              |                                 |                |             |                |              |                        |              |                                             |        |
|   |                         | 3              |                                                                       | 47              |   |              |                                 |                |             |                |              |                        |              |                                             |        |
|   |                         | 3              |                                                                       | 48              |   |              |                                 |                |             |                |              |                        |              |                                             |        |
|   |                         |                |                                                                       | 49              |   |              |                                 |                |             |                |              |                        |              |                                             |        |
|   |                         |                |                                                                       |                 |   |              |                                 |                |             |                |              |                        |              |                                             |        |
|   | II   Partidas de Diario |                |                                                                       |                 |   |              |                                 |                |             |                |              |                        |              | $\blacktriangleright$ $\blacktriangleright$ |        |
|   |                         |                |                                                                       |                 |   |              |                                 |                |             |                |              |                        |              |                                             |        |
|   |                         |                |                                                                       |                 |   |              |                                 |                |             |                |              |                        |              |                                             |        |

Fuente: Dirección de Finanzas. Sistema contable financiero actual.

Para ingresar los datos se elije la opción de agregar, que lleva a la pantalla mostrada en la figura 28, que sirve de interfaz gráfica para el ingreso de los datos de las partidas, hay datos que toma del sistema operativo y que aparecen llenos al momento de desplegarse la pantalla.

Estos datos desplegados son el nombre de la empresa, el año fiscal, el periodo, la fecha de ingreso, el concepto de la póliza, los datos adicionales como: número de partida, tipo de póliza, fecha de ingreso, descripción, monto, número y tipo de documento, así como las cuentas contables que son afectadas, son ingresados por personal de la Dirección de Finanzas.

## Figura 28. **Registro de partidas de trabajo**

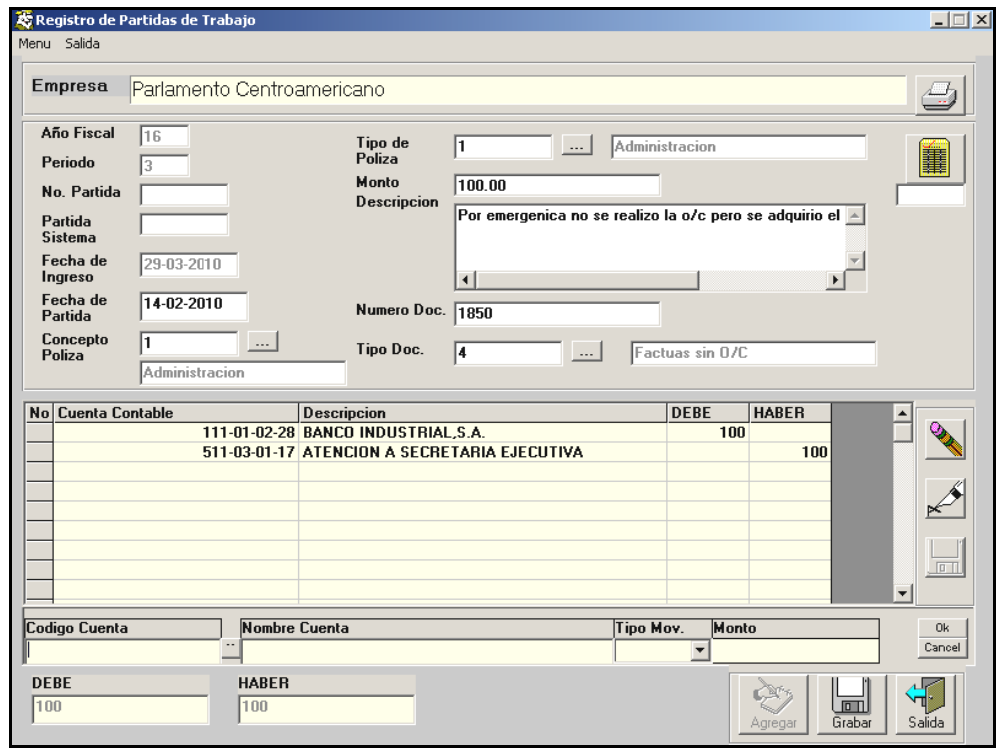

Fuente: Dirección de Finanzas. Sistema contable financiero actual.

La opción de borrar que aparece en la parte derecha de la pantalla solo sirve para borrar las cuentas, mal ingresadas, para todos los demás datos ingresados hay necesidad de salir e ingresarlos de nuevo después de grabada la partida.

En las opciones como son modificar, consultar, imprimir, buscar y refrescar, de la figura 27, se pueden ejecutar por todos los usuarios del sistema; para ejecutar la opción de "mayorizar", "traslados" y "periodo", se necesita ser usuario con mayor nivel de autorización, como lo es el jefe de contabilidad y el director, ya que es requerida una contraseña (figura 29).

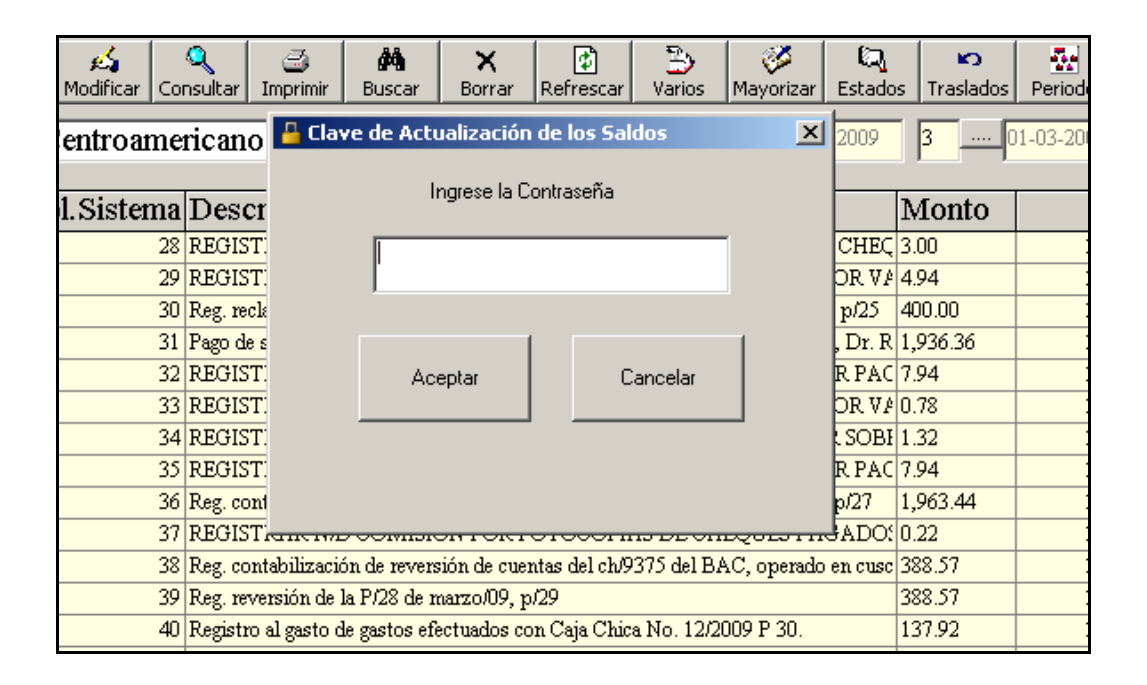

#### Figura 29. **Clave de actualización de los saldos**

Fuente: Dirección de Finanzas. Sistema contable financiero actual.

Las opciones de borrar, varios y desmayorizar, aparecen en la pantalla, pero al seleccionarlas no se realiza proceso que afecte ningún registro, están inactivas.

La opción de estados puede ser ejecutada por todos los usuario, ya que no solicita contraseña. Esto se refiere a estados financieros, por eso pasa a otra pantalla donde se muestran las alternativas que se tienen de impresión que se muestran en la figura 30, que son: Balance General, Estado de Resultados, Diario Mayor General, Saldo de Cuentas, Integración y Balance de fondos el cual puede ser configurado.

Figura 30. **Estados financieros**

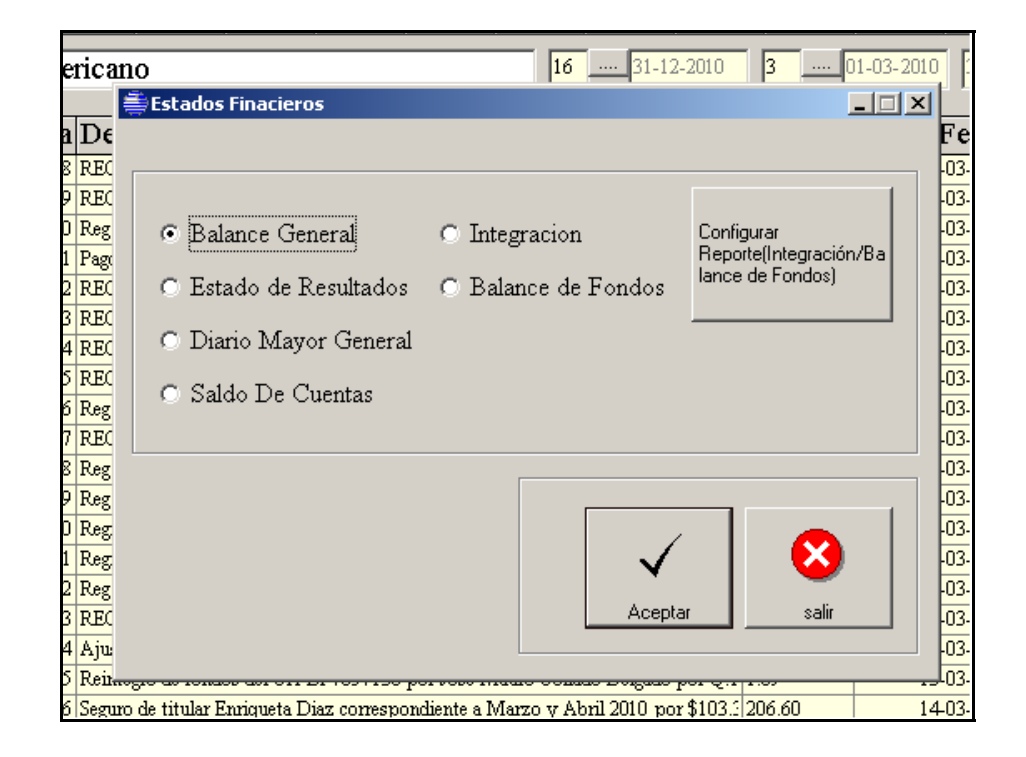

Fuente: Dirección de Finanzas. Sistema contable financiero actual.

# Figura 31. **Contabilidad "Mensaje de Información"**

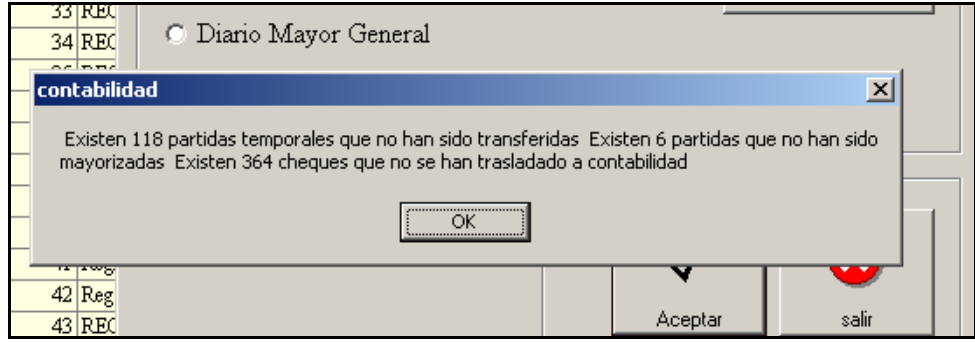

Fuente: Dirección de Finanzas. Sistema contable financiero actual**.**

Si se ejecuta la opción de cualquier de estos reportes y existen partidas pendientes de actualizar, despliega una alerta en pantalla, que se observa en la figura 31.

Los datos obtenidos, resultado de elegir una de las opciones presentadas en la pantalla de Estados financieros, pueden ser consultados en pantalla como se observa en la figura 32., la información obtenida puede ser impresa y también puede ser enviada a un archivo de *Excel* o de texto.

| BB)           |                                            |                                                 | $H \times$                                   |
|---------------|--------------------------------------------|-------------------------------------------------|----------------------------------------------|
| $x$ $\vert$ 4 | > > =   3 & 7 & =   200% F   <br>$1 of 1+$ | <b>M</b> Total 160<br>100%<br>160 of 160        |                                              |
| Preview       |                                            |                                                 |                                              |
|               |                                            |                                                 |                                              |
|               |                                            |                                                 |                                              |
|               | Parlamento Centroamericano                 |                                                 | Pagir                                        |
|               |                                            |                                                 | Fecha                                        |
|               |                                            |                                                 | BALANCE GENERAL CONDENSADO                   |
|               | Departamento de Finanzas                   |                                                 | A1 31/08/2,008                               |
|               |                                            |                                                 | (Cifras en Pesos Centroamericanos)<br>\\parl |
|               |                                            |                                                 |                                              |
|               | Numero de la Cuenta                        | Nombre de la Cuenta                             | Saldo Actual                                 |
|               |                                            |                                                 |                                              |
|               | <b>ACTIVO</b>                              |                                                 |                                              |
|               | $\mathbb{1}$                               | <b>ACTIVO</b>                                   |                                              |
|               | 11                                         | FONDOS CORRIENTES NO                            |                                              |
|               | 111                                        | <b>RESTRICTOS</b><br>PARLAMENTO CENTROAMERICANO |                                              |
|               | $111 - 01$                                 |                                                 |                                              |
|               |                                            | CAJA Y BANCOS                                   |                                              |
|               | $111 - 01 - 01$                            | FONDOS ROTATIVOS                                |                                              |
|               | $111 - 01 - 02$                            | <b>BANCOS</b>                                   |                                              |
|               | $111 - 02$                                 | CUENTAS POR COBRAR                              |                                              |
|               | $111 - 02 - 02$                            | APORTES POR RECIBIR                             |                                              |
|               | $111 - 02 - 04$                            | PRESTAMOS FUNCIONARIOS Y                        |                                              |
|               |                                            | <b>EMPLEADOS</b>                                |                                              |
|               | $111 - 02 - 05$                            | ANTICIPOS A FUNCIONARIOS Y<br><b>EMPLEADOS</b>  |                                              |
|               | $111 - 02 - 07$                            | SEGUROS POR COBRAR                              |                                              |
|               |                                            | <b>DIPUTADOS</b>                                |                                              |
|               | $111 - 02 - 08$                            | SEGUROS POR COBRAR<br><b>EMPLEADOS</b>          |                                              |
|               |                                            |                                                 |                                              |

Figura 32. **Balance general condensado (salida en pantalla)** 

Fuente: Dirección de Finanzas. Sistema contable financiero actual.

Cada vez que se ingresa una partida al sistema donde las cuentas afectadas sean de algún centro de responsabilidad, el presupuesto de ese centro se ve disminuido o aumentado, y para verificar cual es el estado de cada uno de los centros, en contabilidad existen varias opciones para su verificación que son un espejo de las que aparecen en el sistema control presupuestario. Aquí no se pueden ingresar partidas o movimientos directamente, solo se puede consultar los ingresados a través de las partidas contables figura 33.

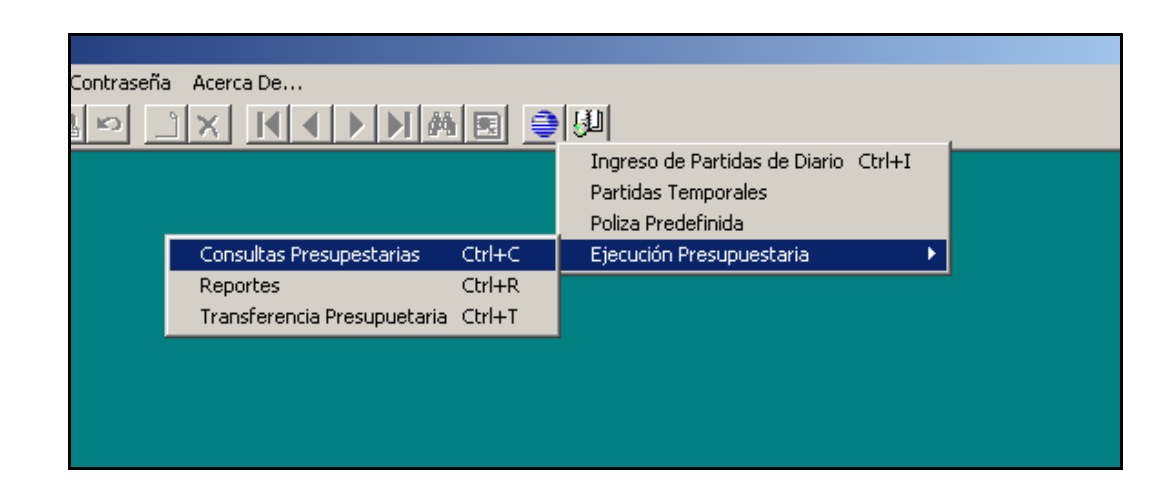

Figura 33. **Menú principal (consulta presupuestaria)** 

Fuente: Dirección de Finanzas. Sistema contable financiero actual.

En la figura 34 se pueden observar las opciones de reportes impresos que muestra la pantalla para la ejecución presupuestaria. Al igual que en el control presupuestario existen algunas opciones que al ser seleccionadas no generan información.

Para las consultas en pantalla, se despliega una pantalla similar, pero en esta opción ninguna de las alternativas da resultados.

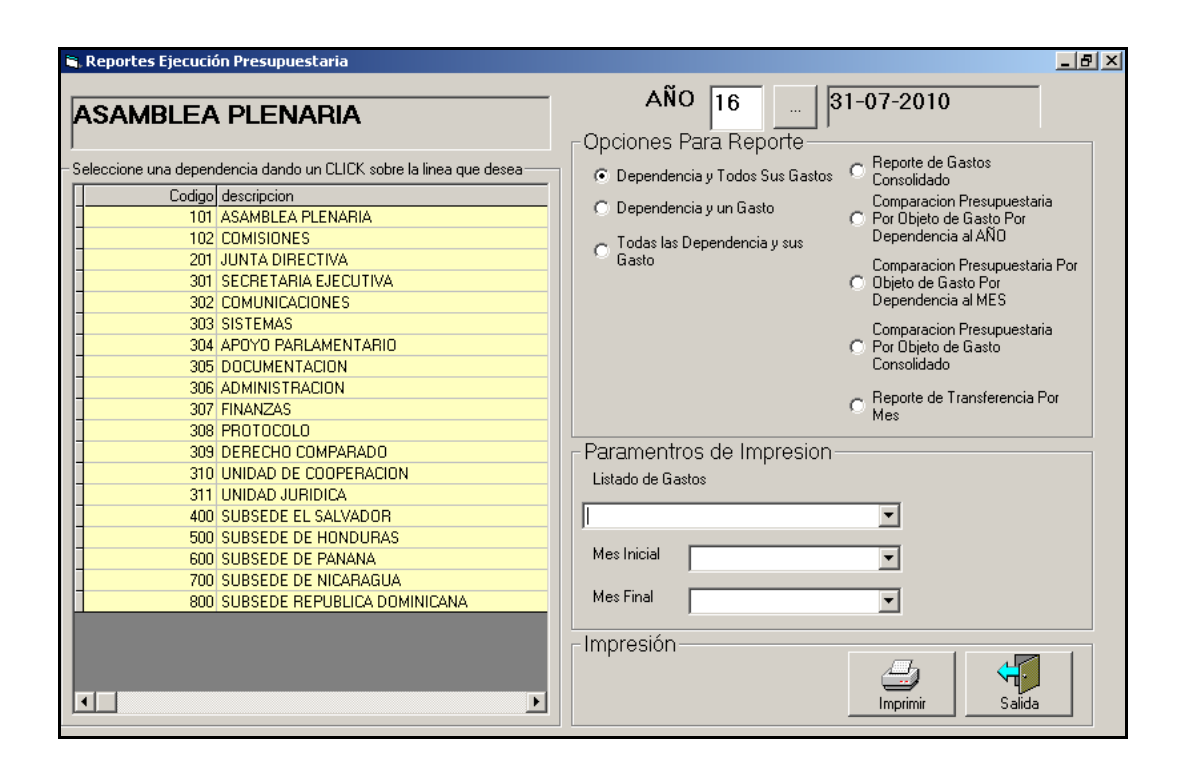

Figura 34. **Reportes ejecución presupuestaria** 

Fuente: Dirección de Finanzas. Sistema contable financiero actual.

Una de las preocupaciones más grandes que existe en relación al funcionamiento de los sistemas de parte de la Dirección de Finanzas y Dirección de Sistemas, es la necesidad de realizar algunos procesos propiamente contables, como es el cierre anual, directamente en la Dirección de Sistemas, a través de procesos que afectan directamente la base de datos.

Ambas direcciones tienen que trabajar en conjunto, pero no es correcto que se tengan que realizar procesos en la Dirección de Sistemas debido a que los sistemas que utiliza la Dirección de Finanzas no realizan la operación necesaria desde las opciones que se presentan en pantalla.

El tener que ingresar la misma información en el sistema actual como en hojas de calculo, para poder sacar reportes de las actividades contables y presupuestarias realizadas en el PARLACEN, y el tiempo que utiliza el sistema para procesar cada una de las operaciones solicitadas, se suma a la justificación de realizar una automatización de las actividades de la dirección de finanzas que realmente hagan más eficientes su trabajo.

# **3. PROPUESTA DEL SISTEMA DE AUTOMATIZACIÓN**

Los sistemas de información juegan un importante papel dentro de las organizaciones, considerando que en los sistemas de información computarizados, es imprescindible ingresar datos correctos para tener un sistema más exacto, el cual contribuya de una forma positiva a la organización o empresa; proporcionando información a través de documentos y permitiendo que exista una retroalimentación. Tienen que admitir se efectúen cambios para corregir posibles errores en los datos de entrada y/o proceso.

Los sistemas informáticos a lo largo de los años han sido utilizados en los negocios y organizaciones para llevar a cabo funciones de contabilidad, específicamente en aspectos relacionados a transacciones y operaciones diarias que la empresa desea registrar.

Uno de los objetivos de este trabajo es determinar las necesidades especificas en relación a información contable del PARLACEN y dejar un sistema automatizado en el cual no exista la necesidad de ingresar varias veces la misma información y evitar el estar llevando de forma manual operaciones relacionadas a la Dirección de Finanzas.

A partir de los conocimientos adquiridos durante el desarrollo del presente documento, se diseña un modelo contable nuevo, que busque integrar todas aquellas funciones que son necesarias para llevar el control de las operaciones que se registran en el PARLACEN.

Por lo general la descripción de una solución también se le conoce como diseño. En este caso cada componente estará representado por un conjunto de operaciones que buscarán llevar el registro de determinada operación contable, a manera de ejemplo información relacionada a compras, cuentas por pagar, etc.

#### **3.1. Características del sistema**

El Sistema de Información del PARLACEN, deberá estar compuesto de diferentes módulos debidamente acoplados y con propósitos absolutamente definidos e identificables. Cabe aclarar que el acoplamiento mencionado se refiera a una comunicación integrada y consistente, y no una alta dependencia que dificulte el mantenimiento posterior. La intervención de los usuarios finales se considera como necesaria.

Los componentes a integrar son de las siguientes categorías: *Hardware*, comunicación de datos, *software* de soporte, operaciones, y capacitación. Cada módulo del sistema contendrá consultas y reportes totalmente definidos por las necesidades de los usuarios. Se tiene que poder llevar registro de operaciones en múltiples monedas, el poder registrar movimientos sin necesidad de ejecutar cierres contables previos, el número de usuarios concurrentes tiene que ser ilimitado.

#### **3.2. Descripción de los módulos sugeridos**

Con los módulos sugeridos se pretende cubrir, todos los aspectos que con los módulos actuales no se ha logrado, los módulos propuestos son el de: compras, cuentas por pagar, contabilidad general, caja y bancos, y control de presupuestos.

Los módulos propuestos nuevos son los de compras y cuentas por pagar, el de compras esta destinado para el uso en la Jefatura de Compras, única entidad que no pertenece a la Dirección de Finanzas.

#### **3.2.1. Compras**

Este módulo esta diseñado para automatizar las actividades de la Jefatura de Compras, que lleva todos sus registros en archivos de texto, hojas electrónicas y registros manuales, para ella él cambio será sustancial y beneficioso.

Tiene que permitir ingresar los datos de las órdenes de compra, así como definir los requerimientos de inventario necesario para satisfacer la demanda interna de equipo, suministros y materiales. Debe dar seguimiento a la elaboración y autorización de órdenes de compra, dar seguimiento detallado de ingreso al inventario asociadas a dichas órdenes. Poder descontar la existencia al ser entregado el suministro y poder realizar traslados entre centros de costo y devoluciones.

A toda esta información ingresada, por medio de pantallas de captura de datos, se pueden realizar consultas y emitir reportes establecidos por la información que es más solicitada y de importancia para la Jefatura y para la Dirección de Finanzas, esto se llama salidas de información.

Los datos ingresados en este módulo, son el nombre del proveedor, el monto, su identificación y la descripción de lo adquirido, quedan almacenados y pueden ser utilizados por la Dirección de Finanzas, especialmente por los módulos de cuentas por pagar y caja y bancos. Esta jefatura traslada las órdenes de compra físicas al Encargado del Control Presupuestario.
Es el Encargado del Control Presupuestario quien codifica la orden de compra con la nomenclatura contable y le da la autorización, si el departamento cuenta con los fondos necesarios en su presupuesto para la adquisición y la regresa para seguir el proceso de autorizaciones y poderla ejecutar.

Si la orden de compra es de un bien, al momento de recibirlo del proveedor, la jefatura tendrá que registrar el ingreso del bien en el almacén, y entregar a cambio una contraseña, para que el proveedor pueda recoger su cheque en un lapso de tiempo, que no excede de 15 días. Si la orden de compra es un servicio, solo se entrega la contraseña al proveedor, para realizarle el pago comprometido en el mismo transcurso de tiempo.

Una actividad de la jefatura que puede realizar en el sistema es la ejecución de su caja chica, esta información ingresada, es automáticamente trasladada al módulo de cuentas por pagar.

#### **3.2.2. Cuentas por pagar**

Este módulo también es nuevo y su función principal es automatizar la información de los compromisos adquiridos por el PARLACEN con los proveedores por medio de las facturas asociadas y no asociadas a órdenes de compra, y facturas especiales.

Se lleva cuenta y razón de los cargos y abonos de las facturas emitidas por los proveedores y registrados en el sistema. Por cada transacción se generan los asientos contables que también se almacenan en el módulo de caja y bancos.

Los movimientos complementarios clásicos de las cuentas por pagar como son: notas de crédito, notas de débito y notas de ajuste (internas), pueden ser registrados y controlados adecuadamente desde este módulo. El módulo permite la revisión detallada de las partidas contables asociadas a los movimientos registrados por los usuarios.

Se puede tener control de los estados de cuenta, del balance de cuentas por pagar, por medio de reportes o consultas, diseñados en base a las especificaciones suministradas por los usuarios.

Lleva el control de las exenciones, estas son entregadas por la SAT y van asociadas a una factura, por lo que tiene que llevar los datos del proveedor a quien se entrega, el monto y el concepto por el cual se le entrega, datos que ya han sido registrados previamente.

Las contraseñas que son documentos internos entregadas a los proveedores para el reclamo de sus pagos, tienen que llevar los datos que identifican la factura que se está recibiendo, aquí es donde por primera y única vez, se registran los datos de la factura del proveedor. Si el proveedor es nuevo y no existe registro de el, hay que crearlo, y es en este módulo donde se registra toda la información de los proveedores.

#### **3.2.3. Contabilidad general**

El módulo de Contabilidad general tiene como finalidad facilitarle al usuario las operaciones relacionadas con la jornalización, mayorización y la elaboración de de libros contables, estados financieros y la ejecución del presupuestario del PARLACEN. Utiliza una nomenclatura, que le permite obtener una información financiera, confiable para su correspondiente análisis.

Actúa como un concentrador de información, que puede ser generada en los diversos módulos que se utilizan para la automatización, o desde si mismo. El usuario puede efectuar un manejo flexible de los ejercicios (años) y períodos (meses) fiscales, ya que no es necesario ejecutar cierres mensuales para continuar operando movimientos en los periodos siguientes.

Ya se contaba con un programa que estaba siendo utilizado con este fin, por lo que no será totalmente nuevo el concepto para los usuarios.

Este módulo cuenta con una sección de Mantenimientos, donde se ingresan todos los datos iniciales que sirven de base para el funcionamiento del módulo, información como: empresa, mes corporativo, tipos de auxiliares, cuentas de mayor, departamentos, centros de costos, etc.

Como existe la posibilidad de tener más de un periodo abierto, existe la opción de poder reconstruir los saldos, y de mayorizar partidas temporales, realizar el cierre, imprimir o consultar los estados financieros, los libros obligatorios, los movimientos contables, integraciones de cuentas, entre otros.

Lleva un control de la ejecución del presupuesto, modificado por medio de de las partidas registradas en el módulo, se puede consultar o sacar reportes, con la información, que respetará la misma información que se tendrá al utilizar los reportes y consultas del módulo de control presupuestario. Solo que está información se genera con la información registrada en este módulo.

#### **3.2.4. Caja y bancos**

Este módulo para los usuarios de la Dirección de Finanzas, les es familiar, eso ayuda a que el periodo de adaptación no sea traumático para los usuarios. Les permite una gestión efectiva del dinero, por medio del control detallado de los saldos y movimientos asociados a la caja general y a cada una de las cuentas bancarias de la institución.

El módulo permite el registro de múltiples cuentas bancarias, cuentas en diversas monedas, y todos los movimientos propios como la emisión de cheques, para pago de obligaciones por motivos misceláneos. También permite realizar las diferentes transacciones bancarias para las diferentes cuentas bancarias del PARLACEN*.* Todas las cuentas deben estar previamente creadas en el ambiente contable para poder ser utilizadas desde el módulo.

Para mayor seguridad existen una serie de pasos para la emisión de un cheque que inicia con la solicitud del cheque, en el caso que el cheque este asociado aun proveedor, despliega los datos ingresados desde el módulo de cuentas por pagar, y lo asocia a la factura que ya se ingreso. En caso contrario, solicita todo la información para generar el cheque.

Acepta que se ingresen cheques manuales, esto significa que el cheque no fue creado directamente en el sistema, pero que se ingresa la información para lleva un control de los saldos de los bancos en el sistema. Además registra los ingresos de depósitos, notas de crédito y de debito bancarias.

Facilita la impresión de los cheques, ya que se pueden imprimir por fecha o por lote, permite la reimpresión de cheques por cualquier problema con las impresoras.

La información ingresada en este módulo es trasladada al módulo de contabilidad de forma automática, de tal forma que si se llegará a anular un cheque u otro documento, también es afectada la contabilidad de forma inmediata.

Registra las conciliaciones bancarias y permite consultarlas e imprimirlas, puede sacar reporte de documentos y cheques en circulación. Se pueden consultar los saldos de las cuentas contables, los saldos de cuenta por fecha y los cheques se pueden consulta é imprimir, y se puede imprimir el reporte resumido de los saldos de los bancos.

#### **3.2.5. Control de presupuestos**

Este es otro de los módulos que no es totalmente nuevo, se encarga de operar todas las transacciones relacionadas con el presupuesto y su ejecución presupuestaria.

Facilita el ingreso del presupuesto anual mes por mes, se prepara utilizando las cuentas y la estructura definida previamente en la nomenclatura de cuentas, departamentos y centros de costo; que posteriormente podrá ser consultado, al igual que registrar las transacciones reales, que consumen el presupuesto llevando control de lo ejecutado, con lo pendiente de ejecución.

Permite definir los tipos de movimientos aprobados para modificar el presupuesto, se pueden ir agregando según las necesidades. También se registran las transferencias entre cuentas presupuestarias y se lleva el control de las mismas. Toda la información la podemos observar por medio de consultas y de reportes.

# **3.3. Diagrama de flujo de la información de los módulos propuestos**

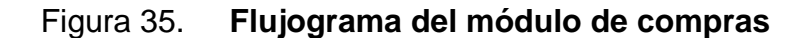

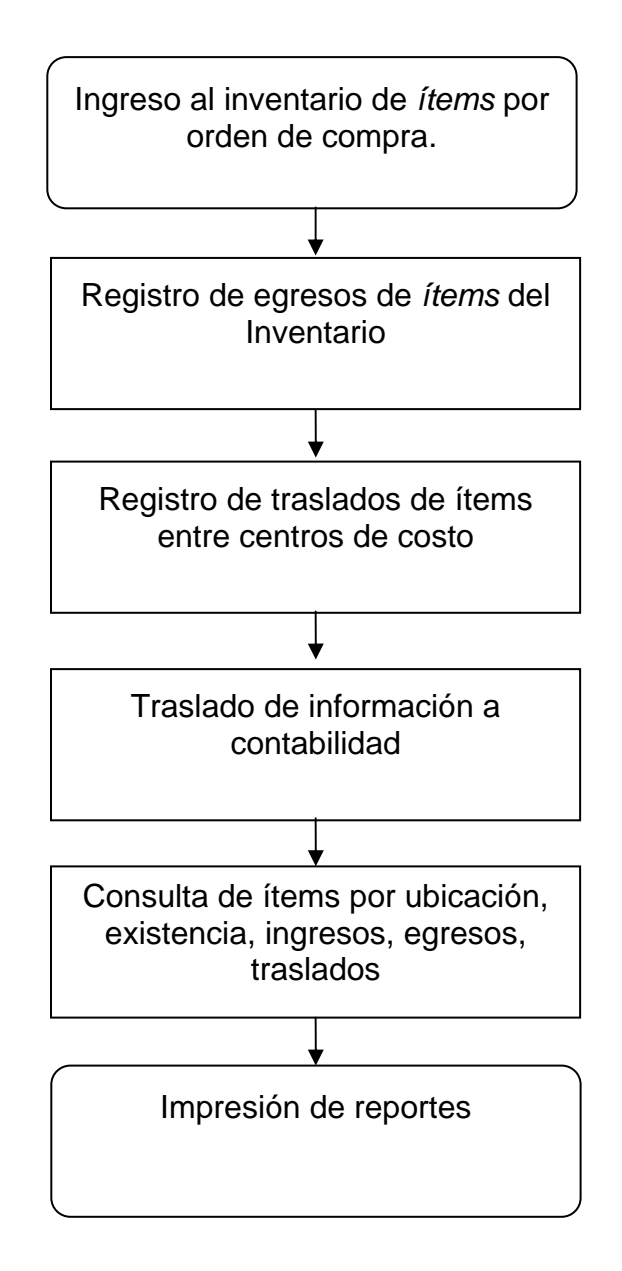

Fuente: Dirección de Sistemas. Elaborado por la Subdirectora de Sistemas

# Figura 36. **Flujograma del módulo de cuentas por pagar**

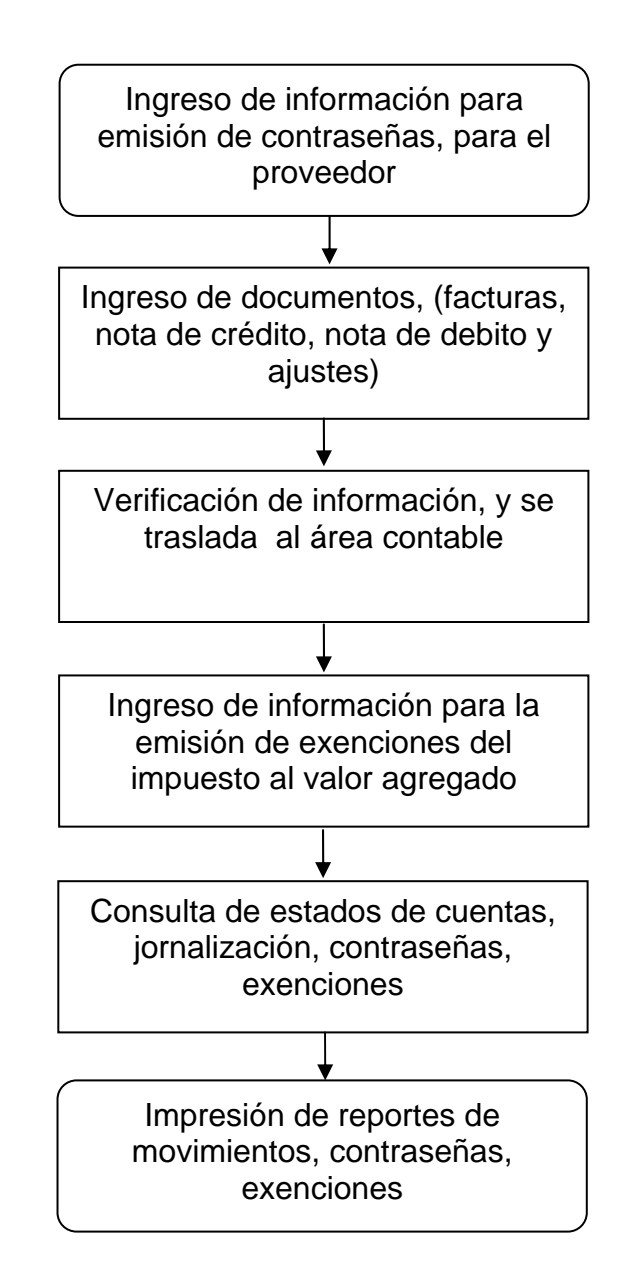

Fuente: Dirección de Sistemas. Elaborado por la subdirectora de sistemas.

# Figura 37. **Flujograma del módulo de contabilidad general**

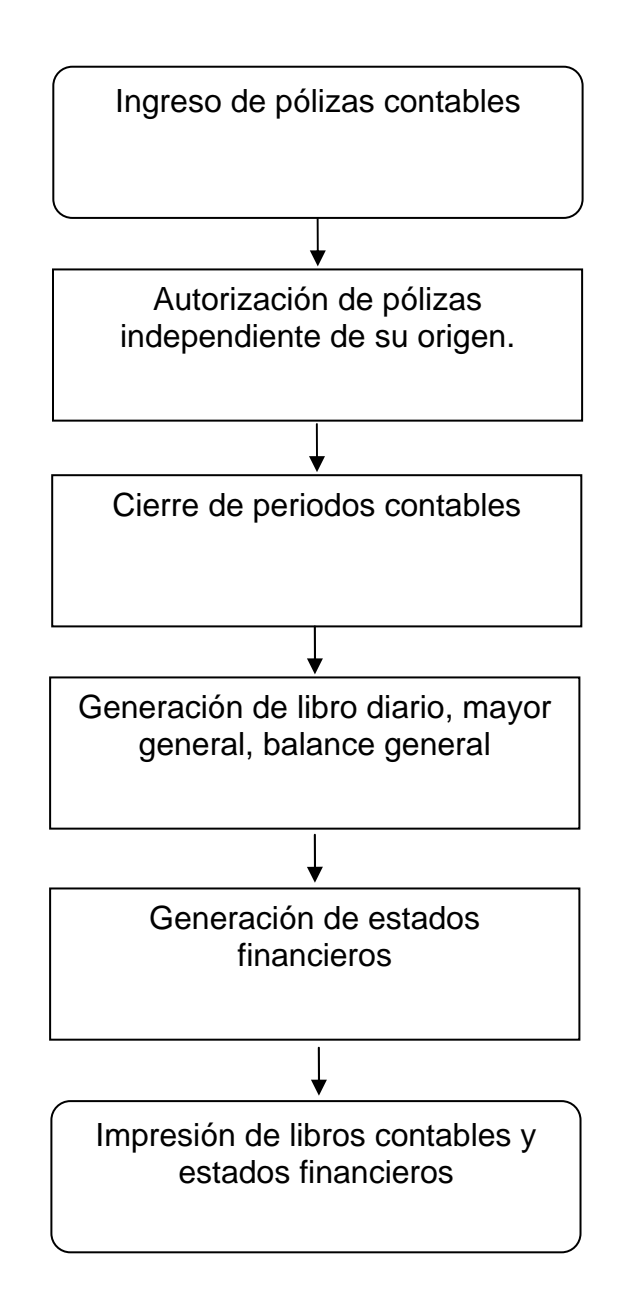

Fuente: Dirección de Sistemas. Elaborado por la subdirectora de sistemas.

# Figura 38. **Flujograma del módulo de caja y bancos**

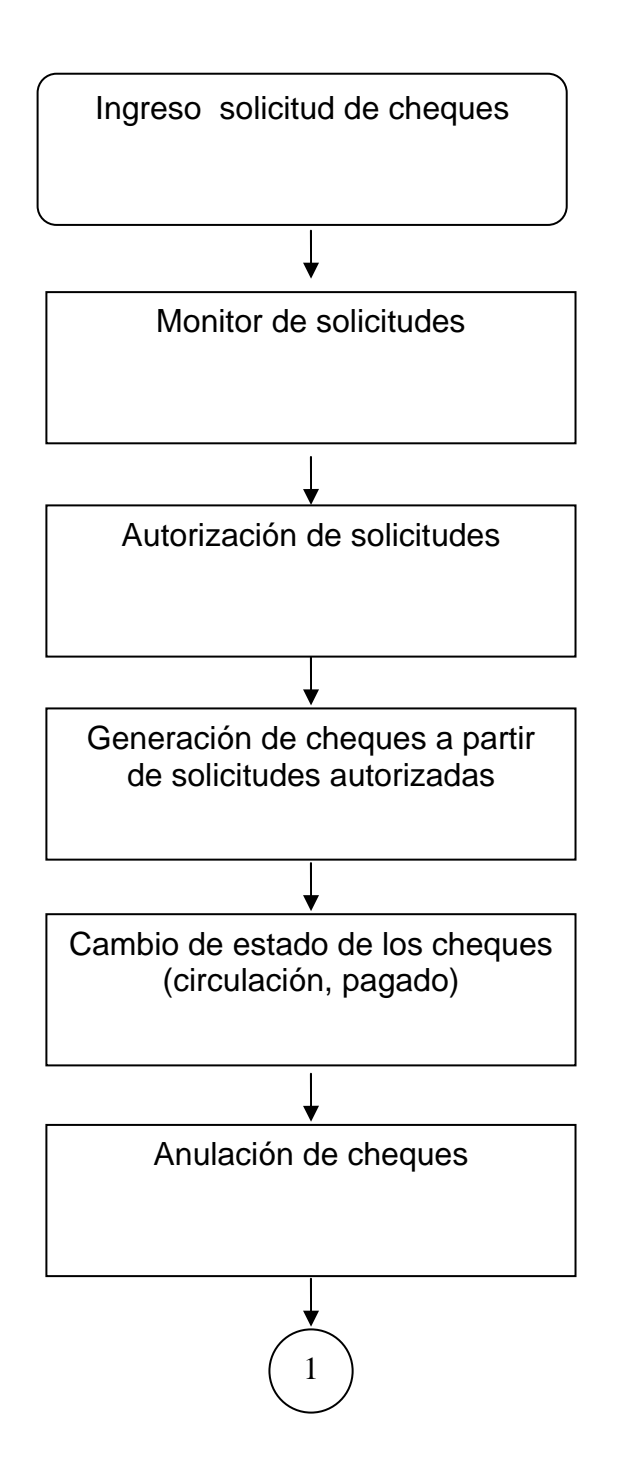

## **Continuación de figura 38**

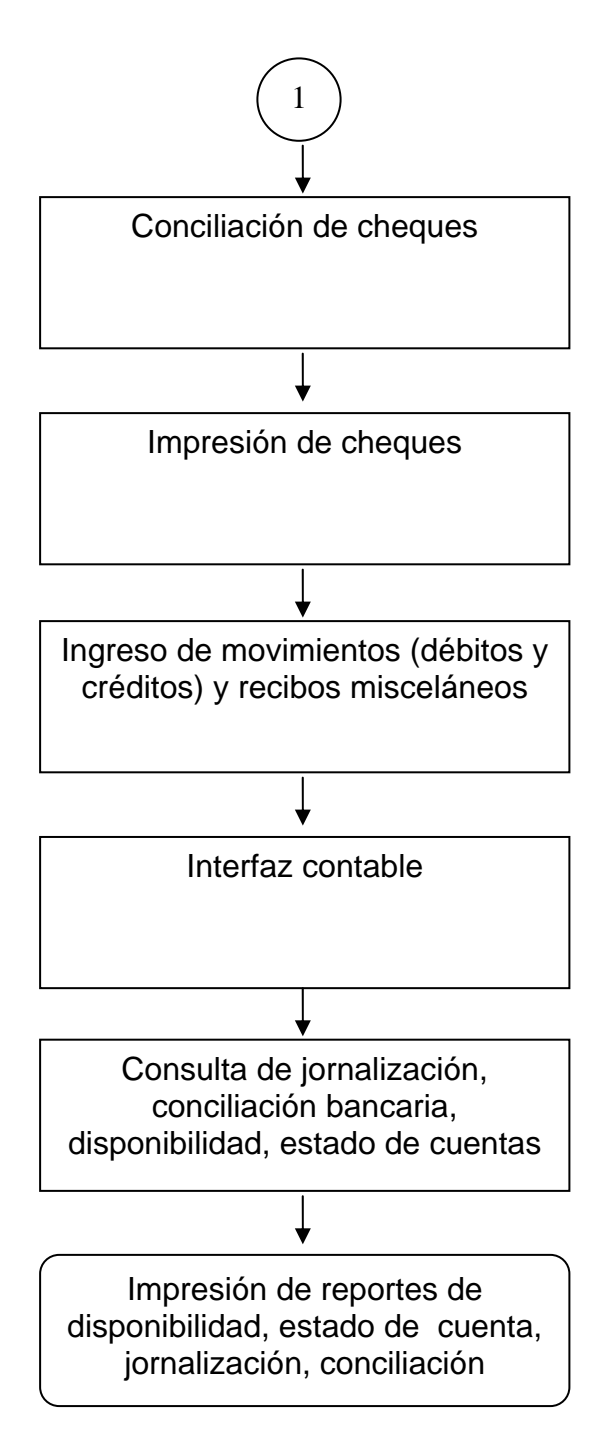

Fuente: Dirección de Sistemas. Elaborado por la subdirectora de sistemas.

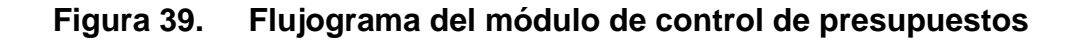

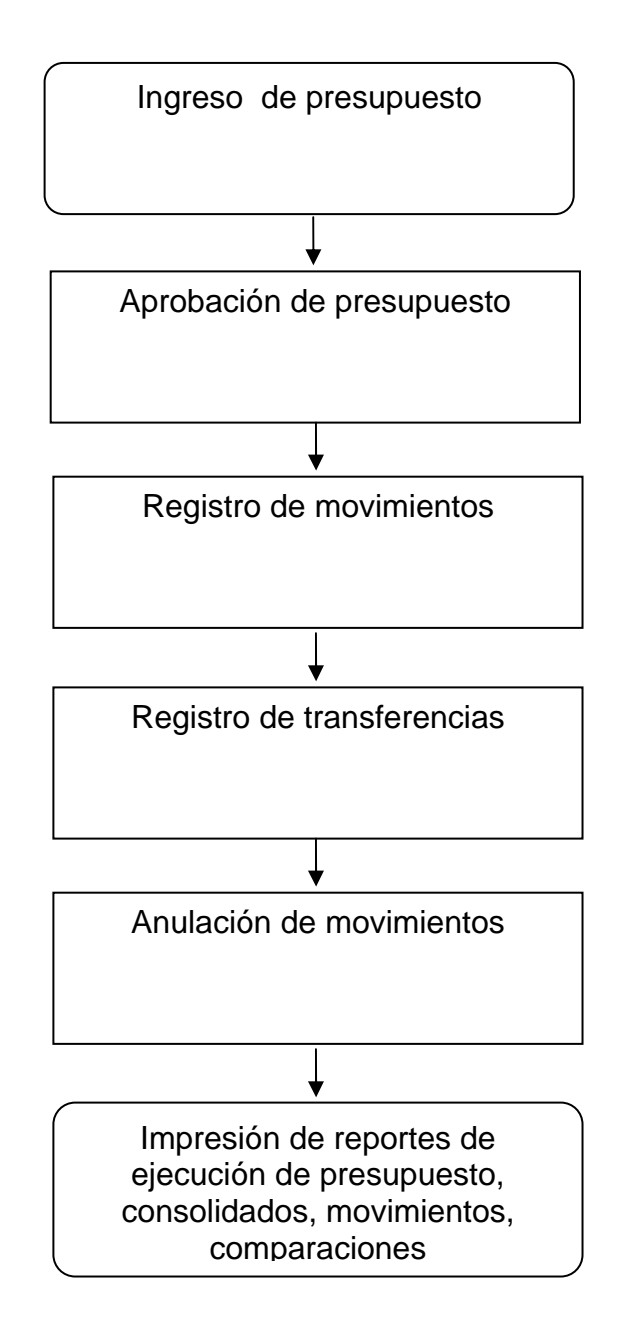

Fuente: Dirección de Sistemas. Elaborado por la subdirectora de Sistemas.

# **4. IMPLEMENTACIÓN DEL SISTEMA PROPUESTO**

Considerando que cada organización es única, tiene su propia combinación exclusiva de hombres, recursos económicos, máquinas, materiales y métodos. No solamente son diferentes los componentes individuales de la organización, sino también el grado de evolución de su Sistema. Esta singularidad hace necesario que cada organización desarrolle sus propias especificaciones de su Sistema, mediante una evaluación sistemática de su propio ambiente externo e interno y de su punto de vista, de acuerdo con sus propias necesidades únicas

La metodología de Implementación tiene que cumplir con los siguientes objetivos: proveer una herramienta para implantaciones exitosas y una base para la educación y el entrenamiento de los usuarios. La metodología está integrada por 4 etapas:

- Planificación y Organización del proyecto;
- Desarrollo de talleres de trabajo o Desarrollo Específico;
- Plan piloto o Transmisión de conocimientos y desarrollo de escenarios;
- Arranque en vivo del sistema

Cada etapa está dividida en los siguientes segmentos: definición, objetivos y alcance.

#### **4.1. Etapa 1: planificación y organización**

Definición: esta es la primera etapa del proceso de implantación. Durante esta etapa se organiza la totalidad del proyecto, y se inicia el proceso de implantación del *software* de automatización.

Objetivo: crear el marco organizacional y de trabajo para el proyecto. Los objetivos específicos son los siguientes:

- Creación del comité director y el equipo de proyecto.
- Definición de metas y objetivos, incluyendo calendarización.
- Creación de un Macro plan de trabajo que identifique las principales tareas e hitos del proyecto.

Alcance: Planificación y organización de las actividades relacionadas con la implantación del *software* de automatización.

En la Etapa 1 se procedió a designar al personal que formo parte del comité director, y conformar un equipo de proyecto en el cual esta involucrado todo el personal de la dirección de finanzas, y el jefe de compras.

Este equipo de trabajo se reunió para recibir una presentación funcional detallada de cada una de las aplicaciones del Sistema de Automatización Adquirido. La empresa desarrolladora de *software*, realizo esta presentación, utilizando el apoyo de medios audiovisuales propios (presentaciones multimedia, transparencias, etc). Se estimo inicialmente el tiempo de una semana para la ejecución total de la etapa.

La empresa realizo una demostración detallada de los módulos que posee la aplicación y de los módulos que interrelacionan con otros. Conjuntamente se profundizo en el entorno básico necesario como la definición de parámetros.

### **4.2. Etapa 2: Desarrollo de talleres de trabajo**

Definición: esta etapa implica una prueba del *software* de automatización sobre las prácticas de PARLACEN, analizando los resultados, y documentando los procedimientos e interfaces necesarios para lograr una implantación exitosa. Da inicio con los talleres de trabajo, durante los cuales se cargan datos y se procesan, utilizando el *software* en un simulacro. A partir de estos talleres de trabajo se desarrolla una base de datos y una metodología de implantación de simulación; la misma se expande para lograr una ejercitación completa del *software*. El resultado clave de esta etapa es el documento de Diseño Funcional, mismo que detalla los procedimientos, interfaces, modificaciones, reportes, etc. en conjunto con responsabilidades y marco de tiempo necesarios para la implantación del *software*.

Objetivo: simular fielmente los procesos de PARLACEN, utilizando el *software* de automatización, para poder determinar con precisión los requerimientos necesarios para una implantación exitosa.

Plasmar en el documento de Diseño Funcional los procedimientos, pantallas, reportes, interfaces, modificaciones y otras tareas importantes para el desarrollo del PARLACEN.

Incorporar al plan de trabajo del proyecto las tareas determinadas, incluyendo asignación de responsabilidades y marco de tiempo para su terminación.

Alcance: esta etapa involucra típicamente solo a los integrantes del Equipo de proyecto, el resto del personal tomará parte en la tercera etapa del proyecto: el plan piloto.

Durante esta etapa se cubrirán con detalle todos los aspectos de funcionalidad evaluados en el plan piloto, por ejemplo: formatos, organización, esquemas, procedimientos, interfaces, etcétera.

Durante esta etapa se desarrollarán los cambios que sean necesarios para el proyecto, enfocados a los puntos siguientes:

- Clasificación de cuentas
- Estados financieros
- Movimientos asociados a partidas presupuestarias
- Interfaz para captura de información

Etapa 2: la empresa realizo de acuerdo a la aplicación que correspondía una profundización de aquellos módulos que definen el entorno básico necesario, se trabajo cada una de las pantallas que utiliza el sistema para ingreso y salida de información.

Se le entrego el material de apoyo (reportes del módulo existente de control presupuestario, dados por el sistema y llevados en hoja electrónica, nomenclatura contable que se maneja, impresión de partidas de diario, libro diario, libro mayor, estados financieros, formatos de cheches, conciliaciones bancarias) para efectuar los cambios solicitados al *software* a implementarse, y se solicitaron los cambios necesarios para la captura de información.

#### **4.3. Etapa 3: plan piloto**

Definición: esta es la etapa del proceso de implantación previa al arranque en vivo del sistema. Durante la cual, las políticas, procedimientos, modificaciones e interfaces identificados en el desarrollo de talleres de trabajo en el salón educacional son desarrollados, ejercitados y evaluados. Todos los usuarios del sistema son entrenados para Ia operatoria del mismo, así como para los cambios de procedimientos. Ajustes menores pueden ser requeridos para resolver cuestiones que hayan surgido durante esta etapa.

El plan piloto debe ser diseñado para incluir la mayoría, si no es que todos, los datos requeridos para el arranque en vivo del sistema.

Objetivo: procesar los datos suficientes a través del sistema para poder validar su funcionamiento operacional y funcional de acuerdo a las expectativas planteadas. Esta actividad puede involucrar diferentes localizaciones, evaluando un área piloto con datos reales, o desarrollando una operación en paralelo con el sistema antiguo.

Sin embargo, al final del plan piloto la etapa de arranque en vivo del sistema debería implicar únicamente un cierre de período en el sistema antiguo, y una conversión de los datos al nuevo sistema. El plan piloto debería concebirse como una evaluación del sistema, que debe ser aprobada antes de pasar a ejecutar el arranque en vivo del mismo.

Alcance: puede ser definido en términos de los cuatro elementos mayores necesarios para el nuevo sistema los cuales son: *Hardware, Software,* Datos y Usuarios.

Un exitoso plan piloto implica la participación integrada de los cuatro elementos en un ambiente que emule fielmente operaciones "en vivo" del sistema. Se enfoca principalmente en los módulos a ser implementados durante la etapa de arranque en vivo del sistema.

*Hardware*: debe ser instalado con suficiente antelación como para poder detectar y corregir dificultades técnicas inesperadas.

*Software*: debe verificarse que toda la adecuación hecha al sistema permita que la integridad de la operación se mantenga intacta. Todas las modificaciones e interfaces requeridas deben ser implementadas y evaluadas para verificar que el sistema trabaja de acuerdo a las expectativas iniciales.

Datos: típicamente, todos los datos estáticos, tales como archivos maestros, se convierten al nuevo sistema. Los datos dinámicos, tales como órdenes de compra, pueden ser limitados a una línea.

La cantidad de datos procesados durante el plan piloto es directamente proporcional al número de usuarios disponible para ingresarlos, mantenerlos y procesarlos dentro del sistema. Se debe ensayar con suficientes datos como para poder evaluar el tiempo de respuesta de las terminales del sistema, así come del tiempo de proceso de datos en la modalidad *batch* (lote). Los resultados de esta actividad serán utilizados para tomar decisiones referentes a la programación de actividades en línea y de respaldo del sistema.

Usuarios: los usuarios finales deben ser entrenados para poder utilizar el *software* de aplicación, de forma que les facilite el cumplimiento de sus funciones. Serán capaces de ingresar a los programas de aplicación, operar las terminales de trabajo, y documentar los problemas, si es que ocurren. Deben revisarse las nuevas políticas y procedimientos, de forma que cada usuario comprenda claramente su papel y responsabilidades. Al final del plan piloto se evaluara cuidadosamente si los usuarios están listos para proceder a la siguiente etapa de la implantación: el arranque en vivo del sistema.

Etapa 3: en esta etapa la empresa en conjunto con los empleados del PARLACEN designados, realiza una evaluación operacional de las aplicaciones con la información recogida de las etapas anteriores. Se estimó el tiempo de tres semanas para la ejecución total de la etapa. Esta programación no se logro y el proyecto se prolongó por varios meses. Debido a problemas legales que se tuvieron que resolver antes de concluirla.

Para cada una de las aplicaciones se realizo una evaluación operacional de los procesos generales descritos en etapas anteriores. Para cada una de las aplicaciones se realizo una evaluación operacional de cada una de las opciones disponibles.

Una vez finalizada la evaluación operacional de cada una de las opciones disponibles por aplicación se evaluó particularidades relevantes y que responden a procesos internos propios de cada uno de los involucrados.

Se entrego un Informe detallado por aplicación de las observaciones planteadas durante el proceso de evaluación y donde se definen requerimientos adicionales que fueron evaluados técnicamente para su futura incorporación.

Se recibe un informe que define las fechas de compromiso para el desarrollo e inclusión de nuevos requerimientos y para la instalación definitiva de las aplicaciones. Sólo con la aprobación por parte de los usuarios, de las adecuaciones, se pudo realizar la instalación de cada aplicación.

La infraestructura en *Hardware* a nivel servidores y *software* de servidores que existe en su momento en PARLACEN, es suficiente para soportar la implementación del sistema adquirido, así como el equipo que utilizan cada uno de los usuarios no reporta ningún inconveniente en la puesta en marcha del sistema.

#### **4.4. Etapa 4: arranque en vivo**

Definición: esta es la etapa de preparación final del sistema, misma en la cual se trabaja en un ambiente "en vivo". Se efectúa una evaluación por parte del equipo de proyecto para determinar si el sistema y los usuarios están listos para operar en vivo. Antes de arrancar el sistema, se hace una presentación al comité director, referente a la disposición para operar en vivo.

A partir de la aprobación emitida por el comité director se procede a arrancar el sistema en vivo. La última actividad en esta etapa involucra la planificación y calendarización de la revisión posterior a la implantación. Esto proporciona la oportunidad de evaluar la aceptación del sistema, así como su uso y efectividad.

Objetivo: iniciar el uso del nuevo sistema, y descontinuar la operación del sistema antiguo. Esta etapa se ha diseñado de forma que se asegura que todos los usuarios del nuevo sistema están listos y entrenados para poder iniciar operación en vivo.

Se enfatiza en el entrenamiento y la evaluación del sistema, de forma que se minimiza el riesgo de no percibir cuestiones importantes. Durante esta etapa, el director y los usuarios completarán la transición del antiguo al nuevo sistema. Al final de esta etapa, los nuevos métodos, políticas y procedimientos serán asimilados y ya no deberán ser considerados "nuevos".

Alcance: cubrir el período de transición entre la utilización del sistema antiguo y el nuevo. Todas las políticas, procedimientos y sistemas ensayados durante la etapa del plan piloto serán implantadas. La etapa estará completa cuando las actividades del ejercicio se hayan estabilizado, y se logre una operación normal del sistema.

Etapa 4: en este momento el personal de la Dirección de Finanzas ya esta familiarizado con la interfaz gráfica que se va ha utilizar en el sistema que se está arrancando, se procedió a alimentar de forma definitiva los catálogos que se utilizaran en cada módulo de trabajo.

En módulo de bancos se encuentran registradas todas las cuentas bancarias con sus respectivos saldos iniciales, por lo que se pueden ya, realizar cheques donde se afecten las cuentas de gastos, y se procede a realizar la generación de cheques utilizando los pasos del sistema que se está arrancando.

De forma paralela en el módulo de cuentas por pagar ya se están realizando las provisiones de las facturas que han ingresado y que están asociadas a proveedores, de forma que cuando se realiza una solicitud de cheque en el módulo de bancos y se sabe que este cheque es para un proveedor ya no hay necesidad de realizar la jormalización, ya que en el momento de realizar la provisión, automáticamente se realiza la jornalización y

aquí lo que se hace es designar la cuenta bancaria de donde se dispondrán los fondos para cubrir el pago.

En el módulo de Contabilidad, inmediatamente podrán ver como en el área de autorización de pólizas, empiezan a desplegarse las pólizas generadas como resultado de la generación de cheques.

Todos estos movimientos se van efectuando en paralelo y se va alimentado cada uno de los módulos con sus respectivos documentos. Esto lo que permite es empezar a tener acceso a información obligatoria que se tiene que llevar, como son los libros contables de diario, mayor, balance general, y estados financieros en el caso de contabilidad.

Existen procedimientos como cierre anual no se pueden efectuar hasta que sea el momento, y solo se queda con las pruebas realizadas en la etapa anterior.

En el módulo de control de presupuestos, en la etapa anterior ya se ha ingresado el presupuesto del año, se consulto y se dejo con los saldos a la fecha para ingresar las transacciones como en el otro sistema, y poder ir viendo los resultados.

Para mayor seguridad la Dirección de Finanzas en está etapa, efectúa el registro de los movimientos en los dos Sistemas, aunque ya se vio que el tiempo de respuesta de cada uno de los Sistemas es diferente, siendo más eficiente el sistema de arranque en vivo que es el propuesto.

Todo el personal inicia el proceso de adaptación en relación a la forma en que se consulta la información, ya sea en pantalla o de forma impresa. Y a los formatos de los archivos de salida de está información.

# **5. SEGUIMIENTO Y CONTROL DEL SISTEMA PROPUESTO**

Como el Sistema Propuesto, se plantea atendiendo las necesidades específicas de la Dirección de Finanzas del Parlamento Centroamericano, es importante que el recurso humano que esta relacionada directamente con su funcionamiento esté satisfecho con los aspectos que abarca.

Los integrantes de está dirección, plantearon la necesidad de poder realizar las conciliaciones bancarias, sin tener que solicitar la intervención de personal de la Dirección de Sistemas, y está ultima apoya el desarrollo del sistema automatizado, atendiendo a que el sistema utilizado desde hace algunos años, que dio inicio el presente trabajo, no es confiable. Entre otros de los puntos planteados, se encuentran los reportes de los estados financieros, que no proporcionan consistencia en la información.

Esta singularidad hace necesario que cada organización desarrolle sus propias especificaciones, mediante una evaluación sistemática de su propio ambiente externo e interno y de su punto de vista.

Para ser eficiente y mejorar la calidad de los procesos técnicos y operativos, PARLACEN ha realizado una inversión significativa, para desarrollar y poner en práctica este Sistema Automatizado, porque significa no solo la inversión económica en el desarrollo del *software* si no en el esfuerzo de los usuarios en la adaptación al sistema propuesto.

Se aprovecho para incorporar dos módulos nuevos, y dejar abierta la opción de que en un futuro, otros procesos internos se puedan ir acoplando al sistema automatizado para beneficio de la institución, sin necesidad de afectar el funcionamiento de los módulos ya existentes.

## **5.1. Conciliación Bancaria**

Al proceso de verificar la igualdad entre las anotaciones contables en los libros propios y la constancia enviada por el banco al final de cada mes, con el detalle de los movimientos registrados por cada cuenta corriente abierta, se le conoce como Conciliación Bancaria.

La conciliación bancaria representa una herramienta de control contable y no debe considerarse como registro contable, auque garantiza que todas las transacciones de efectivo se contabilicen, y que los registros del banco y los libros de la entidad sean correctos.

Esta verificación generalmente revela diferencias, y algunos elementos comunes que las generan son:

- Transacciones que registró la organización y todavía no registra el banco
- Depósitos en tránsito (depósitos que la organización ya los registró en su libro bancos, no así el banco)
- Cheques en tránsito o circulación (cheques que la organización emitió y registró en sus libros, pero el banco todavía no ha hecho efectivo)
- Transacciones que registró el banco y todavía no registra la organización (como los cobros efectuados por el banco)
- Transferencias electrónicas de fondos (el banco recibe o paga efectivo por cuenta del depositante)
- Ingreso por Intereses
- Cheques devueltos por fondos Insuficientes.

Para realizar el proceso de la conciliación bancaria se hace necesario contar con los siguientes elementos: el extracto o estado de cuenta bancario, además del libro de banco en donde se realizarán las anotaciones de los registros relacionados a transacciones que involucran fondos bancarios, y finalmente, la conciliación del periodo anterior que sirve como punto de partida para realizar el proceso.

Inicialmente, se confronta el estado bancario con los registros anotados en el libro banco, localizando todas aquellas transacciones, débitos y créditos, que coincidan en ambos documentos. Seguidamente, se hace énfasis en aquellas transacciones que no fueron verificadas en el paso anterior, ya que ellas son el origen de las diferencias. Finalmente se realiza la conciliación propiamente dicha a efectos de dejar constancia del trabajo realizado.

Este proceso puede darse en dos vías, o de dos formas diferentes, ya que la conciliación bancaria puede partir del estado de cuenta bancario para llegar al saldo del libro bancos de la empresa, o bien, partir del saldo del libro de la empresa para llegar al saldo del estado de cuenta bancario.

La conciliación bancaria tiene como objetivos: reducir considerablemente las demoras en las que se incurre cuando algunas operaciones no han sido registradas por falta de información. Conocer la cantidad de circulante con la que cuenta una organización en una determinada fecha. Compensar las diferencias para llegar a saldos iguales, tanto en el estado de cuenta que proporciona el banco, como en el libro que lleva el registro de las transacciones de los fondos bancarios de la empresa.

#### **5.1.1. Revisión con estados bancarios**

Los bancos envían los estados de cuenta mensuales a sus cuentas habientes. Un estado de cuenta bancario es el documento que la institución financiera utiliza para informar sobre las transacciones con el efectivo de sus depositantes.

El estado muestra los saldos inicial y final de la cuenta en relación con el mes correspondiente, así como las transacciones ocurridas durante el mes.

Los cheques cancelados, que son los que el banco ha pagado por cuenta del depositante, se adjuntan al estado de cuentas. En el estado de cuenta se reflejan los depósitos y lo cheques detallando la fecha de operación en el banco, el número. de documento y el monto de la operación, como mínimo.

PARLACEN tiene cuenta corriente abierta en todos los países miembros, y la mayor cantidad de cuentas las maneja en Guatemala, como la contabilidad esta centralizada en la Sede, aquí se reciben todos los estados de cuenta bancarios de los países y se llevan todos los controles administrativos necesarios. Los administradores de las Subsedes son los responsables de enviar los estados bancarios, a Guatemala.

#### **5.1.2. Comparación sistema actual**

Actualmente cada cuenta corriente abierta en algún banco, tiene una persona asignada de la Dirección de Finanzas responsable de llevar el movimiento del banco y otra para realizar la conciliación de la cuenta, esta última es la encargada de realizar las actualizaciones del estado de los cheques en el sistema automatizado. Cuando es generado un cheque el sistema le asigna el estado en "circulación", se le cambia el estado a "pagado" a los cheques que acompañan al estado de cuentas. Cuando la información esta ingresada en el sistema se procede a generar la conciliación bancaria.

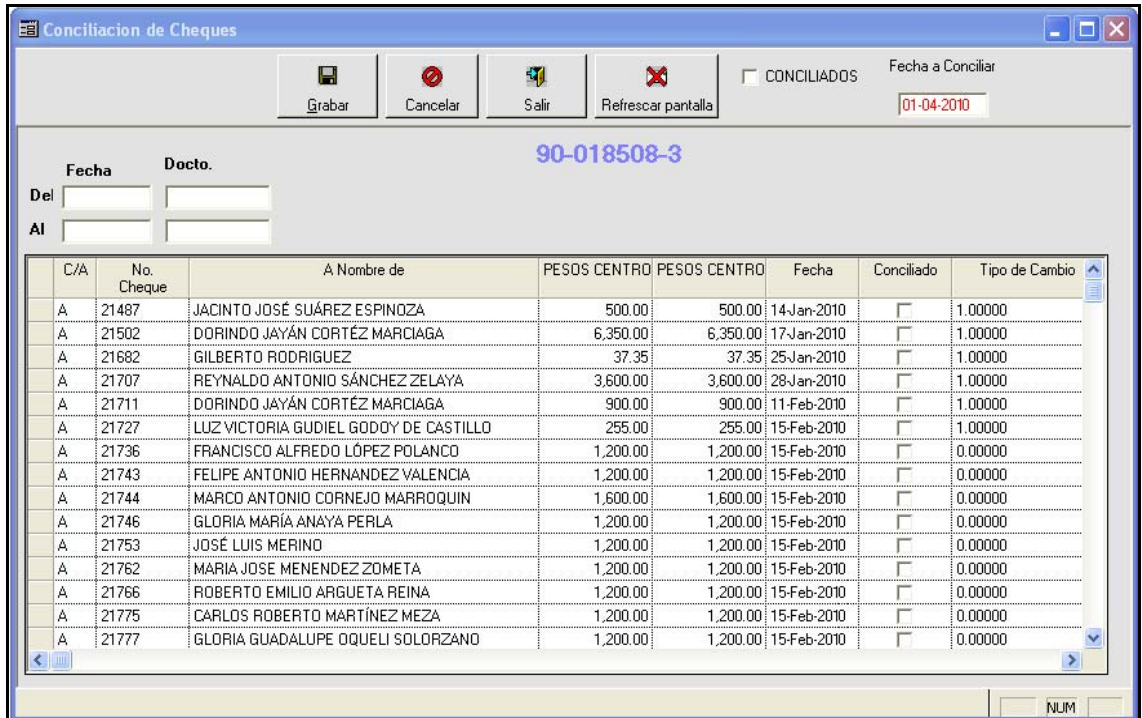

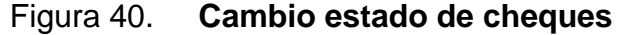

Fuente: Dirección de Finanzas. Módulo propuesto de Caja y Bancos**.** 

La logística del proceso es semejante en los dos sistemas, en la figura 21 se mostro la ventana utilizada en el sistema anterior, en la figura 40 se observa la pantalla utilizada para realizar el cambio de estado del documento en el sistema propuesto.

El procedimiento consiste en darle un *clic* al cuadro de la columna Conciliado, en una misma pantalla nos aparecen todos los cheques en circulación, con sus datos para conciliarlos, por lo que el procedimiento es más rápido al no tener que cambiar pantalla por cheque, como sucede en el sistema actual.

Lo realmente relevante es que en el sistema propuesto no existe la necesidad de solicitar ayuda a la Dirección de Sistemas para poder regenerar una conciliación bancaria, el sistema propuesto genera el reporte con los datos de la conciliación y si por algún motivo no se le cambio el estado a uno o varios cheques, únicamente se actualiza y después se procede a generar de nuevo la Conciliación Bancaria y el reporte ya refleja los cambios sin necesidad de hacer nada adicional.

En la figura 41 se muestra el reporte obtenido de la Conciliación Bancaria de la cuenta No. 00-005875-0 de uno de los bancos manejados en el PARLACEN.

# Figura 41. **Conciliación Bancaria sistema propuesto**

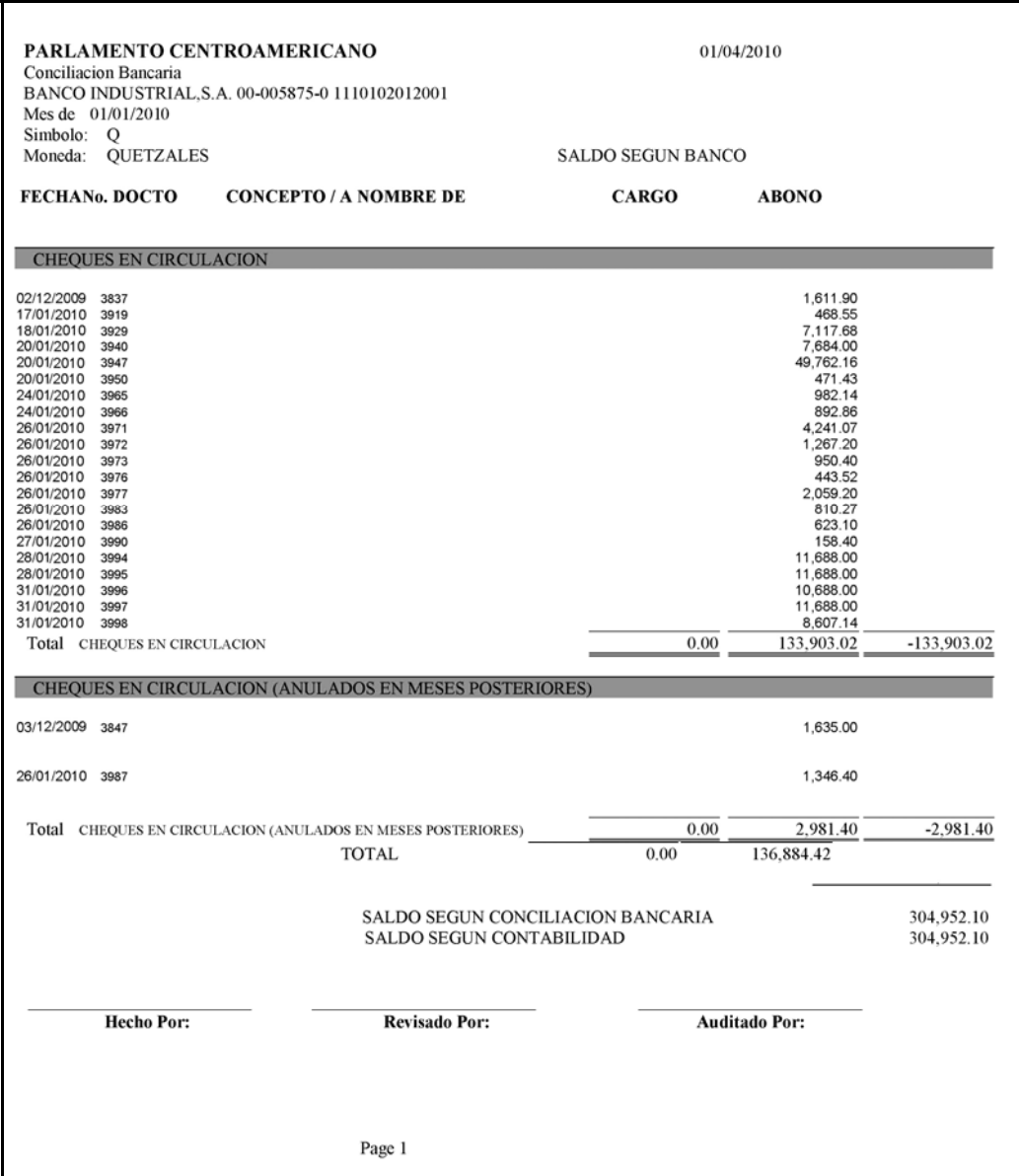

Fuente: Dirección de Finanzas. Módulo propuesto de caja y bancos**.**

### **5.2. Control interno de salidas de efectivo**

Una responsabilidad clave de los administradores es controlar las operaciones. Los controles internos son más efectivos cuando los empleados de todos los niveles adoptan los objetivos y normas éticas de la organización.

Un sistema efectivo de control interno abarca las siguientes características:

- Personal competente, fiable y ético
- Asignación clara de responsabilidades
- Autorización debida
- Separación de tareas
- Auditorías internas y externas
- Documentos y registros
- Controles de dispositivos electrónicos y computarizados.

## **5.2.1. Pagos de cheques**

El cheque constituye un registro de pago. El control de los pagos con cheque requiere girar y firmar los cheques solo cuando se ha preparado un paquete de pago, que incluye requisición de compra, pedido de compra, factura e informe de recepción, todos estos documentos con las firmas respectivas.

La Dirección de Finanzas tiene a tres personas asignadas al proceso de pago de cheques. Contando con el paquete de documentos completo y autorizado, se procede a la emisión del cheque, el cual tiene que ser firmado por dos integrantes de Junta Directiva para ser pagado, los doce miembros de junta directiva, tienen firma registrada.

Se traslada a recepción para que en base a la entrega de la contraseña recibida por el proveedor al momento de la entrega de su factura, sea dado al proveedor (es obligatoria la entrega de la contraseña para poder recibir el cheque, existen explicitas instrucciones en su defecto que tiene que cubrir el proveedor en caso de pérdida).

Llevar un control de salidas y de ingreso de efectivo es importante. El control de ingreso de efectivo no se lleva en PARLACEN, por lo que este punto no será descrito.

Los ingresos para su funcionamiento son a base de transferencias o depósitos que realizan los gobiernos de los Estados Miembros, como señala el Tratado Constitutivo del Parlamento Centroamericano.

# **5.2.2. Pagos de caja chica**

Los importes pagados con el fondo de caja chica, generalmente son de poco monto, pero se necesita establecer controles como:

- Designar a un empleado que administre el fondo como su custodio
- Tener un importe de efectivo específico en el fondo
- Sustentar todos los pagos efectuados con el fondo mediante un vale de caja chica o factura
- Reponer el fondo.

Una forma de contabilizar la caja chica es mantener un saldo constante en la cuenta respectiva, sustentado en que el efectivo y vales de caja chica totalicen el mismo monto.

La persona designada para llevar el control de la caja chica en PARLACEN, utiliza un formato establecido en hoja electrónica (*Microsoft Excel*), como se observa en la figura 42, para llevar su registro de caja chica.

Este registro es trasladado para ser revisado a la Dirección de Finanzas y luego tiene que ser auditado, por Auditaría Interna.

El procedimiento establecido indica que mientras no liquide una caja chica, no se le podrán girar los fondos que la restituya.

En el sistema propuesto se ingresan todas las facturas por medio de una pantalla de captura de datos, que se observa en la figura 43, y se concentran en una sola partida de diario, que es trasladada al módulo de cuentas por pagar.

# Figura 42. **Caja chica (hoja electrónica)**

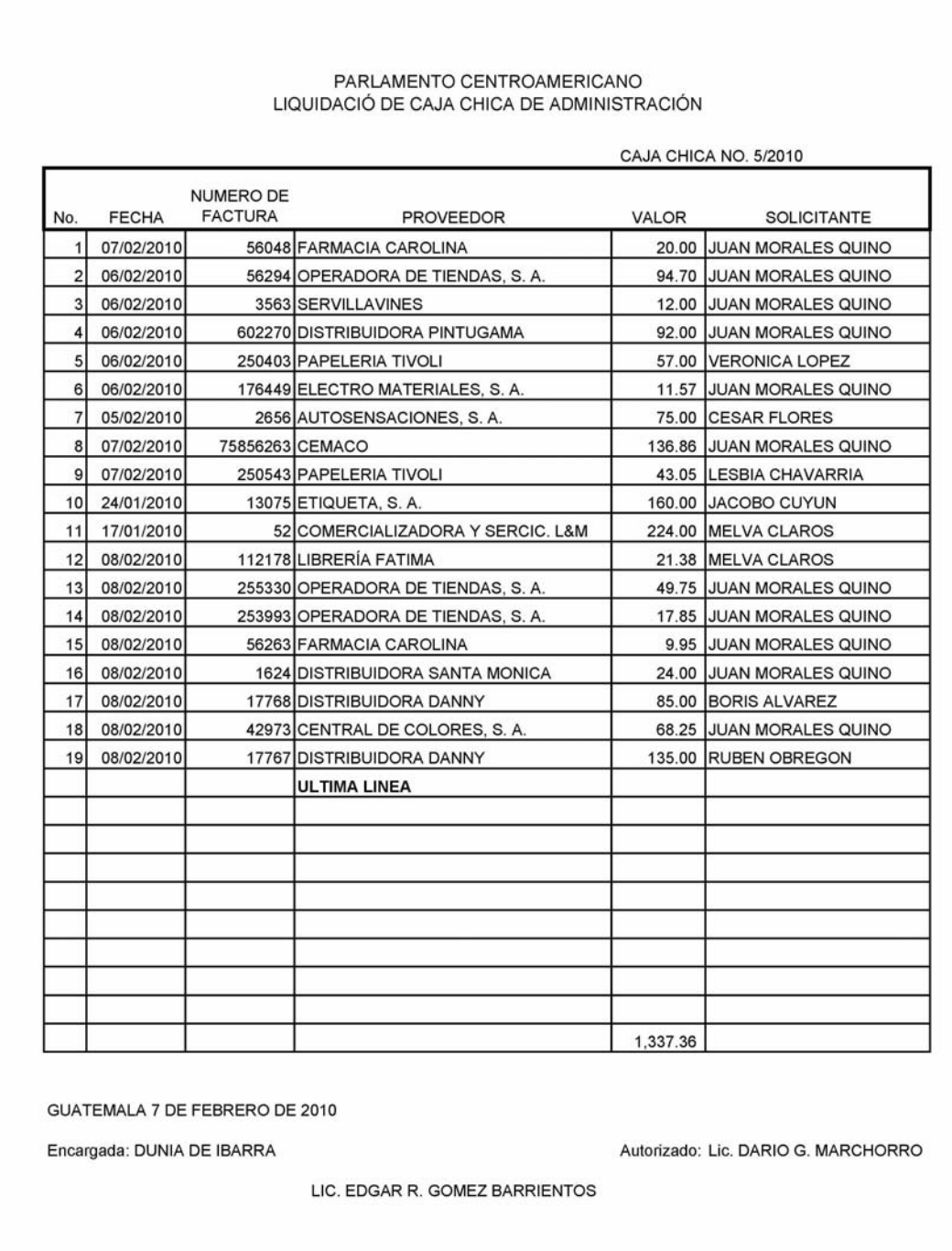

Fuente: Jefatura de Compras y Suministros. Liquidación de caja chica de administración**.**

| <b>Busqueda F4</b>                                                                               | ×<br>$\checkmark$<br>Grabar <sub>F5</sub><br><b>Borrar F2</b> |                                                                               | <b>CAJA CHICA NO.</b><br>PORCENTAJE IVA:<br>0.00% |                                                                                 |                       |             |                                                      |                                |  |               |
|--------------------------------------------------------------------------------------------------|---------------------------------------------------------------|-------------------------------------------------------------------------------|---------------------------------------------------|---------------------------------------------------------------------------------|-----------------------|-------------|------------------------------------------------------|--------------------------------|--|---------------|
| Tipo Transacción:<br><b>Sub Tipo</b><br>Transacción:<br>Fecha:<br>Caja Chica de:<br>Descripción: | PARTIDAS DE DIARIO<br>01/04/2011<br>CAJA CHICA GUATEMALA      |                                                                               | $\vert \cdot \vert$                               | PD<br>$\blacksquare$<br>$\overline{\phantom{a}}$<br>$1$ $1$ $1$ $01$ $01$ $001$ |                       |             |                                                      |                                |  |               |
| Moneda<br><b>Total Facturas</b><br>Moneda Local:                                                 |                                                               | Tasa de Cambio:<br>$\vert$<br>Total Iva:                                      |                                                   |                                                                                 | <b>Total Dolares:</b> | 串           | $\frac{1}{26}$<br>Inserta Fila (F6) Borra Linea (F7) |                                |  |               |
| No. NIT                                                                                          | Proveedor                                                     | No.<br>Documento                                                              | Fecha<br>Docto                                    | Total<br>Compra                                                                 | IVA                   | Descripción | Cuenta                                               | Nombre de la Cuenta Depto. Tip |  |               |
| $\leftarrow$                                                                                     |                                                               | EL TOTAL DE LA CAJA CHICA DEBE SER IGUAL AL DETALLE PARA PODER Total Facturas |                                                   |                                                                                 |                       | Total Iva:  |                                                      |                                |  | $\rightarrow$ |

Figura 43. **Ingreso de caja chica.**

Fuente: Jefatura de Compras y Suministros. Módulo de cuentas por pagar**.**

## **5.3. Sistema actual y propuesto**

El Sistema actual es el que se ha utilizando desde el año 2 000, cuando se migro a un sistema gráfico. Se inicio con los módulos de contabilidad y caja y bancos, atendiendo a las necesidades se incorporo el módulo de control presupuestario. Debido a que estos módulos han presentado inconsistencias, esencialmente al momento de imprimir los reportes, las personas responsables de alimentar los módulos y sacar los reportes, tomaron la decisión de llevar registro de los movimientos utilizando la hoja electrónica *Microsoft Excel*, y así poder presentar información más confiable.

Para resolver estos inconvenientes PARLACEN ve la necesidad de realizar un cambio de los módulos que utiliza, y se inicia con la propuesta de módulos automatizados, que ayuden de forma efectiva a realizar las labores de los integrantes de la Dirección de Finanzas y que disminuya la intervención de la Dirección de Sistemas en la resolución de problemas provenientes de los error evidentes en la información consultada en pantalla o en papel de los datos ingresados en los tres módulos mencionados (contabilidad, caja y bancos, control de presupuestos), y de algunas opciones que no hacen nada, a la hora de seleccionarlas.

Los módulos propuestos son: compras, cuentas por pagar, contabilidad general, caja y bancos, control de presupuestos, estos módulos obedecen a las especificaciones que ya cubrían los módulos actuales y las dadas por personal de la Dirección de Finanzas. Los reportes generados por estos módulos reflejan como mínimo los datos contenidos en los reportes actuales.

## **5.3.1. Comparación funcional**

Los módulos automatizados tienen que cumplir la función de ser una herramienta que sirva de ayuda para los usuarios a realizar sus tareas de una forma eficiente. La comparación funcional consiste en detectar las diferencias y similitudes que existe entre los módulos actuales y propuestos:
#### **Módulo de compras**

Este es un módulo propuesto, por lo que no existe un módulo actual con el cual poder comparar, pero es importante destacar que juega un papel de interrelación con el módulo de cuentas por pagar, y que su función esta concebida en la necesidad de contar con una herramienta que ayude a la Jefatura de Compras, en el desarrollo de sus labores, y facilite la obtención de información de las compras realizadas en el trascurso del año.

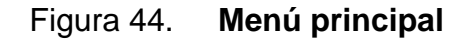

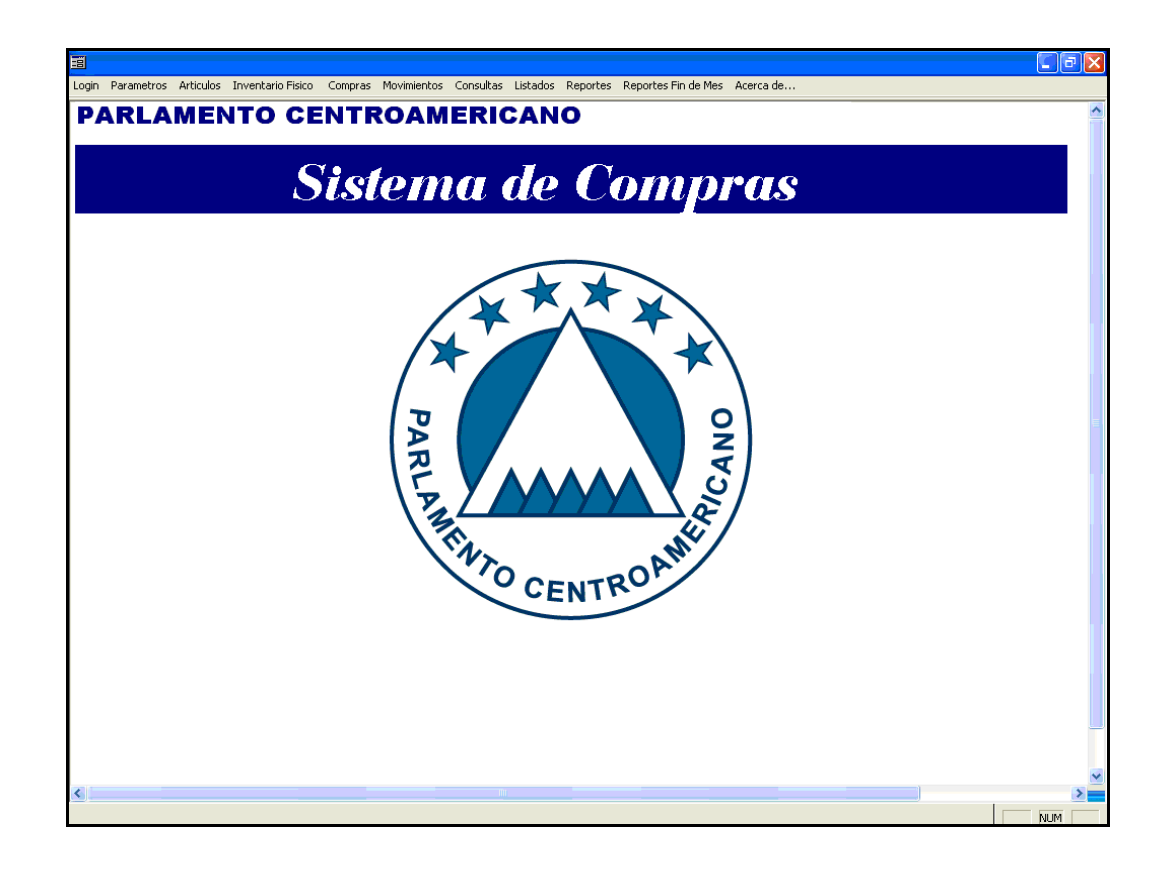

Fuente: Jefatura de Compras y Suministros. Módulo de compras propuesto**.**

Cuenta con un Menú principal que se muestra en la figura 44, da acceso a las opciones: Login, Parámetros, Artículos, Inventario Físico, Compras, Movimientos, Consultas, Listados, Reportes. La opción de Login permite ingresar al sistema, la opción de Parámetros sirve para configurar: tipo de movimiento de inventario, movimientos por usuarios, tipo de tienda/bodega, tienda/bodega.

En la figura 45 se puede observar la pantalla que se utiliza para ingresar un Tipo de Movimiento. Todos los tipos de movimiento se determinaron en la etapa 1 "Desarrollo de talleres de trabajo".

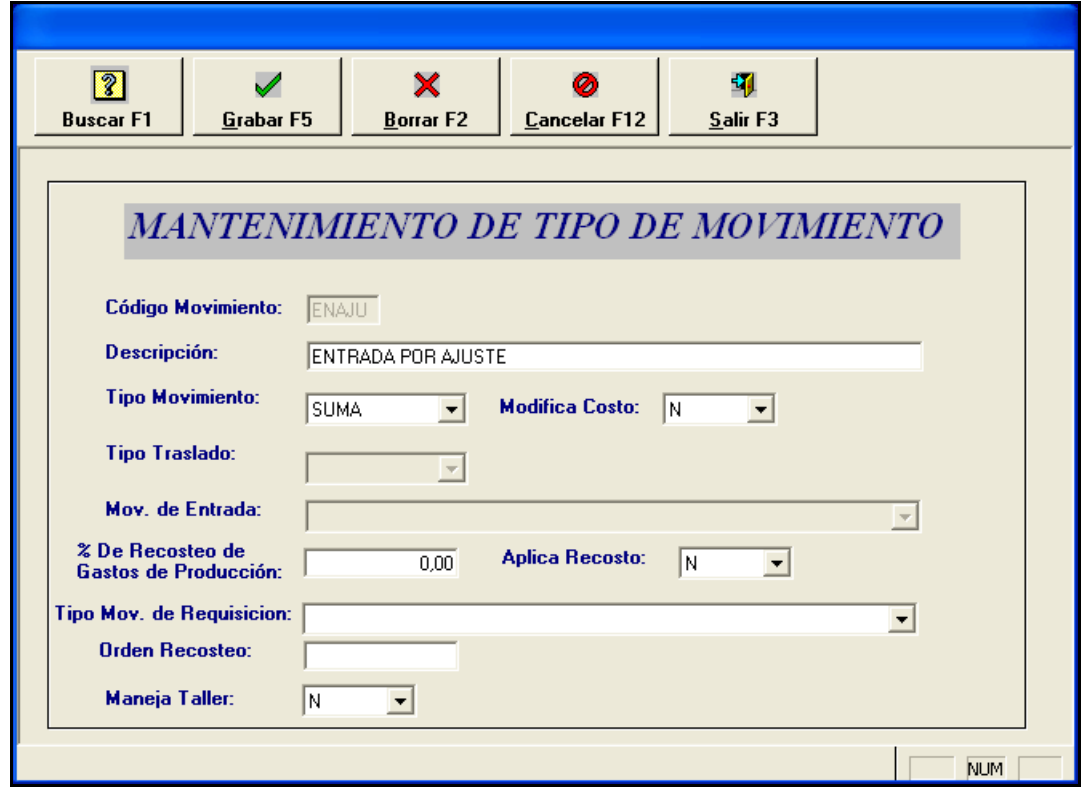

Figura 45. **Mantenimiento de Tipo de Movimiento** 

Fuente: Jefatura de Compras y Suministros. Módulo de compras propuesto.

Se necesita tener separadas las funciones de la Jefatura de Compras, por lo que se determino que dependiendo el usuario se le daría acceso a los tipos de movimiento que le corresponde dependiendo de sus funciones, para lograrlo se utiliza la pantalla que se muestra en la figura 46.

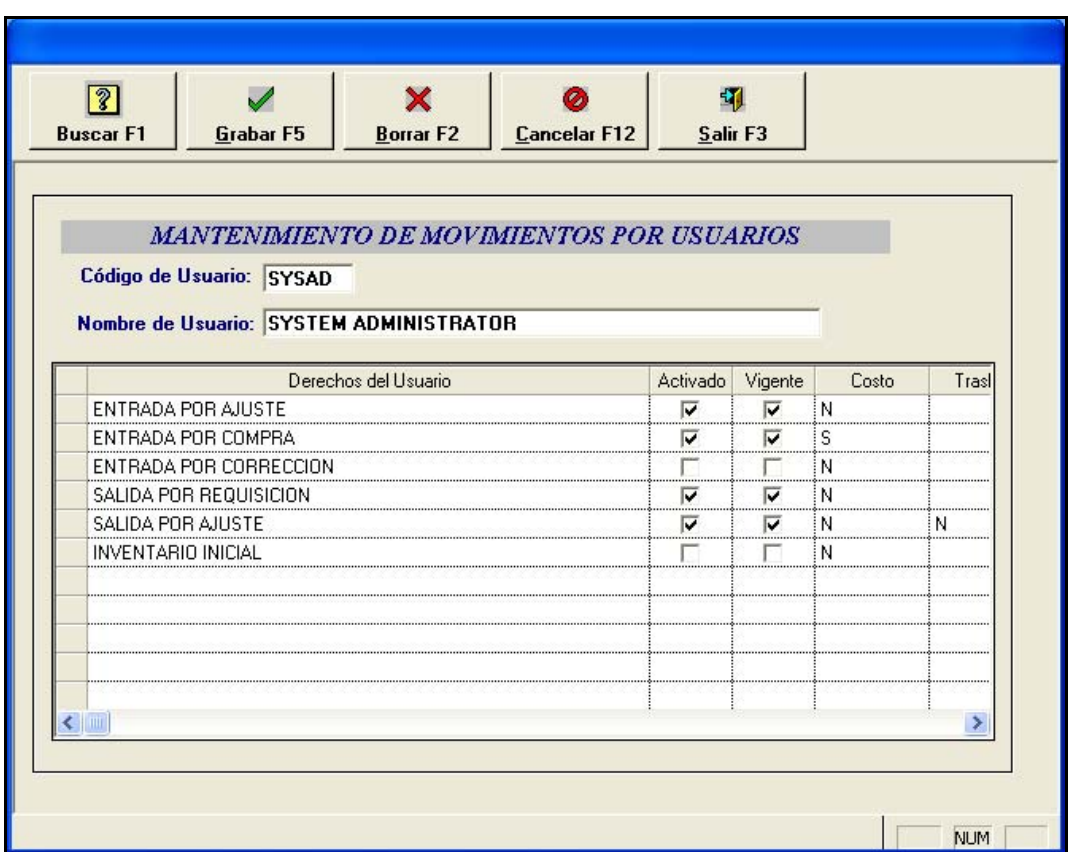

Figura 46. **Mantenimiento de Movimientos por Usuario**

Fuente: Jefatura de Compras y Suministros. Módulo de compras propuesto**.**

La forma es muy práctica ya que se despliegan los tipos de movimientos ingresados y en las casillas de Activado y Vigente se le da *clic* para seleccionarlos.

Las opciones que se refieren a Tipo de Tienda/Bodega, y Tienda/Bodega, fueron solicitadas previendo que las Subsedes al momento de poderse integrar a la red privada PARLACEN, puedan utilizar el sistema y no se necesiten hacer cambios.

Están diseñadas las pantallas para la captura de datos de cada una de las opciones, y tienen la misma lógica a seguir para su fácil comprensión. En la etapa 2, se determino que datos tenían que cubrirse como mínimo, tratando de cubrir posibles necesidades a futuro. Cómo ejemplo se muestra en la figura 47 la pantalla que se utiliza para el ingreso de Sub Categoría, para poder ingresar una Sub Categoría, se tiene que haber creado antes una Categoría, y tiene que existir la Sub Categoría, para poder ingresar una Sus sub categoría.

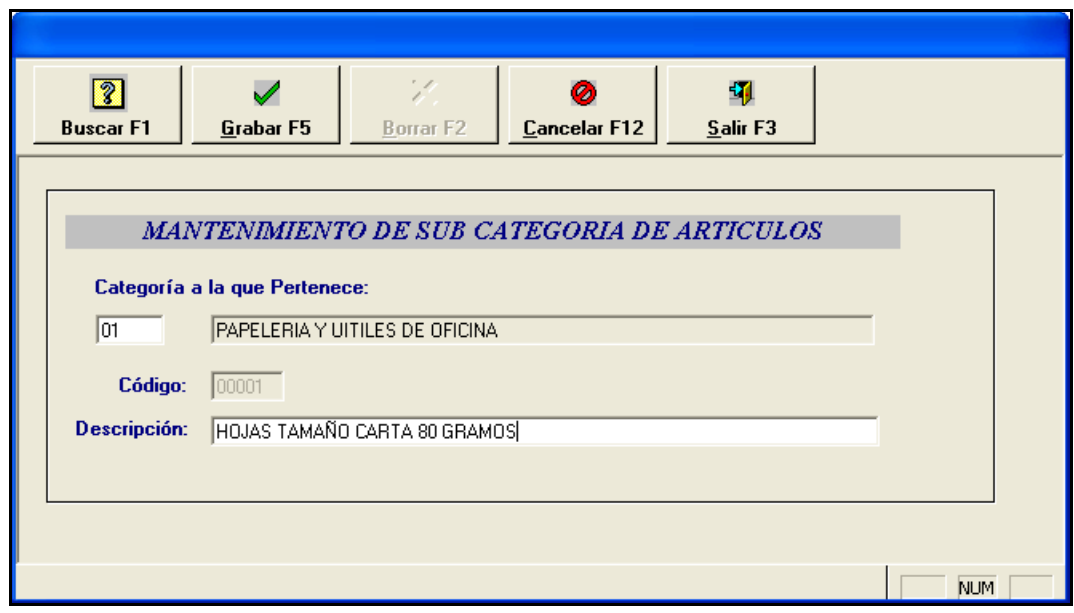

Figura 47. **Mantenimiento de Sub Categoría de Artículos**

Fuente: Jefatura de Compras y Suministros. Módulo de compras propuesto**.**

La opción de Maestro de Artículos sirve para darles mantenimiento a todos los artículos, la pantalla utilizada se muestra en la figura 48, y ya tienen que existir todos los parámetros anteriores para ingresar un Artículo.

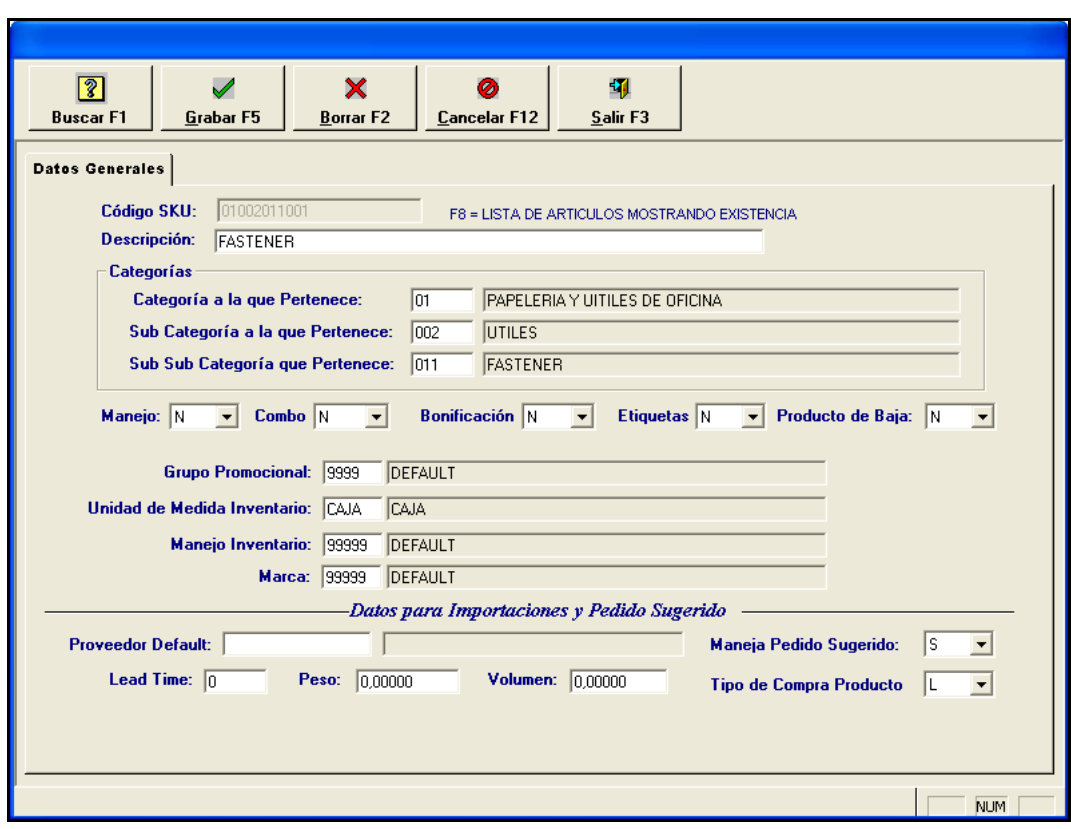

Figura 48. **Mantenimiento Maestro de Artículos**

Fuente: Jefatura de Compras y Suministros. Módulo de compras propuesto**.**

El dato a tomar en cuenta y que no se había utilizado con anterioridad es el *SKU*, que es equivalente al código del artículo, pero se forma de los códigos asignados a las diferentes categorías, los primeros dos dígitos son el código de categoría, los tres siguientes la sub categoría, los siguientes dos el código de la sub sub Categoría, y los últimos tres son un correlativo que el sistema automatizado va asignado.

Se maneja información que se refiere a "Datos para Importación y Pedido Sugerido", aquí se va generando en base a la información ingresada al sistema en el trascurso del tiempo el promedio mínimo que tiene que mantenerse de ese artículo y no quedarse sin existencia.

La opción de Inventario, indica la dirección o ubicación exacta de los diferentes productos, como se muestra en la figura 49, la opción de *SKU* por proveedores está diseñada para llevar un historial de los proveedores que han suministrado el artículo.

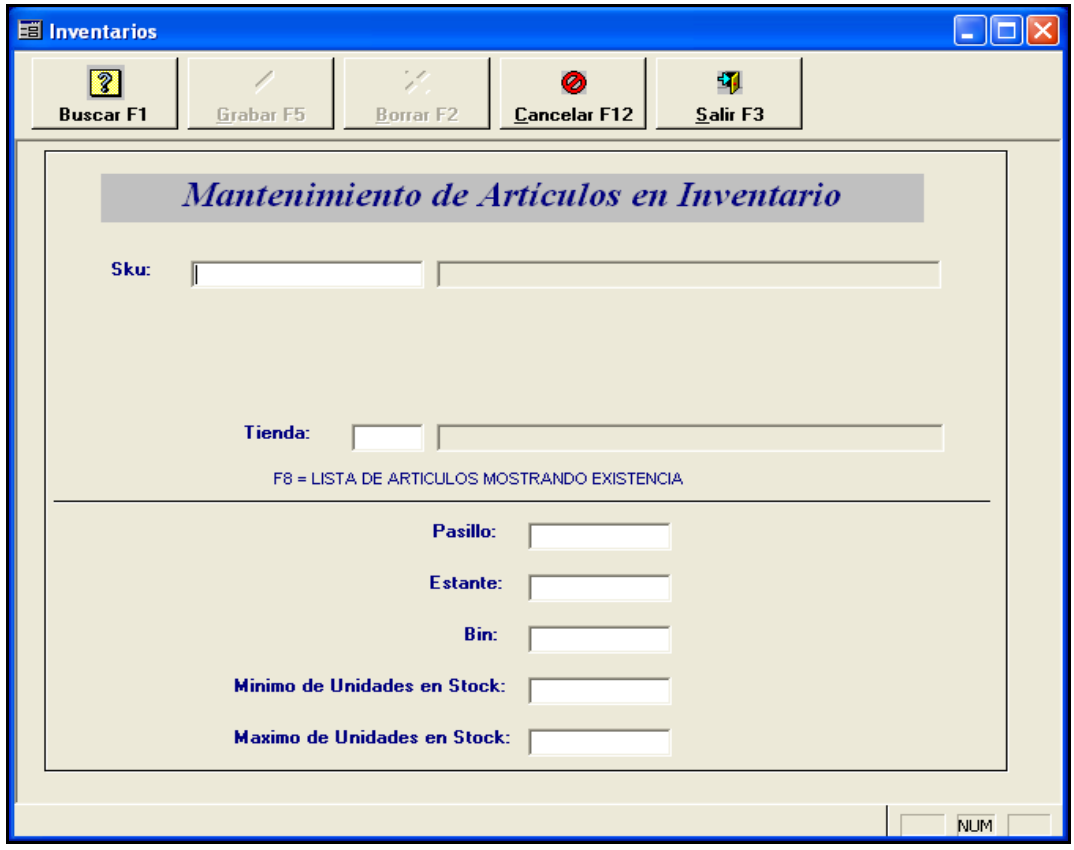

Figura 49. **Mantenimiento de Artículos en Inventario**

Fuente: Jefatura de Compras y Suministros. Módulo de compras propuesto**.**

La opción de Código Abierto, permite dar el mantenimiento a los códigos abiertos. Estos son productos que no tienen existencia, pueden ser mano de obra o algún servicio, como "servicio de alquiler", "reparación de vehículos", etc.

La siguiente columna de opciones con el encabezado Inventario Físico da la opción de "Inventario Físico por Manejo de Inventario". Para utilizar esta opción es necesario realizar primero un inventario físico y ejecutar en el área de reportes la opción de Congelación de Inventario Físico.

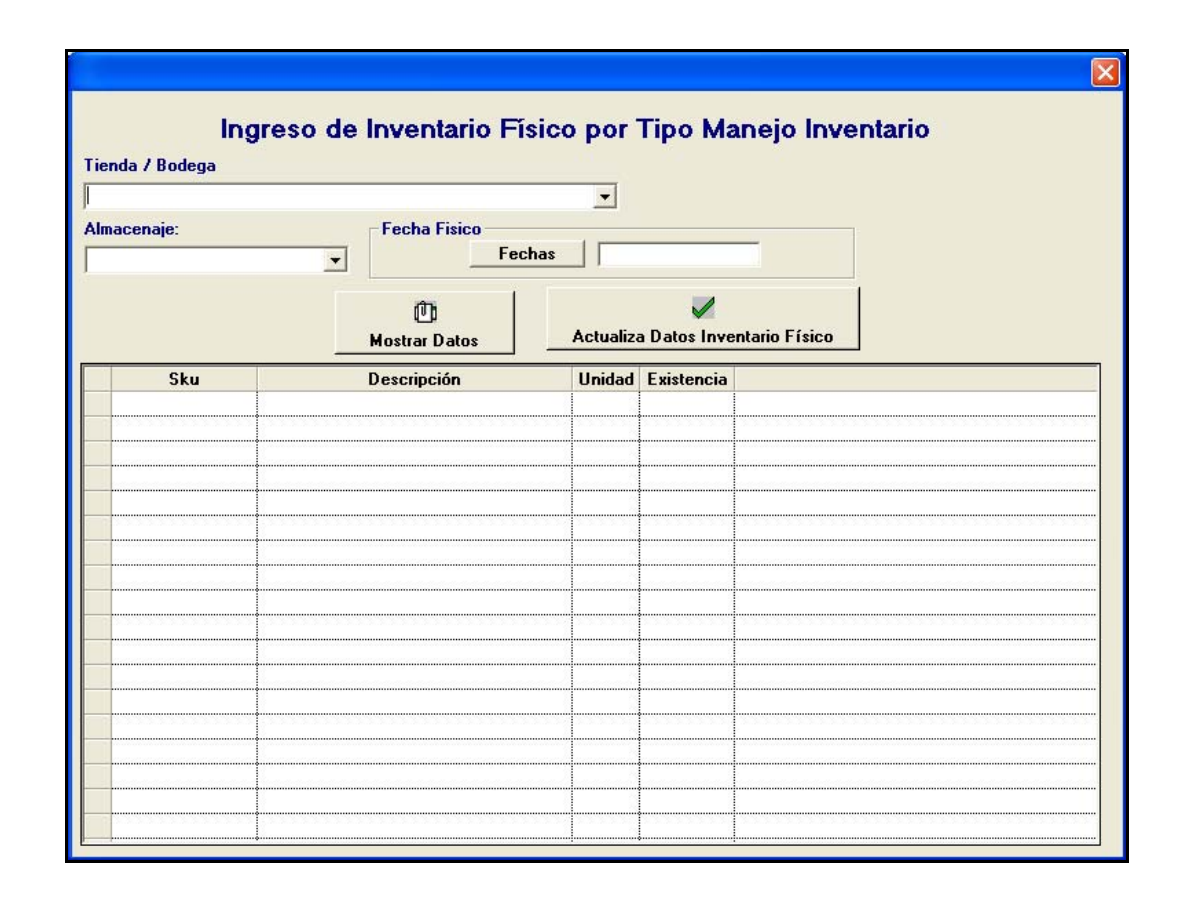

Figura 50. **Ingreso de Inventario Físico**.

Fuente: Jefatura de Compras y Suministros. Módulo de cuentas por pagar**.**

Ya con estos pasos realizados se procede a realizar la verificación de la información, utilizando la pantalla que se muestra en la figura 50, en ella se despliega la información generada en el reporte de Congelación y solo hay que modificar los artículos que no coincidan con el dato del inventario físico levantado.

En la opción de compras se cuenta con dos opciones que son: Ingreso de Órdenes de Compra y Confirmación de Compras Locales.

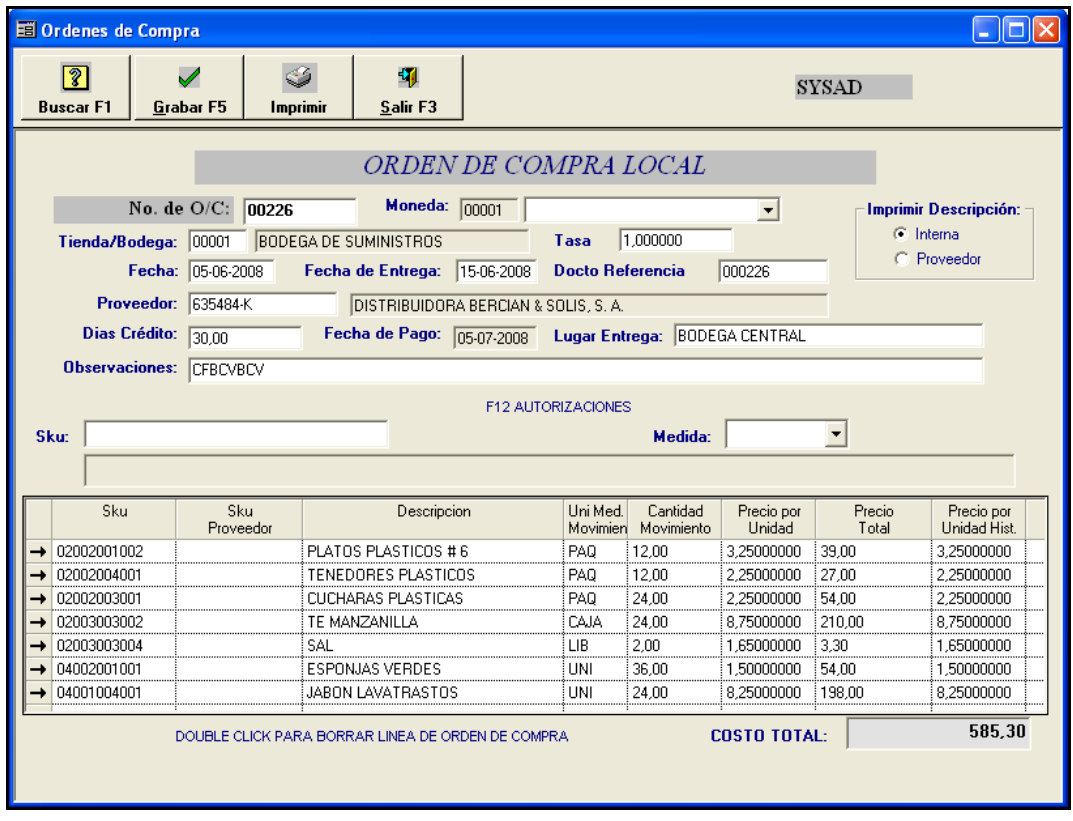

Figura 51. **Ingreso de Órdenes de Compra**

Fuente: Jefatura de Compras y Suministros. Módulo de cuentas por pagar.

La opción de Ingreso de Órdenes de Compra se utiliza para ingresar una nueva orden de compra local, es necesario ingresar toda la información solicitada en la pantalla que se muestra en la figura 51, cuando ya está completa la Orden de Compra se procede a imprimirla, para ello se utilizan hojas con el formato previamente impreso. Antes de mandar la orden a la impresora, el sistema muestra el formato como quedará impresa la orden de compra, si existe algún error, se cancela la impresión y se corrigen los datos y se procede de la misma forma, si la información es correcta solo se confirma la impresión.

La opción de Confirmación de Compras Locales permite confirmar las ordenes de compra locales, primero deberá de ingresar el código del proveedor de la orden de compra, y después el número de la factura, con estos datos ya se registra que la orden de compra asociada, y se crea una partida contable que es trasladada al módulo de cuentas por pagar.

Las opciones antes descritas son las que alimentan la información que maneja la Jefatura de Compras, y que permiten automatizar sus tareas, ahora para ver la información ingresada se cuenta con una opción de Consultas, Listados, Reportes y Reportes fin de mes, son la herramienta con la que cuenta para conocer toda la información ingresada en el tiempo.

#### **Módulo de cuentas por pagar**

Este es un nuevo módulo propuesto, y por eso también se entrará en una parte de su detalle, para que se logre comprender su funcionalidad y el porque de su importancia.

126

Este módulo al igual que todos los módulos propuestos tiene una pantalla principal, donde se muestra en la primera fila las opciones que se tienen, y dándole *clic* a cada nombre, muestran más opciones, en este caso se ve:

- Parametrización: permite establecer los parámetros del sistema sobre los cuales se operará
- Proveedores: permite la creación y mantenimiento de proveedores
- Movimiento de Documentos: permite definir las transacciones asociadas a los proveedores
- Consultas: muestra en pantalla diferentes consultas al módulo
- Reportes: muestra en pre-impresión los reportes generados por el módulo
- Cierres: sirve para generar los cierres mensuales del módulo

Cada una de estas opciones tiene una o varias opciones adicionales que se tienen que ir llenando conforme a sus dependencias, y que al no llenarse, sí pueden causar retraso en las actividades ya que no deja seguir si no se tienen la información.

En la opción Parametrización se establecen los parámetros de cuentas por pagar, sobre los cuales se operará el módulo, las cuales son: tipos de documentos, tipo de cartera de proveedores, tipo de proveedores, tipo de conceptos, mantenimiento de conceptos y mantenimiento de contraseñas.

127

Para el Mantenimiento de Tipos de Documentos se utiliza la pantalla que se muestra en la figura 52, pueden ser recibos, notas de crédito, cheques aplicados, facturas, etc. Se pueden ingresar, consultar, modificar y eliminar si no existe algún registro asociado a ese tipo de documento.

Seguido, en la pantalla principal aparece la opción proveedores que solo presenta Mantenimiento a Proveedores, que se utiliza para el ingreso de un nuevo proveedor, si el proveedor ya existe se puede modifica el registro, si no existe registro asociado al proveedor se puede eliminar, y también presenta la opción de ver cuál es el ultimo código de proveedor ingresado.

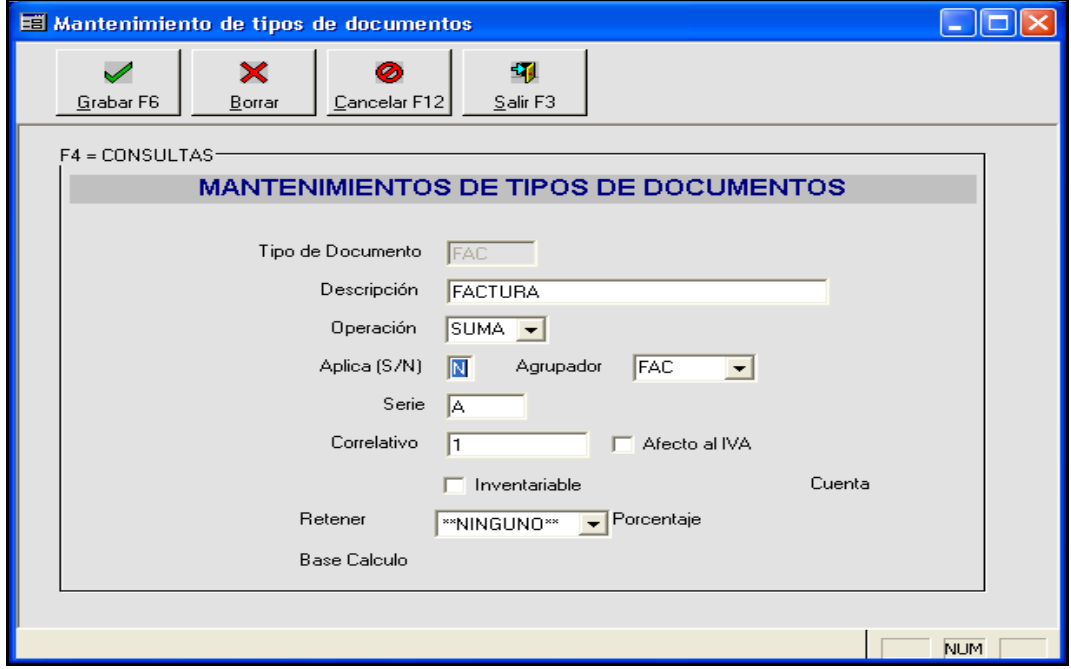

Figura 52. **Mantenimiento de Tipos de Documentos**

Fuente: Dirección de Finanzas. Módulo propuesto de cuentas por pagar**.**

La pantalla que se utiliza para el registro de proveedores se puede ver en la figura 53, donde se observa que también hay una opción para Datos de Crédito. La información que se registra si el proveedor da crédito a PARLACEN son:

- Límite de crédito: aquí deberá de indicar el límite de crédito que se maneja con el proveedor
- Días de Cobro: indica en cuanto tiempo le debemos de pagar la mercadería al proveedor
- Sobregiro Permitido: indicar que sobregiro de crédito tenemos permitido por parte del proveedor
- Saldo: cuál es el saldo que se tiene con este proveedor
- Contacto de cobro: persona asignada por el proveedor para cobrarnos el saldo que se tiene con ello
- Dirección de Cobro
- Observaciones y
- Datos Corporativos.

### Figura 53. **Mantenimiento a Proveedores**

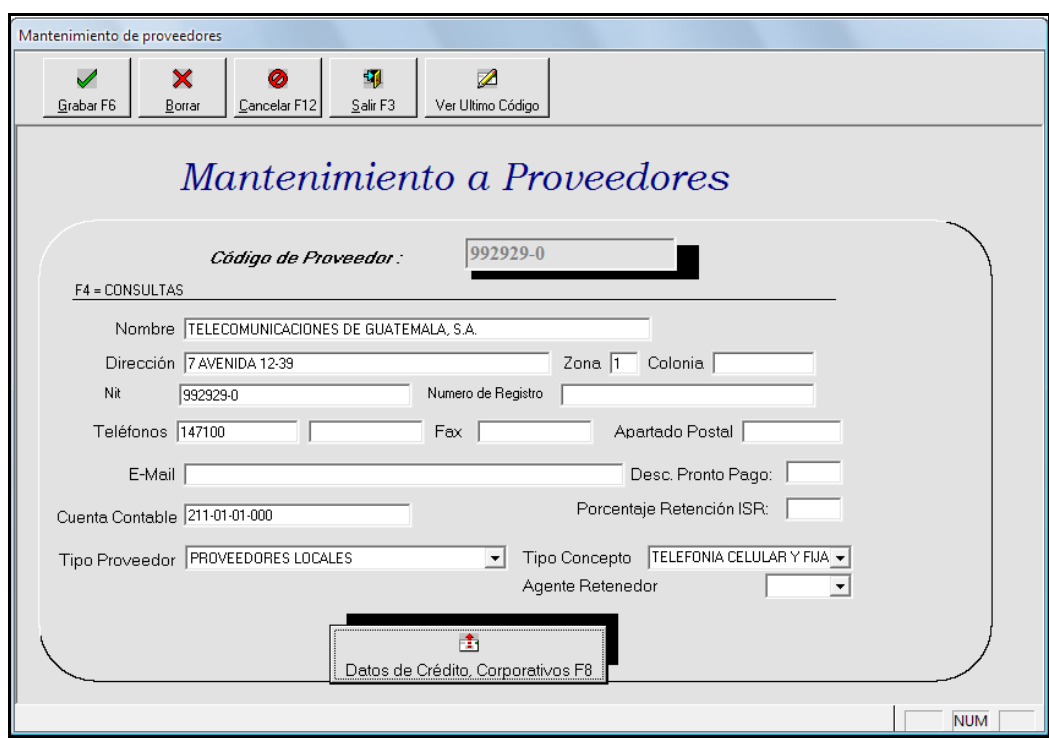

Fuente: Dirección de Finanzas. Módulo propuesto de cuentas por pagar**.**

Movimiento de Documentos: permite el registro de transacciones de cargo y abono, las transacciones registradas son simultáneamente registradas en el módulo de contabilidad y en el registro de compras.

Despliega las siguientes opciones: Ingreso de Documentos, Ingreso de Exenciones, Ingreso de Contraseñas, Aplicar Documentos, Mantenimiento a Documentos, Modificación de Documento. En Ingreso de Documentos lo primero que muestra es una pantalla donde se selecciona con que tipo de documento trabajará en el sistema, por medio del botón " Seleccionar", el tipo de documento seleccionado se verá en otra pantalla que se muestra en la figura 54, esta pantalla será diferente según sea el tipo de documento.

### Figura 54. **Grabación de Movimientos**

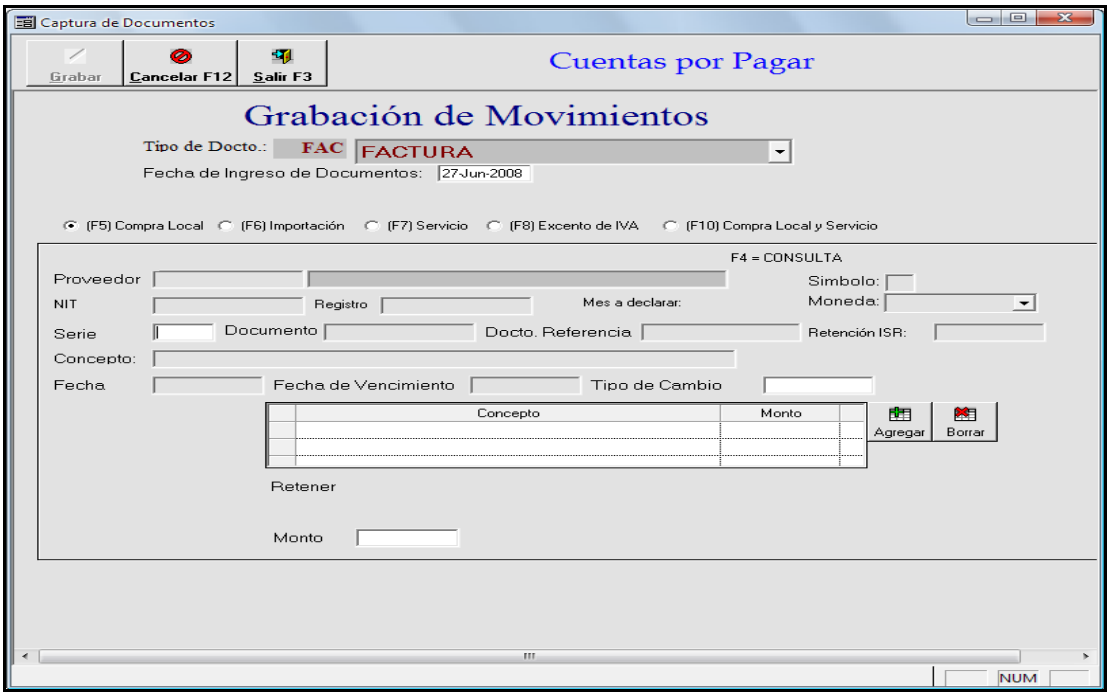

Fuente: Dirección de Finanzas. Módulo propuesto de cuentas por pagar**.**

En la opción de Ingreso de Exenciones se registran todos los documentos que estén exentos del IVA, ya asociado el documento inmediatamente el sistema lleva a la pantalla que se muestra en la figura 55.

En Ingreso de Contraseñas se registran todas aquellas contraseñas que se les hayan entregado a los diferentes proveedores, por concepto de deuda con los mismos, con los documentos que amparan las contraseñas.

Consultas contiene 4 opciones que son: Proveedores, Movimientos por Fechas, Documentos, Aplicación de Documentos.

### Figura 55. **Emisión de Exenciones**

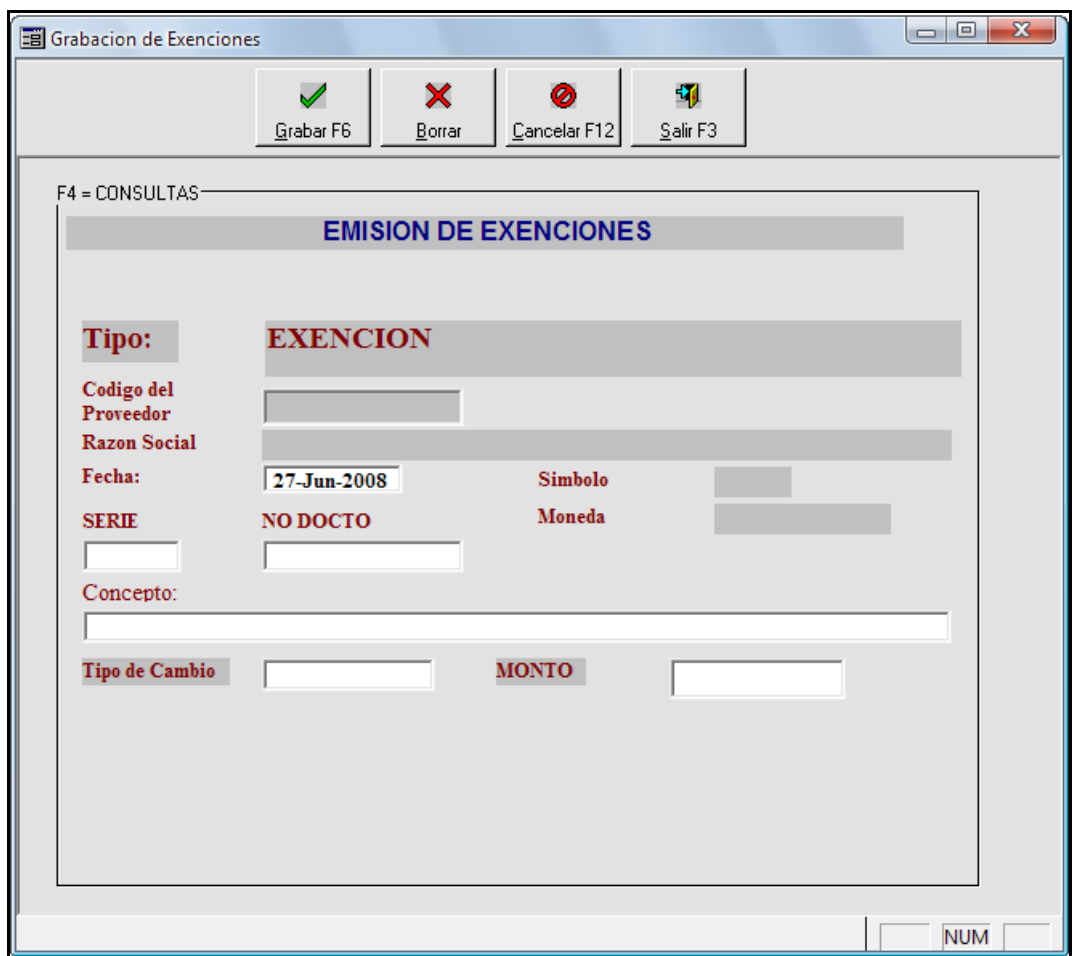

Fuente: Dirección de Finanzas. Módulo propuesto de cuentas por pagar**.**

La opción de Reportes cuenta con siete opciones: Estado de Cuenta Resumido, Estado de Cuenta Detallado, Balance de Saldos por Proveedor, Antigüedad por Proveedor, Resumen Documentos Diarios, Detalle Documentos Diarios, Catálogo de proveedores, Proyección de pagos, Contraseñas, Reporte de Estado de Cuenta de Proveedores por Antigüedad, Reporte de Exenciones de IVA.

La opción de cierre presenta una solo opción que es Cierre de Mes y sólo solicita el ingreso de dos datos que son el Mes y el Año. El mes debe de ser el de cierre y se debe de especificar el año.

### **Módulo de contabilidad general**

Es importante destacar que tanto en los módulos propuestos como en los módulos actuales, este es el módulo central, en donde se concentra toda la información contable, y que puede ser alimentado o recibir información de los demás módulos. En la pantalla de inicio, o pantalla principal del módulo, se tienen nueve opciones que sirven para todo el manejo de la contabilidad como se observa en la figura 56

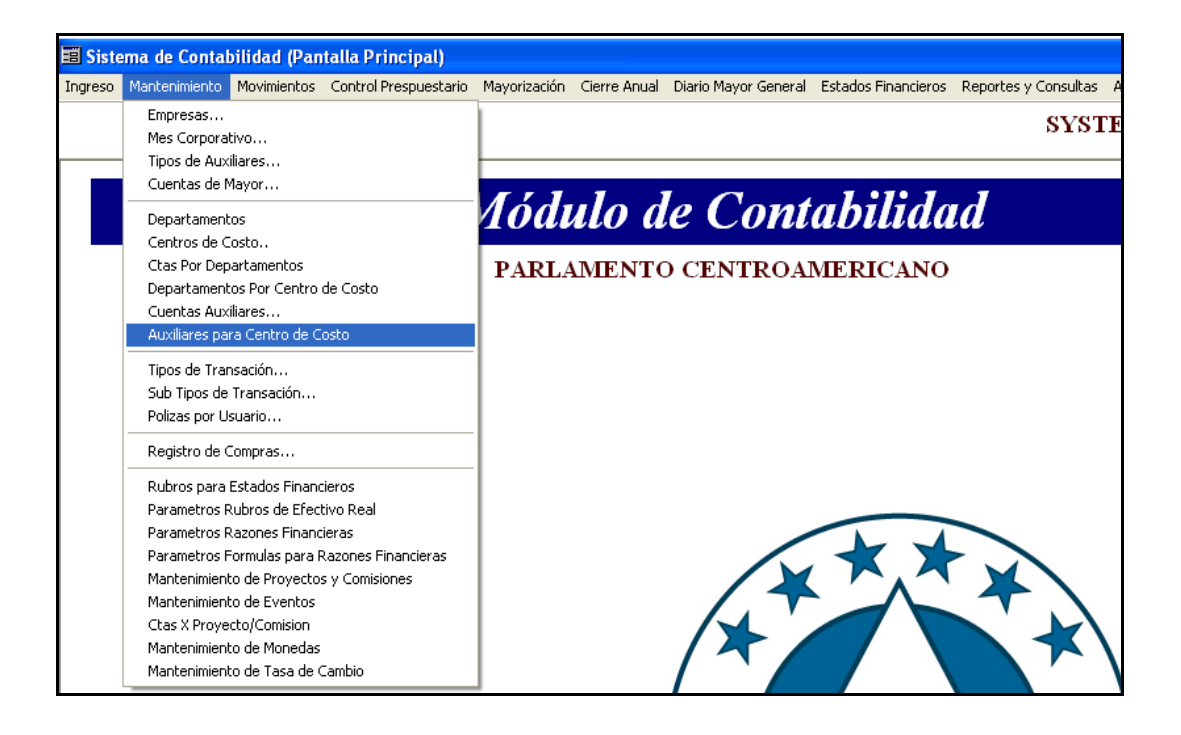

Figura 56. **Módulo de Contabilidad (pantalla principal)**

Fuente: Dirección de Finanzas. Módulo de contabilidad propuesto**.**

El ingreso y los Mantenimientos al igual que los módulos anteriores siguen el mismo formato, La opción de mantenimientos fue la basé para iniciar el uso del módulo y se realizaron todos los ingresos en la etapa 3 de la implantación. La nomenclatura de cuentas está estructurada en 6 niveles, más un nivel adicional para el uso de auxiliares integrados en la contabilidad, las cuentas de nivel 5 y 6 son los que aceptan movimientos de transacciones para registro en la contabilidad. Esto se puede observa en la figura 57.

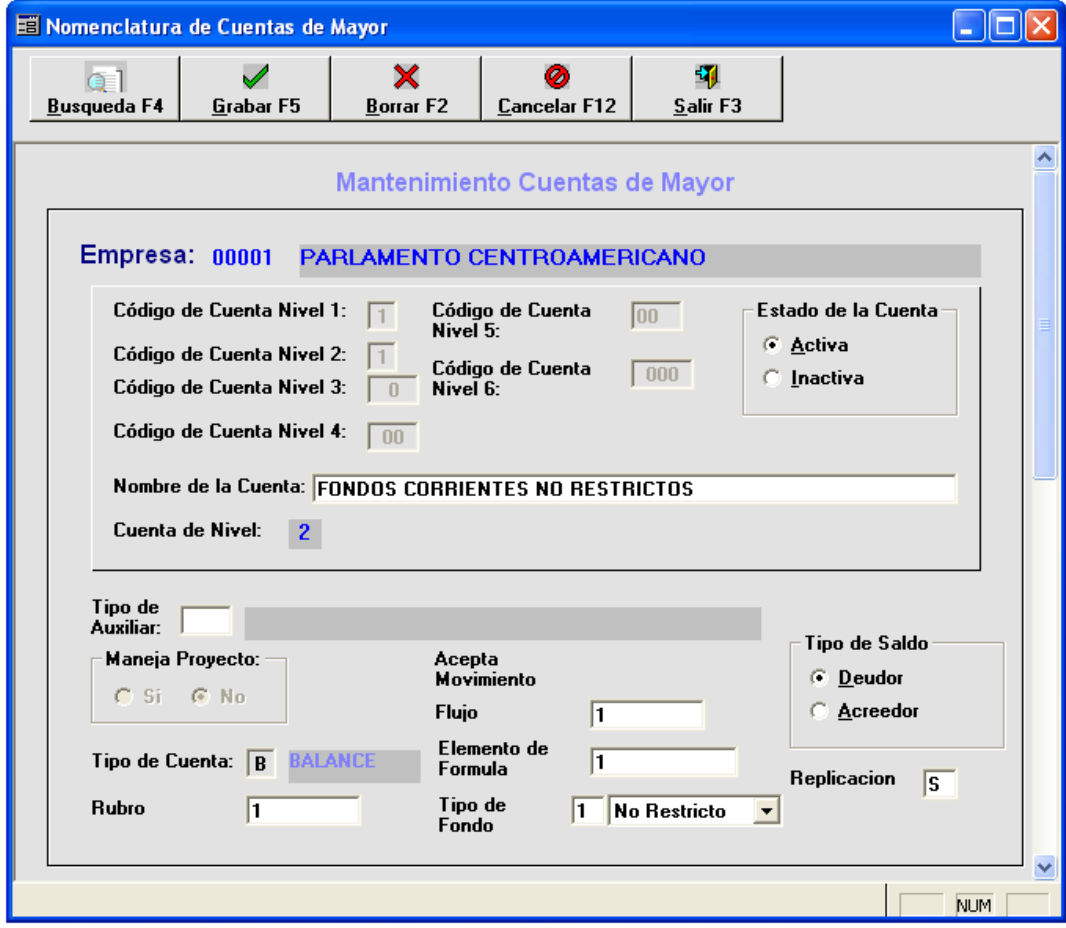

### Figura 57. **Mantenimiento de Cuentas de Mayor**

Fuente: Dirección de Finanzas. Módulo de contabilidad propuesto**.**

La opción de Control Presupuestario, es considerada como un módulo por la función que realiza, y que no toca la información contable almacena.

Este módulo al igual que el actual, permite registro de monedas, aquí en mantenimientos es donde se registran las monedas, y es donde se ingresan las tasas de cambio con respecto al dólar.

Para cambiar la tasa de cambio se ingresa el código de la moneda y el campo fecha se llena automáticamente, y la tasa de cambio que es la que se modificara. El cambio de fecha es permitido, se puede hacer diariamente, dependiendo la fluctuación del dólar para cada moneda que se esté registrando la transacción.

En la opción de Movimientos es donde se registran todos los movimientos como Grabación de Pólizas, Generación de Pólizas Automáticas, Borrar Póliza Automática de Apertura, Consulta Pólizas Mayorizadas, Desmayorización, Pólizas no Mayorizadas, Caja Chica. En la figura 58 se puede observar la pantalla utilizada para Grabación o Captura de Pólizas.

Estas Pólizas son las que no vienen de otro módulo, se ingresan directamente a contabilidad, esta misma pantalla también se utiliza para consultas de pólizas.

En el menú de Mayorización se realizan dos procesos: Mayorizar Partidas Temporales y Reconstruye Saldos del Mes. En Moyorizar Partidas Temporales: las pólizas de diario previamente registradas, están pendientes de mayorizar, con esta opción se pueden mayorizar definitivamente. Una vez mayorizadas las pólizas de diario estas no podrán ser modificadas salvo si se corre la opción de Desmayorización.

135

#### Figura 58. **Captura de Pólizas**

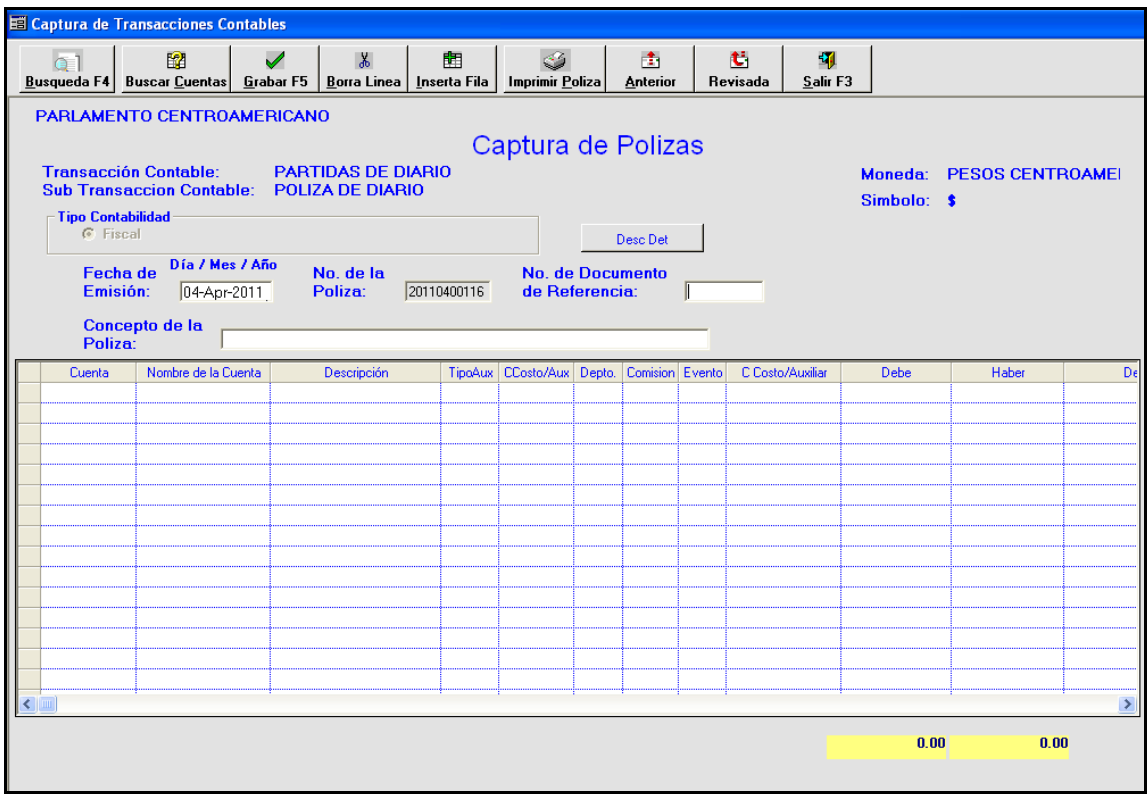

Fuente: Dirección de Finanzas. Módulo de contabilidad propuesto**.**

Reconstruye Saldos del Mes: podrá reconstruir saldos cuando haya procesos de Desmayorización o procesos de anulación de Cheques desde el módulo de Caja y Bancos, ambos módulos están interrelacionados.

La opción de Cierre Anual genera la póliza de cierre del ejercicio contable del presente año, generando la partida que deja las cuentas con saldo cero al final del ejercicio, automáticamente también genera la póliza de apertura del ejercicio contable del siguiente año.

Se puede trabajar en dos años a la vez y al momento de correr este Cierre anual, lo que se tiene que hacer para que tome los valores de la partida inicial es Reconstruir los Saldos del Mes, mes por mes hasta llegar al mes que se está trabajando en el año siguiente.

La opción de Diario Mayor General cuenta con la opción de generar el reporte de diario mayor de Cuentas de Mayor y diario mayor de Cuentas Auxiliares. La opción de Estados Financieros permite obtener los siguientes reportes: Estados Financieros por Rubros, Pérdidas y Ganancias, Balance General, Flujo de Efectivo Reales é Índices Financieros.

En la opción de Reportes y Consultas se pueden ver los Movimiento Contable, Parámetros del Sistema, Libro Diario, Balance de Saldos.

Las pantallas que se utilizan para estas opciones son intuitivas, por lo que son de fácil comprensión y en las pruebas realizadas en la etapa de plan piloto, todas las veces que se imprimió dio los mismos resultados, por lo que los usuarios le están tomando confianza rápidamente.

#### **Módulo de caja y bancos**

En el módulo propuesto y en el módulo actual, se pueden llevar varias cuentas de bancos, en diferentes monedas, y en el momento de trasladar la información al módulo de contabilidad general, se pasa todo en una sola moneda, que para PARLACEN son pesos centroamericanos.

Este módulo en su Pantalla Principal muestra las opciones que son: ingreso al sistema, cierre, transacciones bancarias, impresión o anulación, conciliación y consultas. Al hacer un *clic* sobre una opción desplegaran sus opciones según las funciones que se desean realizar. La opción de Cierre de Mes genera el cierre para ya no permitir más transacciones basado en el Mes de Proceso de contabilidad. Se debe indicar la fecha del periodo que desea cerrar para el módulo de bancos.

La opción de Transacciones Bancarias permite realizar las diferentes transacciones bancarias como son: emitir cheques, otras transacciones bancarias, ingreso de transacciones anuladas, actualización de cheques manuales.

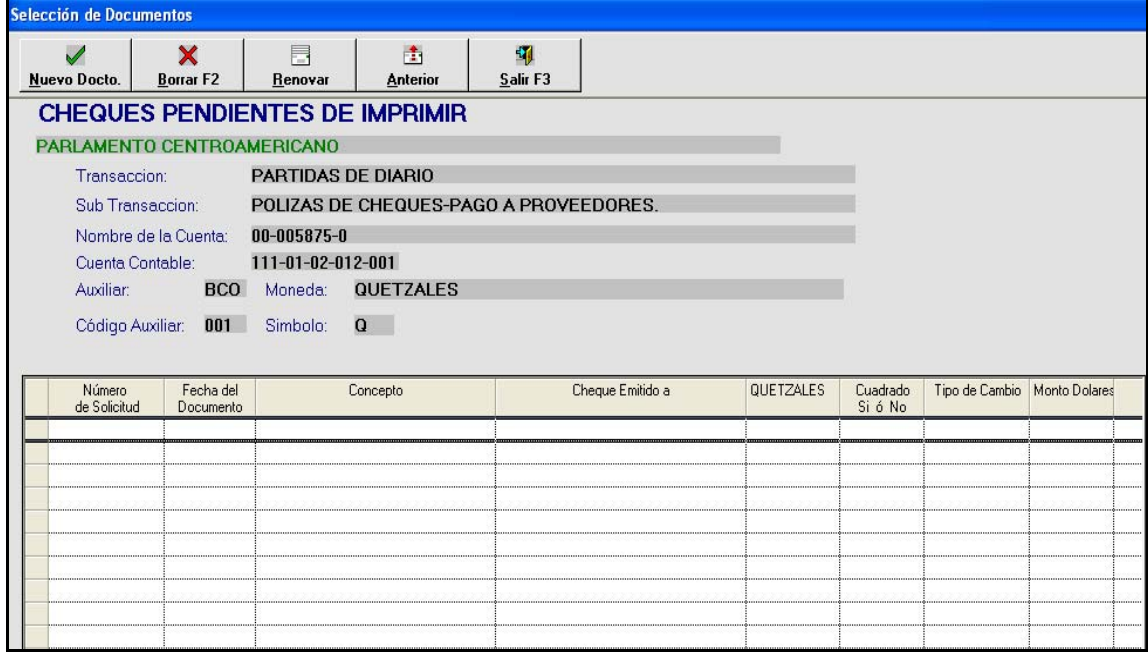

Figura 59. **Cheques Pendientes de Imprimir**

Fuente: Dirección de Finanzas. Módulo de caja y bancos propuesto.

En la opción de Emitir Cheques se van seleccionando datos establecidos como tipo de transacción, que muestra otra pantalla con los datos seleccionables, para este ejemplo se utiliza el tipo "Póliza de Cheques-Pago a Proveedores", por lo que automáticamente presenta una pantalla con todas las cuentas bancarias existentes, de las cuales hay que seleccionar una, la utilizada será "111-01-02-012-001", ya con estos datos lleva a la pantalla mostrada en la figura 59 para la selección de la orden ya ingresa.

#### **Módulo de control de presupuestos**

En ambos sistemas existe la necesidad de contar con una nomenclatura que contiene las cuentas de gastos. Se puede detectar la primera diferencia importante debido a que en el sistema actual esta nomenclatura se tiene que ingresar tanto en el sistema de control presupuestario como en el contable, y en el sistema propuesto solo se ingresa en contabilidad.

Esto ya es ayuda para el usuario, porque implicaba el ingreso de todas las cuentas de gasto por año de presupuesto, solo una vez.

En esta opción se pueden operar todas las transacciones relacionadas con presupuesto y su ejecución presupuestaria, así mismo podrá acceder a los reportes y consultas relacionados al control presupuestario. Las opciones que maneja son:

- Mantenimiento de Tipos de Documentos Presupuesto, donde se definen los tipos de movimientos para registrar
- Elaboración de Presupuesto: es la opción para crear el presupuesto anual, poder consultarlo y ejecutar reportes relacionados.

139

- Ingreso de Transacciones de Control Presupuestario: Nos permite registrar las transacciones reales, que consumen el presupuesto llevando control de lo ejecutado con lo pendiente de ejecución.
- Ingreso de Transacciones de Transferencias Presupuestarias: Nos permite registrar las transferencias entre cuentas presupuestarias y llevar control de las mismas.

Como ejemplo de las opciones de este módulo se muestra en la figura 60 la opción más utilizada que es el ingreso de transacciones de Control Presupuestario.

# Figura 60. **Control Presupuestario**

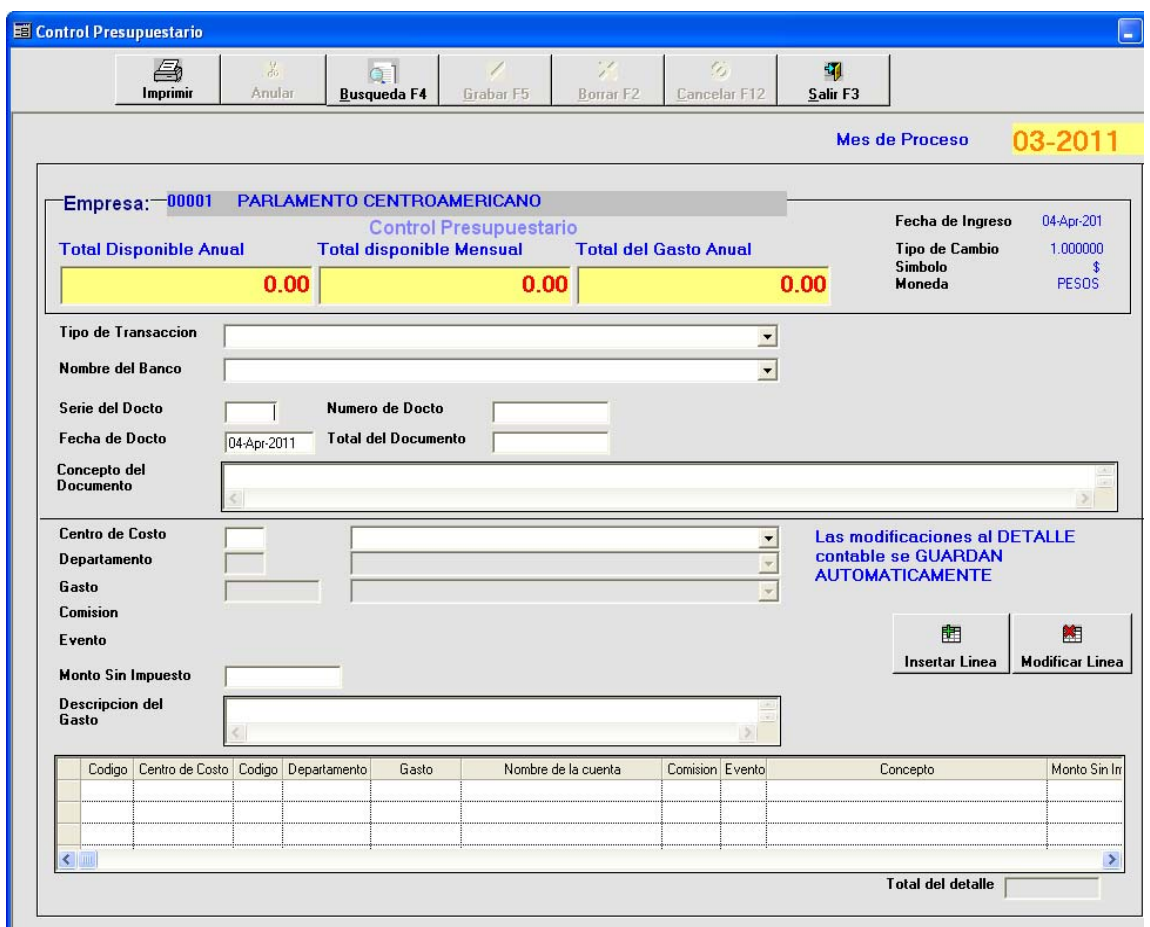

Fuente: Dirección de Finanzas. Módulo de contabilidad propuesto

# **5.3.2. Comparación estados financieros**

Los reportes de los estados financieros, que se obtienen en el Sistema actual, conservan un formato muy sencillo, con pocos detalles y con un tipo de letra muy tradicional de la época del año 2 000

Pero esto no es una dificultad de importancia, el problema radica específicamente en que este sistema, repite el mismo saldo en todos los bancos como se puede ver en la figura 61, aunque este no sea un estado financiero, es uno de los reportes más solicitados.

| PARLAMENTO CENTROAMERICANO<br><b>Reporte de Saldos Bancarios</b><br>Generado<br>01-03-2009<br>31-03-2009<br>Del:<br>Al<br><b>Numero Cuenta</b><br>Código<br>Nombre Banco<br><b>Dolares</b><br><b>CITIBANK</b><br>700022021<br><b>Saldo Anterior</b><br>Deber<br>Haber<br>Saldo Banco<br>658,521.68<br>269,469.00<br>914,170.08<br>155,378.72<br><b>BANCO CUSCATLAN</b><br>$\mathbf{2}$<br>12900476606<br>Deber<br>Haber<br>Saldo Anterior<br>Saldo Banco<br>243,716.48<br>228,651.00<br>269.469.00<br>914,170.08<br>BANCO DE COMERCIO EL SALVADOR<br>00-17-103903<br>$\overline{\bf{4}}$<br>Saldo Anterior<br>Haber<br>Deber<br>Saldo Banco<br>10,000.00<br>914,170.08<br>7,574.74<br>269,469.00<br><b>BANCO AMERICA CENTRAL DOLARES</b><br>154-11792-0<br>6<br>Haber<br>Saldo Anterior<br>Deber<br>Saldo Banco<br>914,170.08<br>0.00<br>269,469.00<br>1.179.26<br>9<br><b>GLOBAL BANK</b><br>1-101-089663<br>Saldo Anterior<br>Deber<br>Haber<br>Saldo Banco<br>914,170.08<br>20.051.43<br>10,001.00<br>269,469.00 |  |  |  |            |  | 25-03-2010  |  |
|----------------------------------------------------------------------------------------------------|--|--|--|------------|--|-------------|--|
|                                                                                                    |  |  |  |            |  | 02:33:14p.r |  |
|                                                                                                    |  |  |  |            |  |             |  |
|                                                                                                    |  |  |  |            |  |             |  |
|                                                                                                    |  |  |  |            |  |             |  |
|                                                                                                    |  |  |  |            |  |             |  |
|                                                                                                    |  |  |  |            |  |             |  |
|                                                                                                    |  |  |  |            |  |             |  |
|                                                                                                    |  |  |  |            |  |             |  |
|                                                                                                    |  |  |  |            |  |             |  |
|                                                                                                    |  |  |  |            |  |             |  |
|                                                                                                    |  |  |  |            |  |             |  |
|                                                                                                    |  |  |  |            |  |             |  |
|                                                                                                    |  |  |  |            |  |             |  |
|                                                                                                    |  |  |  |            |  |             |  |
|                                                                                                    |  |  |  |            |  |             |  |
|                                                                                                    |  |  |  |            |  |             |  |
|                                                                                                    |  |  |  |            |  |             |  |
|                                                                                                    |  |  |  |            |  |             |  |
| Citibank, N. A. Guatemala<br>16                                                                                                    |  |  |  | 0700022048 |  |             |  |
| Deber<br>Haber<br>Saldo Anterior<br>Saldo Banco                                                                                                    |  |  |  |            |  |             |  |
| 0.00<br>0.00<br>269,469.00<br>914,170.08                                                                                                    |  |  |  |            |  |             |  |

Figura 61. **Reporte de Saldos Bancarios (sistema actual)** 

Fuente: Dirección de Finanzas. Módulo de Caja y Bancos actual**.** 

En el sistema propuesto ya se ve un cambio en el formato, pero lo importante es que la información si es la que tienen los bancos, como se muestra en la figura 62, no sé repite el mismo saldo para todos los bancos.

# Figura 62. **Reporte de Saldos Bancarios (sistema propuesto)**

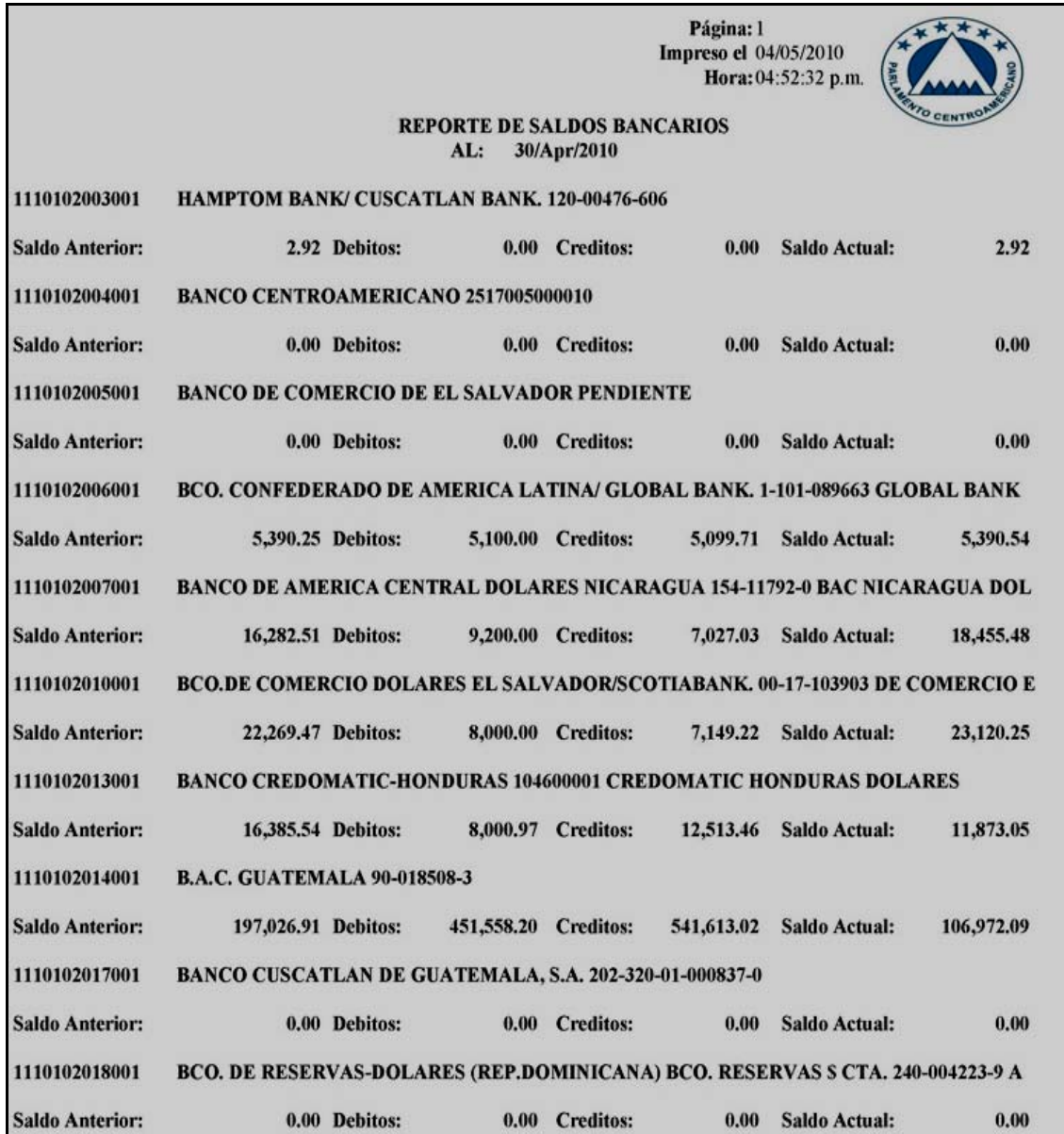

Fuente: Dirección de Finanzas. Módulo de caja y bancos propuesto.

En la figura 63 se presenta el encabezado del Libro de Diario obtenido al utilizar el sistema actual, y en la figura 64 se observa el resultado utilizando el sistema propuesto, este es un libro obligatorio, y por eso se incluye en esta comparación.

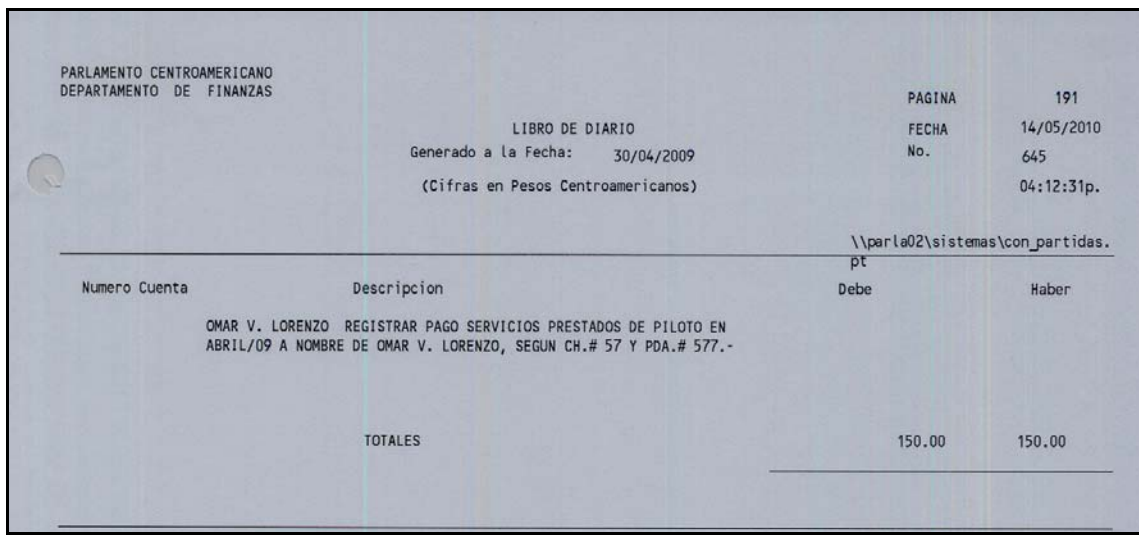

## Figura 63. **Libro de Diario (sistema actual)**

Fuente: Dirección de Finanzas. Módulo de contabilidad actual**.** 

# Figura 64. **Libro Diario (sistema propuesto)**

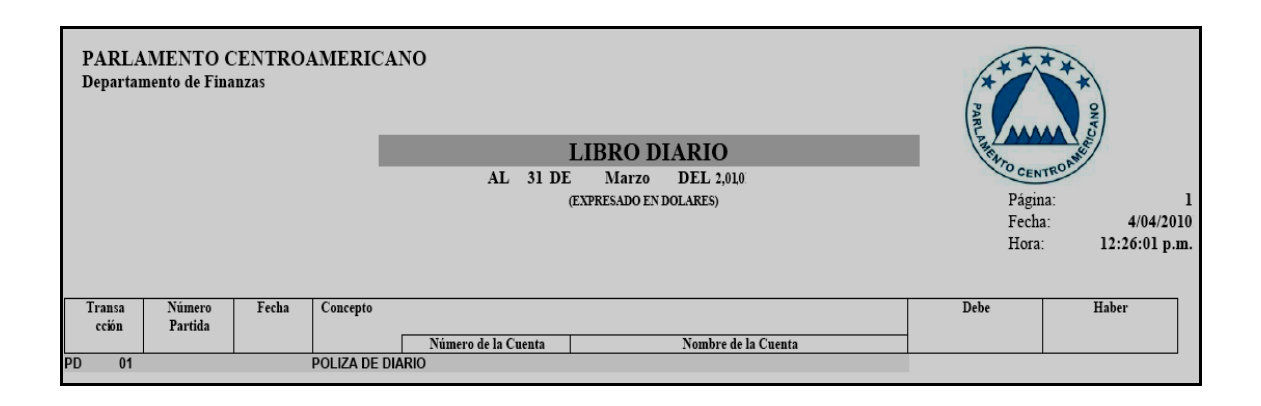

Fuente: Dirección de Finanza. Módulo de contabilidad propuesto**.** 

Se puede observar que los encabezados son distintos y en el caso del Libro Diario del sistema propuesto, el reporte esta configurado para hojas tamaño carta de forma horizontal.

El encabezado del Balance General Analítico que se obtiene utilizando el sistema actual, se muestra en la figura 65

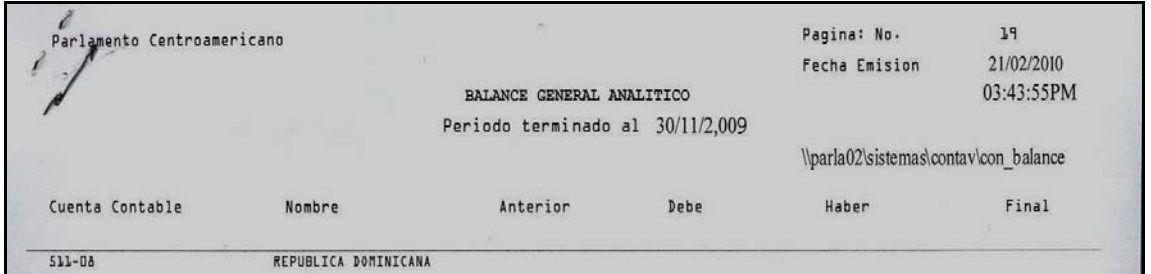

Figura 65. **Balance General Analítico (sistema actual)**

Fuente: Dirección de Finanzas**.** Módulo de Contabilidad actual.

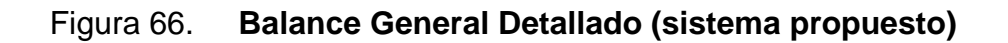

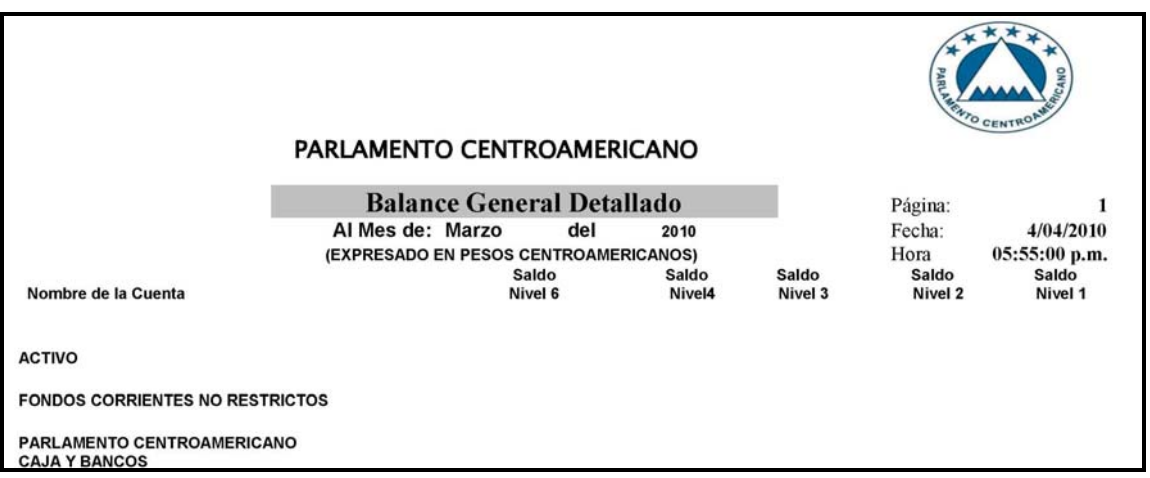

Fuente: Dirección de Finanzas. Módulo de Contabilidad propuesto**.**

El encabezado obtenido utilizando el sistema propuesto del Balance General Detallado, se observa en la figura 66.

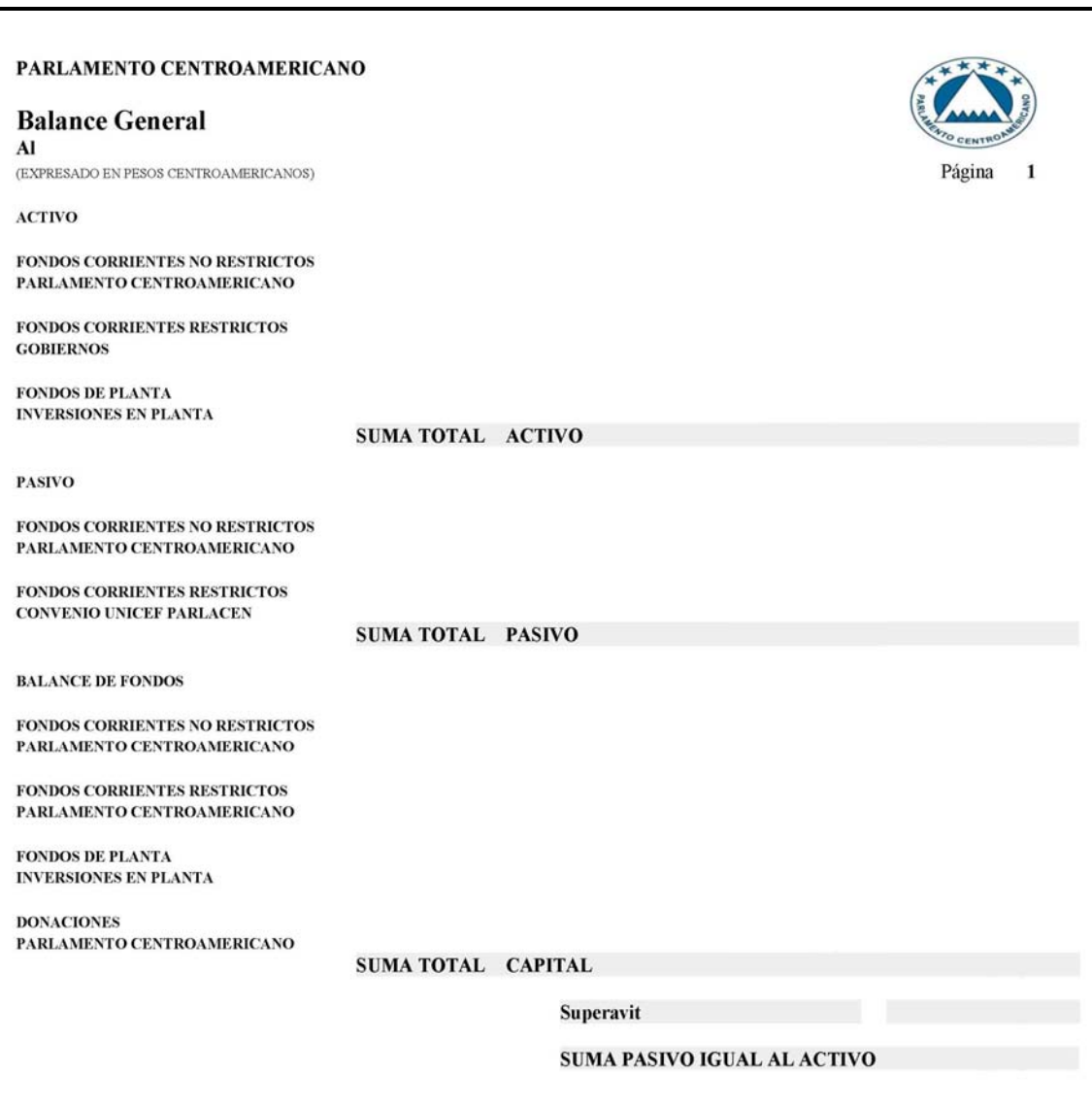

Figura 67**. Formato Balance General**

Fuente: Dirección de Finanzas. Módulo de contabilidad propuesto**.** 

El balance es parte de los estados financieros, en la figura 67 se presenta el formato del reporte de Balance General, y en la figura 68 el formato del Estado de Resultados Detallado, utilizando el módulo propuesto.

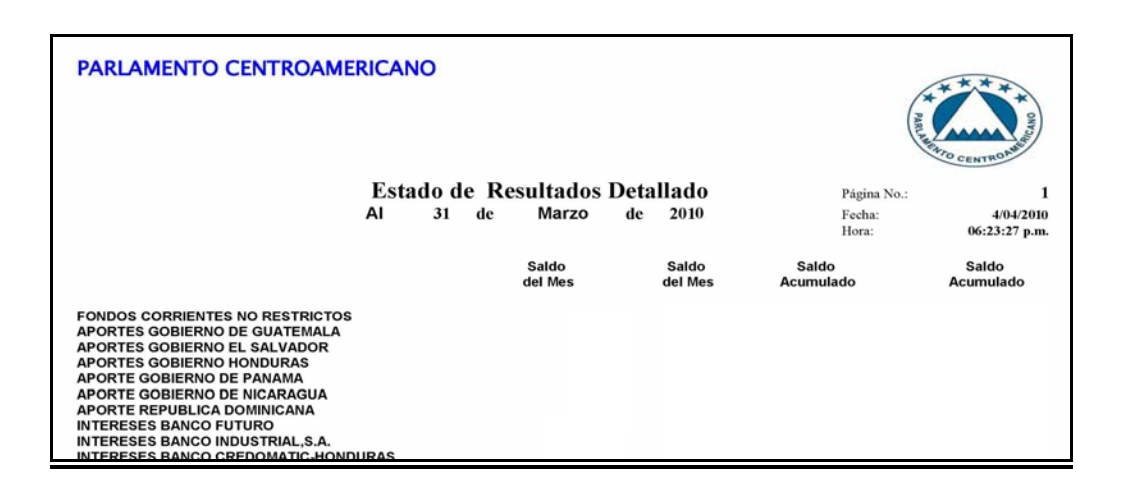

## Figura 68. **Estado de Resultados Detallado**

Fuente: Dirección de Finanzas**.** Módulo de contabilidad propuesto**.** 

# **CONCLUSIONES**

- 1. Al buscar mejorar el control en las operaciones financieras que realiza la Dirección de Finanzas y la relación con otras áreas de trabajo de la organización, hace que los módulos que forman el sistema automatizado, proporcione beneficios a la Jefatura de Compras, y se deja abierta la posibilidad de poder integrar otros departamentos y seguir utilizando el mismo sistema.
- 2. El sistema presentado se adapta, perfectamente a las necesidades del PARLACEN, lo más importante es que reúne las principales características solicitadas y elimina las limitaciones detectadas en el sistema utilizado desde el año 2 000, proporcionándole a los usuarios del sistema automatizado confianza en la información.
- 3. Por medio de la automatización se hace posible establecer esquemas técnicos que permiten visualizar, de manera precisa y detallada, las diferentes actividades contables que realiza el Parlamento Centroamericano, utilizando como herramienta administrativa la unión de la contabilidad y la informática, logran que el profesional pueda desarrollar una mejor actividad, ya que agiliza y facilita el registro contable de las operaciones, y el administrador podrá determinar en forma clara los recursos con los que cuenta en todo momento

4. Facilita la planificación del Presupuesto y en la ejecución del mismo, percata a la Dirección de Finanzas de cualquier sobre giro. Sugiriéndole y permitiéndole realizar transferencias de presupuesto entre los departamentos.

# **RECOMENDACIONES**

- 1. Actualmente la tecnología de información puede ser aplicada en muchas de las áreas de una organización. La automatización de los procesos contables que se llevan en una organización, no sólo busca eliminar procesos tediosos y manuales, sino que busca, también, que el proceso contable automatizado genere una ventaja competitiva. Por lo que la adquisición, actualmente de un sistema contable no representa un gasto sino una inversión.
- 2. Existen muchos sistemas contables, pero es importante tener en cuenta, cuando se desea adquirir uno, los siguientes aspectos: las características, funciones, limitantes, adaptación a la legislación, el formato de los informes, la interacción con otros módulos y/o sistemas, la facilidad y confiabilidad entre otras cosas.
- 3. Dependiendo del tipo al que pertenece la empresa, así, deberán ser los procesos contables que deberá implementar el sistema que se quiera adquirir, recuerde que las empresas que son de tipo industrial poseen procesos relacionados a la producción de mercaderías.
- 4. El *Hardware* forma parte del sistema de automatización, por lo que es un factor a considerar, para que no se vea afectado el funcionamiento del sistema y no se tengan que incurrir en gastos fuera del presupuesto.

# **BIBLIOGRAFÍA**

- 1. AGUDO de CEA, Guadalupe. *Diccionario comentado de terminología Informática.* 2ª ed. España: Paraninfo. 1996. 341 p. ISBN: 84-283- 2060-8.
- 2. CASTILLO ALVARADO, Victor Eduardo. "Diseño de un modelo de *software* integrado para la automatización de los procesos contables-financieros empresariales". Trabajo de graduación de Ingeniería Industrial: Facultad de Ingeniería, Universidad de San Carlos de Guatemala, 2005. 215 p.
- 3. HORNGREN, Charles; HARRISON Jr., Walter; BAMBER, Linda. *Contabilidad.* Quintanar Duarte, Enrique (ed).5ª ed. México: Pearson Educación**,** 2003. 640 p. ISBN: 970-26-0286-6.
- 4. HORNGREN, Charles; SUNDEM, Gary; ELLIOTT, John. *Introducción a la contabilidad financiera.* Hernández Rodríguez, Luz María (trad.). 7ª ed. México: Pearson Educación, 2000. 704 p. ISBN: 970-17- 0386-3.
- 5. JOSAR, Cristina. *La contabilidad y el sistema contable* [en línea]. GestioPolis: Noviembre 2001. Disponible en Web: http://www.gestiopolis.com/recursos/documentos/fulldocs/fin/contaysi scontable.htm. [Consultado 09 de octubre 2006].
- 6. *Protocolo de Reformas al Tratado Constitutivo del Parlamento Centroamericano y otras Instancias Políticas.* Guatemala: Parlamento Centroamericano. 2010. 11 p.
- 7. *Reglamento Interno del Parlamento Centroamericano.* Parlamento Centroamericano (coord.). Honduras: Graficentro Editores, 2010. 71 p.
- 8. RENDÓN ARÉVALO, H. J. *Modelo de contabilidad financieraadministrativa, aplicado a una industria de pieles*. Trabajo de graduación de Ingeniería Industrial: Facultad de Ingeniería, Universidad de San Carlos de Guatemala, 2002. 115 p.
- 9. RICOSSA, Sergio. "Contabilidad". Mostrangelo, Stella (trad.). *Diccionario de Economía*. 121-124 p.
- 10. RINCÓN, Antonio; PLAGARO, Julio. Informática y comunicaciones. España: Paraninfo, 1998. 616 p. ISBN: 84-283-2444-1.
- 11. RODRIGUEZ ALONZO, Patricia. "Conceptos de contabilidad y Evolución de la Contabilidad" [en línea]. 2002. http://www.patricia.r.alonzo.8m.com/index1.htm [Consulta: 06 de septiembre 2006].
- 12. SALAZAR, Andrea. "Conceptos de Contabilidad" [en línea]. Monografias.com. Barcelona: 02 de Mayo de 2003 http://www.monografias.com/trabajos13/conta/conta.shtml, [Consulta: 5 de septiembre 2006].

13. Parlamento Centroamericano. PARLACEN. Disponible en: <http://www.parlacen.int/>. [consulta: 23 noviembre de 2006].